**Bedienungsanleitung (D)**

# **tiptel 350 ISDN tiptel 350-10 ISDN**

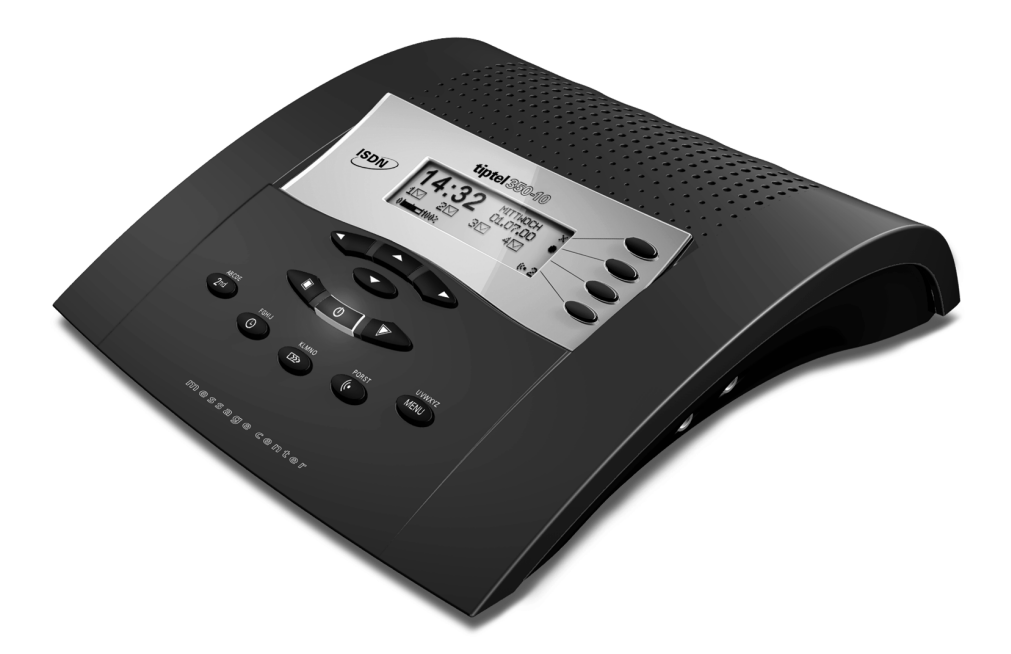

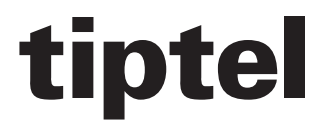

# Sicherheitshinweise

Beachten Sie beim Aufstellen, Anschließen und Bedienen des tiptel 350-10 ISDN unbedingt die folgenden Hinweise:

- Stellen Sie das Gerät auf eine rutschfeste Unterlage.
- Schließen Sie die Anschluss-Schnüre nur an den dafür vorgesehenen Anschlussdosen an.
- Verlegen Sie die Anschluss-Schnüre unfallsicher. Angeschlossene Kabel dürfen nicht übermäßig mechanisch beansprucht werden.
- Stellen Sie das Gerät entfernt von
	- − anderen elektrischen Geräten,
	- − Wärmequellen,
	- − direkter Sonneneinstrahlung auf.
- Schließen Sie nur zugelassenes Zubehör an.
- Niemals
	- − das Gerät selbst öffnen!
	- − die Steckkontakte mit spitzen oder metallischen Gegenständen berühren!
- Reinigen Sie das tiptel 350-10 ISDN nur mit einem weichen, leicht feuchten Tuch. Keine Chemikalien oder Scheuermittel verwenden.
- Schützen Sie das Gerät vor Nässe, Staub, Flüssigkeiten und Dämpfen.
- Benutzen Sie das Gerät nicht in explosionsgefährdeten Bereichen.
- Nur das original tiptel Steckernetzteil (Artikel-Nr.4569112) und das original tiptel Telefonanschlusskabel (Artikel-Nr. 4791455) verwenden.

# Kurzbedienungsanleitung

Durch Drücken der dritten Taste von oben am Display zunächst die Voicebox auswählen!

## Ansage aufsprechen

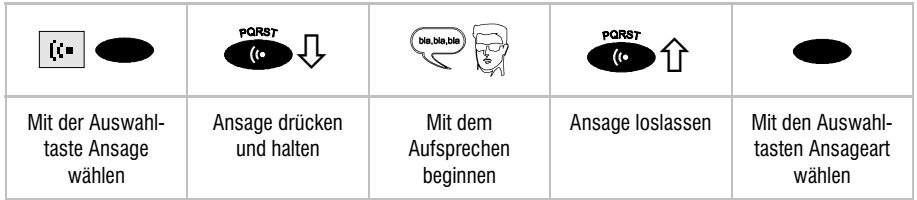

## Kontrolle der Ansagen

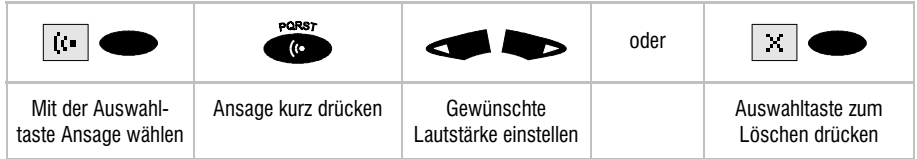

## Wiedergabe der Aufzeichnungen

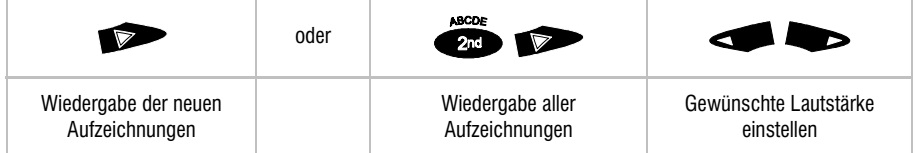

## Löschen von Aufzeichnungen

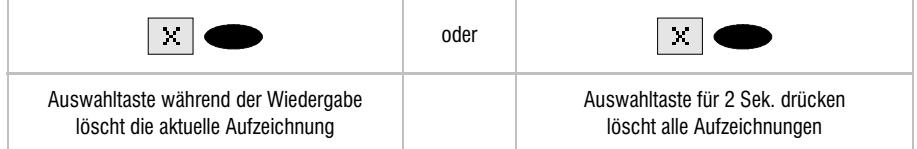

## Telefonbereitschaft

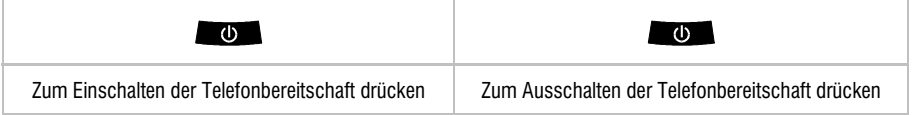

# Tastenbelegung

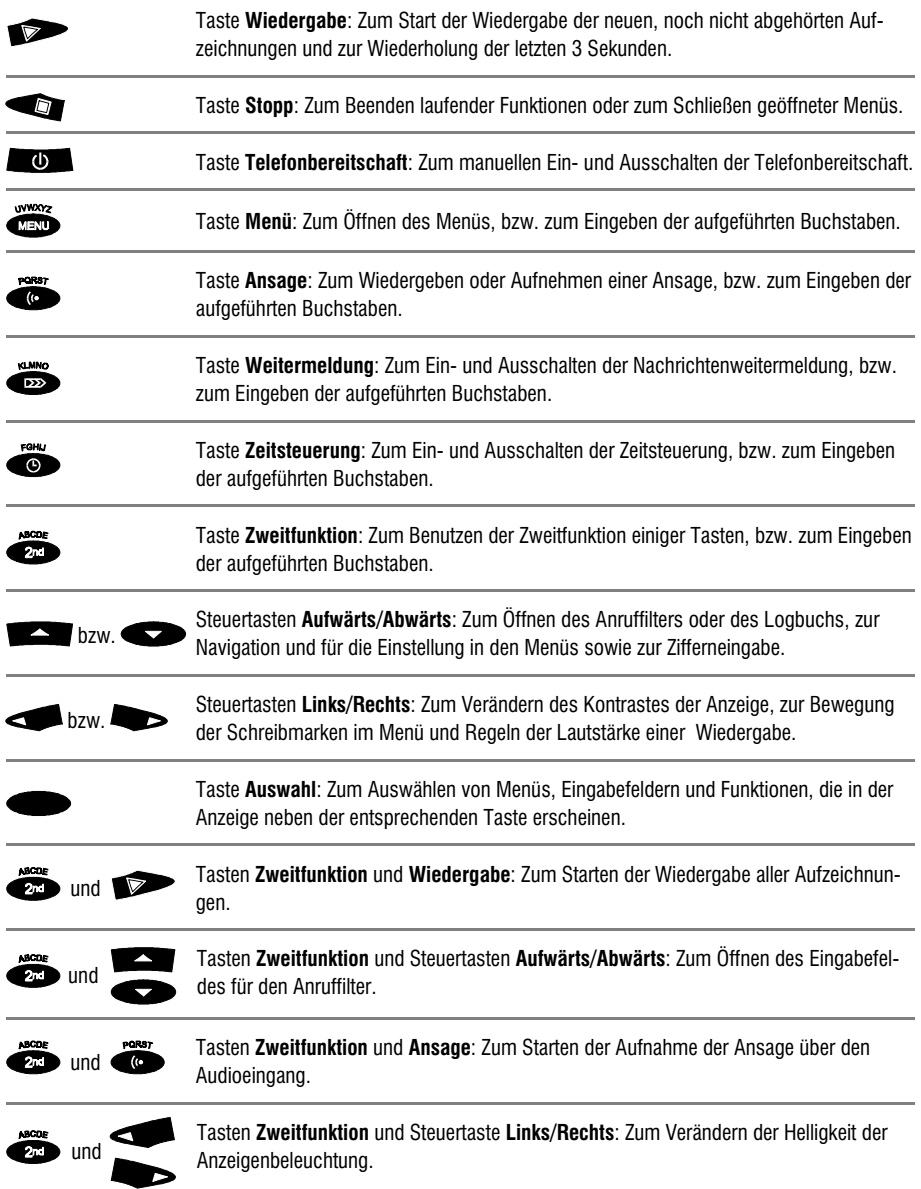

## Bedienungselemente

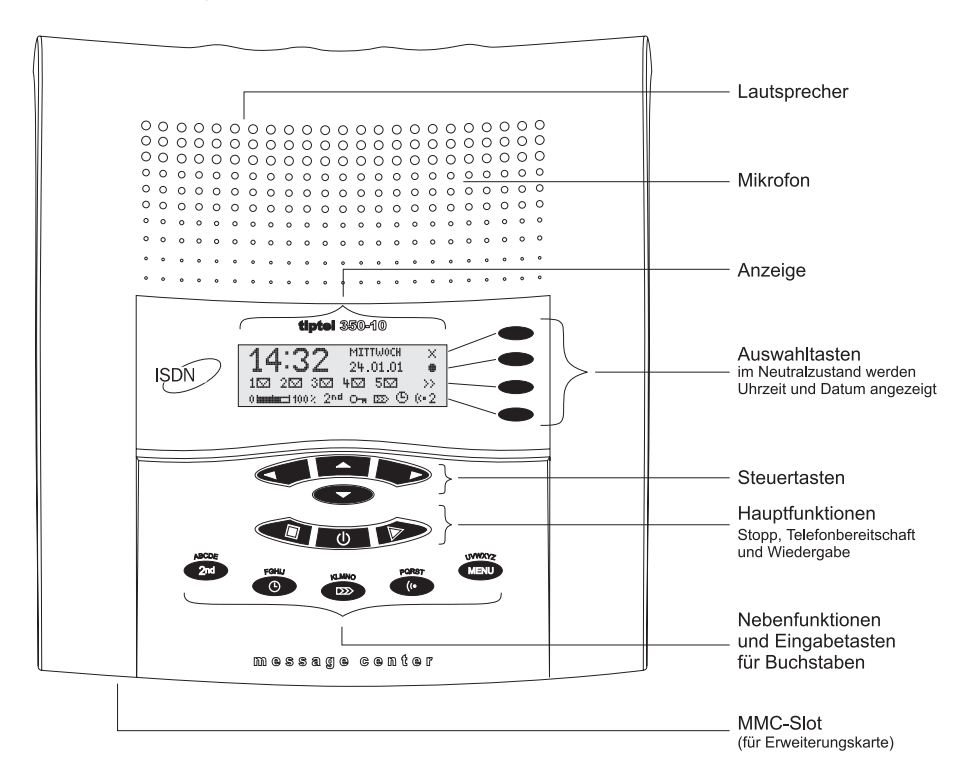

## Anzeige: Zeichen und Symbole

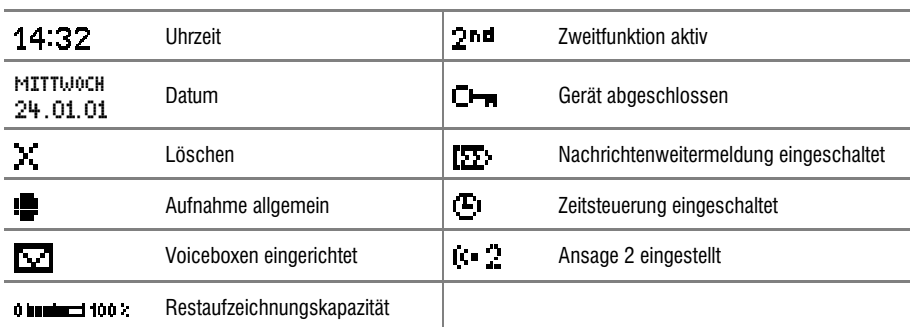

# **Inhaltsverzeichnis**

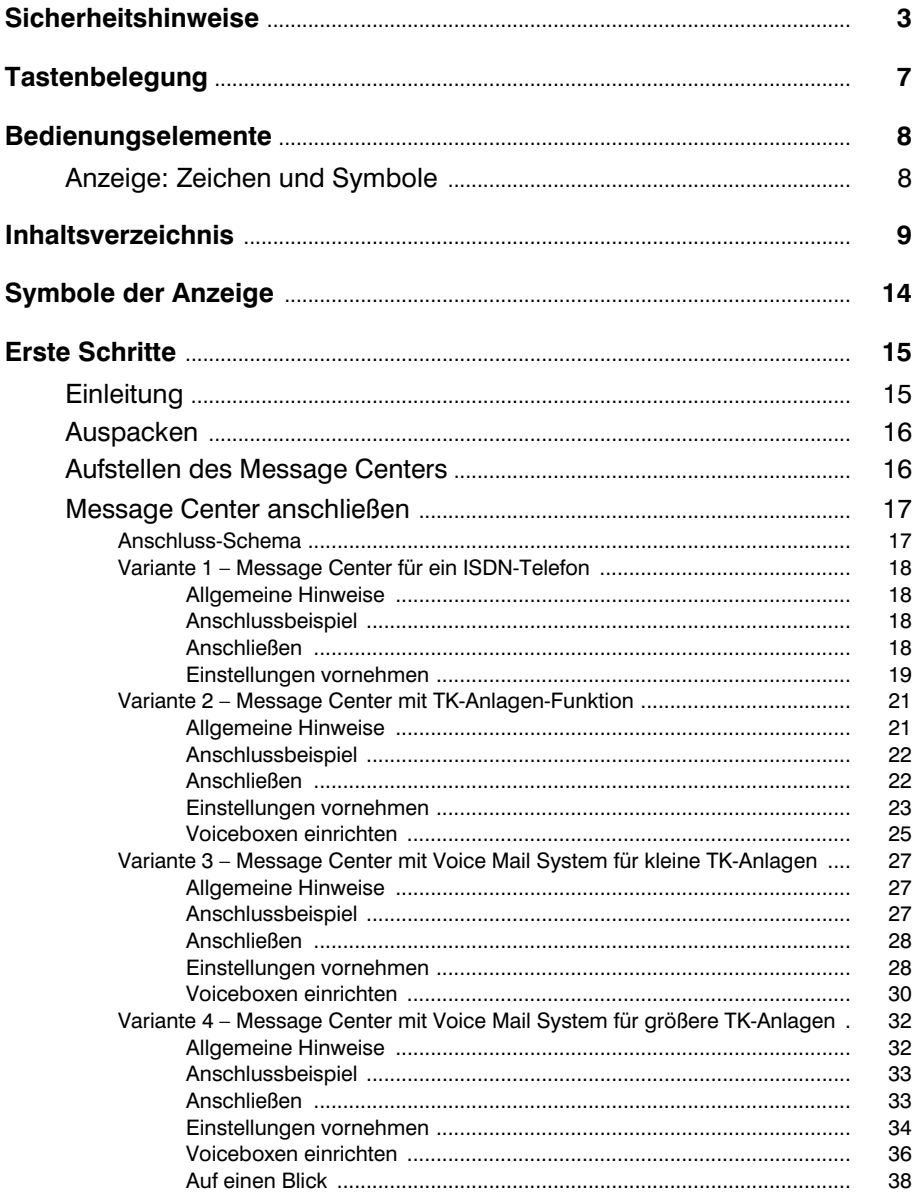

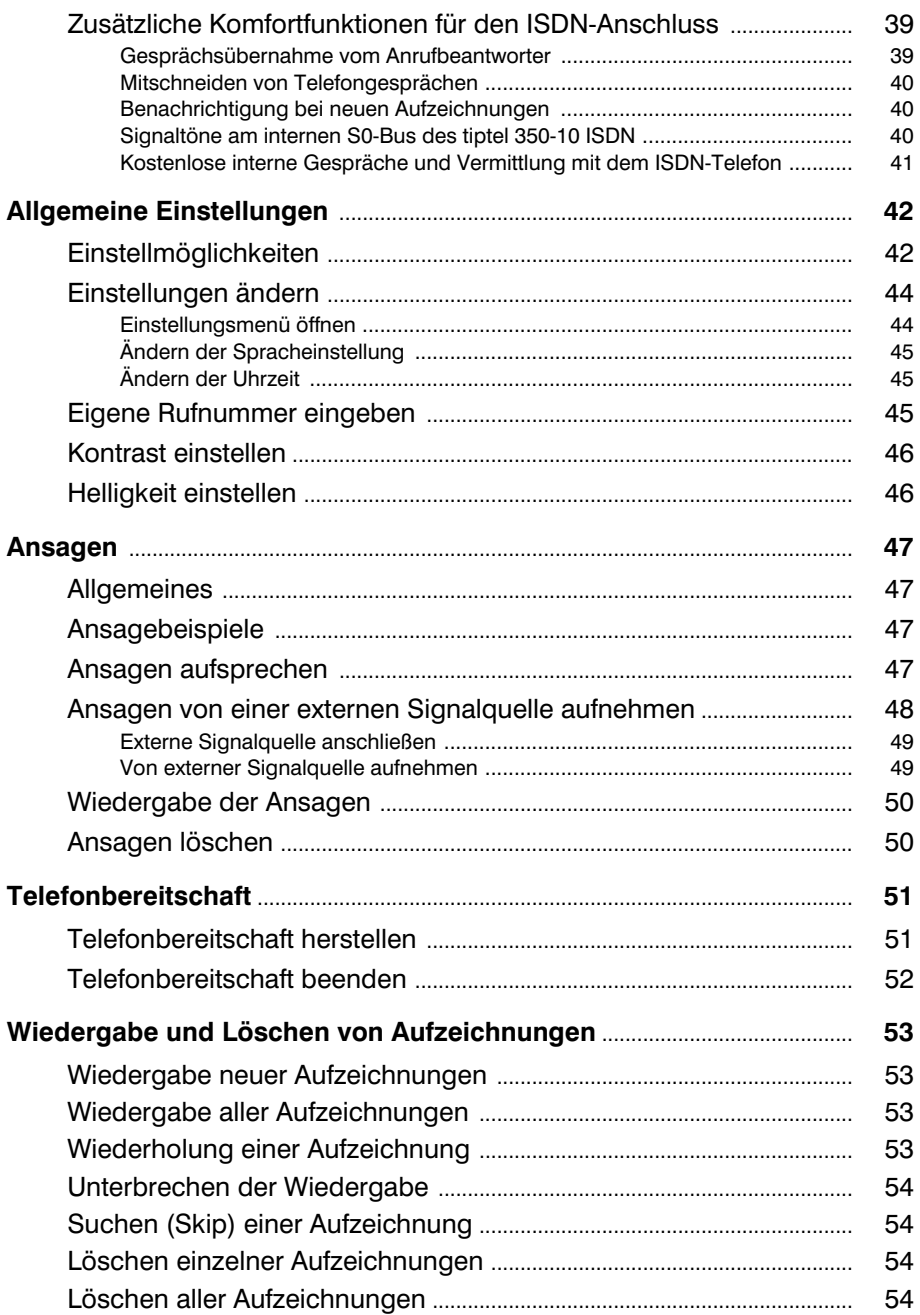

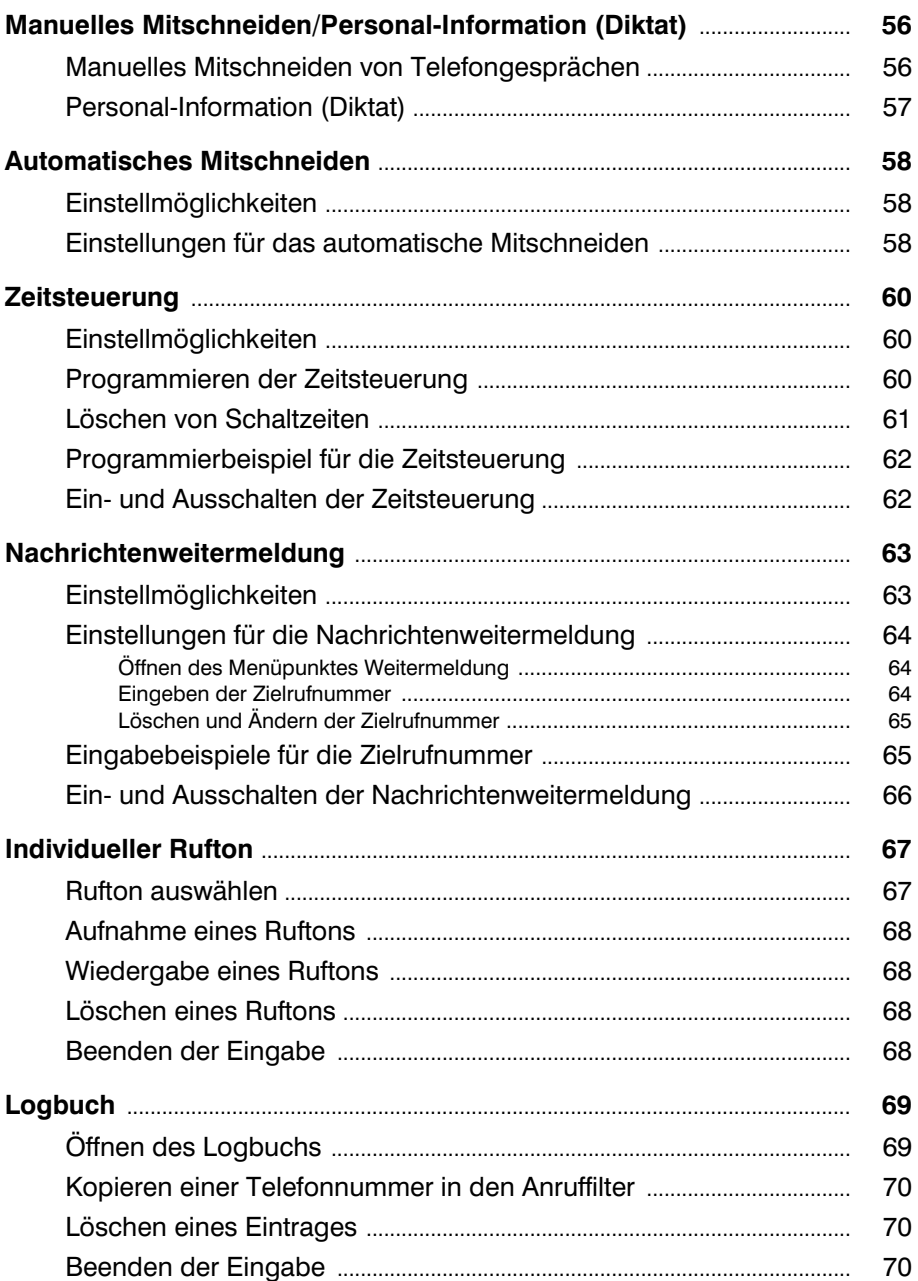

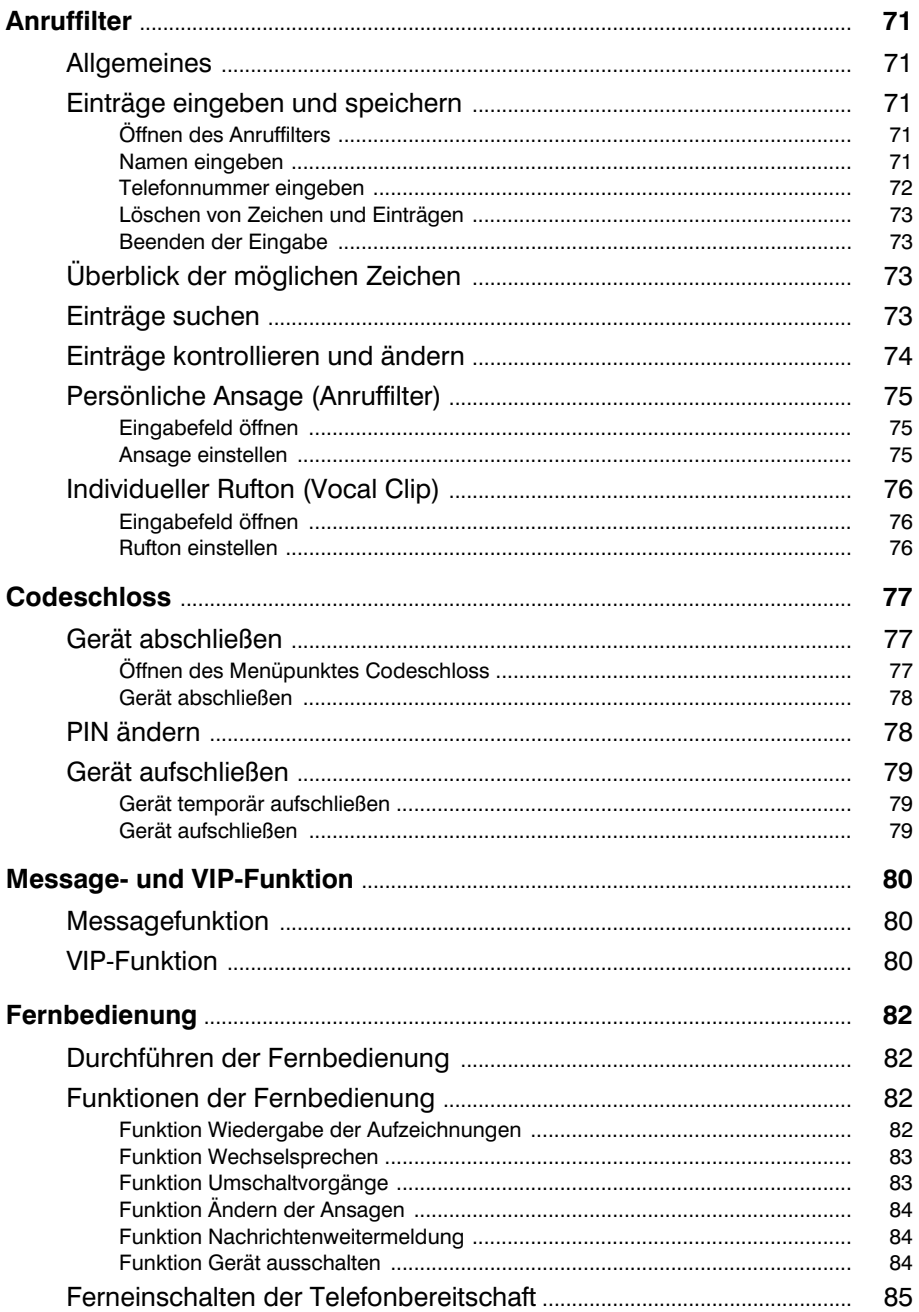

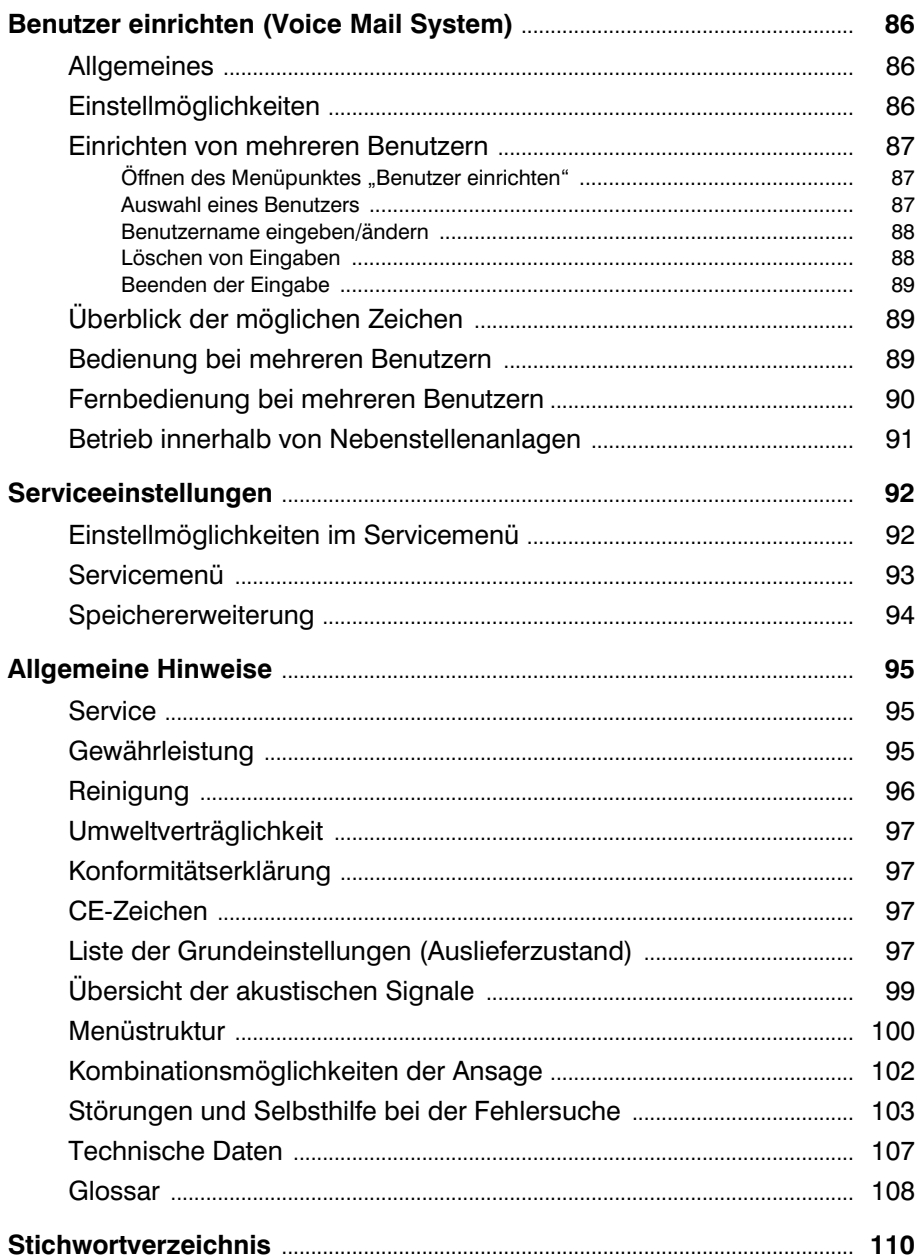

# Symbole der Anzeige

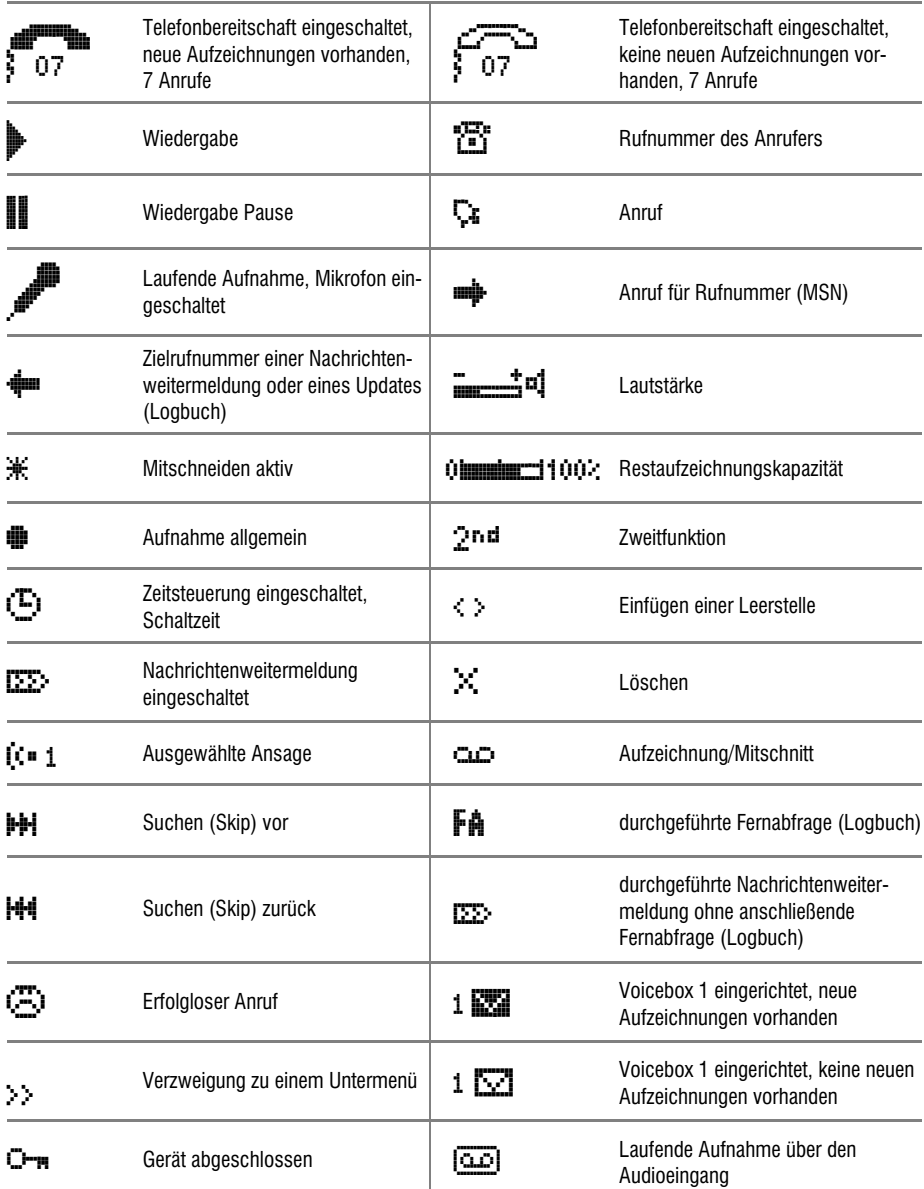

# Erste Schritte

## **Einleitung**

Das tiptel 350-10 ISDN ist ein Multifunktionsgerät für vier unterschiedliche Einsatzvarianten. Da die Installation dieser Varianten unterschiedlich ist, entscheiden Sie bitte vor dem endgültigen Anschluss des Gerätes, für welche Einsatzvariante Sie es nutzen wollen. Die folgende Tabelle gibt Ihnen einen Überblick über die Einsatzvarianten.

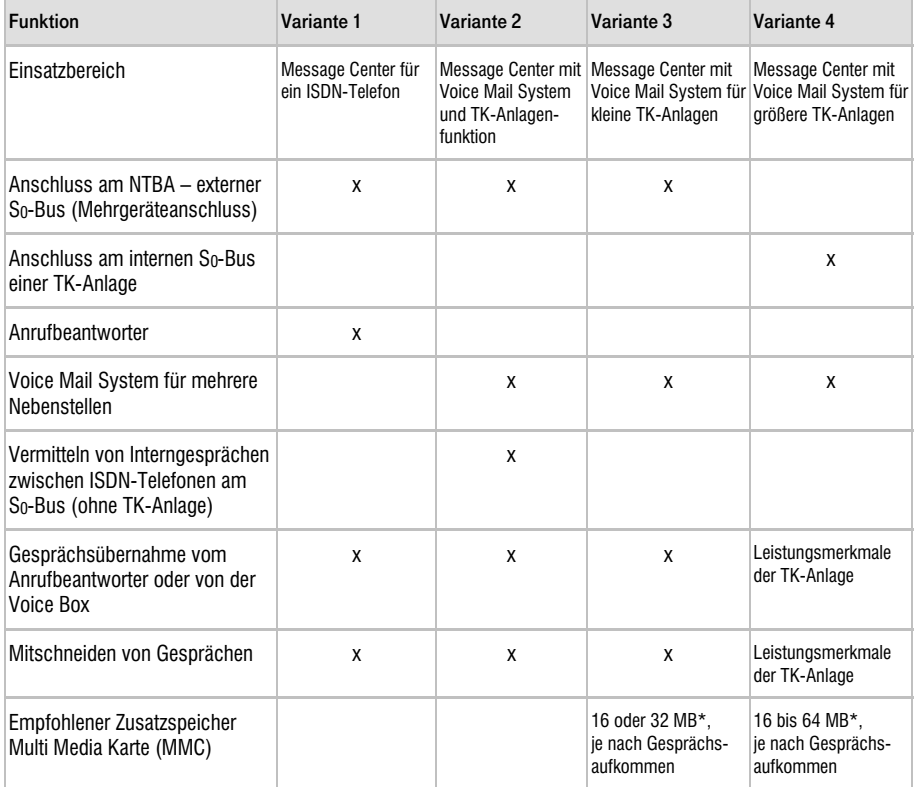

\* Aufzeichnungsdauer ca. 1 Stunde pro 16 MB

Die einzelnen Varianten werden in den nachfolgenden Abschnitten ausführlicher beschrieben.

Bitte lesen Sie den Abschnitt der für Sie in Frage kommenden Variante sorgfältig und vollständig durch und folgen Sie den Ausführungen Schritt für Schritt.

Die beschriebenen Einstellungen sind zur Inbetriebnahme des tiptel 350-10 ISDN unbedingt erforderlich. Sie können die Einstellungen später optimieren und erweitern, um sie besser an Ihre Bedürfnisse anzupassen. Die Handlungsanleitungen für eine Anpassung sind in den entsprechenden Abschnitten ersichtlich.

 Bitte beachten Sie beim Einrichten von persönlichen Anrufbeantwortern (Voiceboxen), dass jede dieser Voiceboxen ein eigenständiges Message Center ist. Sie müssen für jede eingerichtete Voicebox die gleichen Eingaben, z.B. Anschaltzeit, Zeitsteuerung, Weitermeldung, VIP-Code usw. vornehmen wie für den "Haupt-Anrufbeantworter".

Die Eingabe erfolgt mit Hilfe der Steuertasten und der Tasten für die Hauptfunktionen und Nebenfunktionen über ein Hauptmenü mit Untermenüs.

- Sollte sich Ihr tiptel 350-10 ISDN in einer Ihnen unbekannten Sprache melden, drücken Sie einfach die Taste "Menü" und danach mehrmals die zweite Auswahltaste von oben (rechts neben dem Display), bis die von Ihnen gewünschte Sprache erscheint.
- Der in dieser Bedienungsanleitung beschriebene Funktionsumfang erfordert mindestens die Firmware-Version 1.91 in Ihrem tiptel 350-10 ISDN. Führen Sie ggf. ein Update (s. S. 92) durch.

## Auspacken

In der Verpackung Ihres tiptel 350-10 ISDN sind enthalten:

- tiptel 350-10 ISDN
- ISDN-Anschluss-Schnur, 3 m
- Steckernetzteil 5V DC / 800mA
- Überspielkabel 3,5 mm Klinkenstecker auf 2 x Cinch-Stecker
- Bedienungsanleitung mit Kurzbedienungsanleitung und Kurzbedienungskarte für die Fernbedienung

## Aufstellen des Message Centers

Ihr tiptel 350-10 ISDN wurde für normale Gebrauchsbedingungen gefertigt. Die heutigen Möbel sind mit einer unübersehbaren Vielfalt von Lacken und Kunststoffen beschichtet und werden mit unterschiedlichen Lackpflegemitteln behandelt. Es ist nicht auszuschließen, dass einige dieser Stoffe Bestandteile enthalten, die die Kunststofffüße des Message Centers angreifen und aufweichen. Die so durch Fremdstoffe veränderten Apparatefüße können auf der Oberfläche Spuren hinterlassen.

Die TIPTEL AG kann für derartige Schäden nicht haften.

Verwenden Sie daher, besonders bei neuen oder mit Lackpflegemitteln aufgefrischten Möbeln, für Ihr Message Center bitte eine rutschfeste Unterlage.

## Message Center anschließen

## Anschluss-Schema

#### Sicherheitshinweis:

Vor dem Vertauschen der Stecker von Anschluss-Schnur und Netzgeräteschnur wird gewarnt. Nur das mitgelieferte Netzteil für das Message Center verwenden!

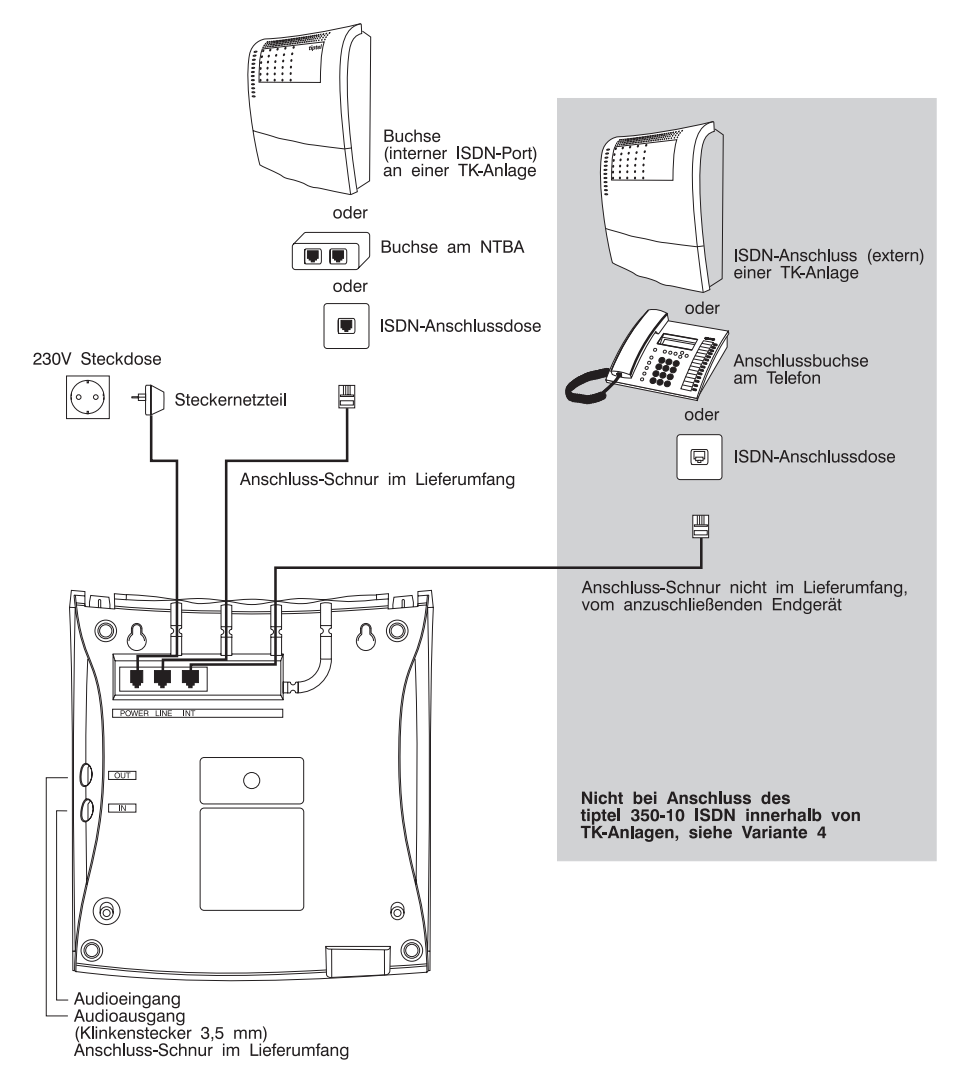

## Variante 1 – Message Center für ein ISDN-Telefon

### Allgemeine Hinweise

Durch Anschließen des tiptel 350-10 ISDN nach Variante 1 können Sie ein ISDN-Telefon mit einem Message Center ergänzen.

Die Nutzung der Voiceboxen wird hierbei nicht beschrieben. Wollen Sie mehrere Rufnummern, die in Ihrem Telefon gespeichert sind, mit unterschiedlichen Voiceboxen nutzen, verfahren Sie entsprechend der Variante 2.

 Beachten Sie bitte, dass das tiptel 350-10 ISDN für das ISDN-Netz konzipiert wurde. Seine Funktionen können deshalb nur mit einem ISDN-Telefon voll genutzt werden. Haben Sie ein analoges Telefon mit Hilfe eines Terminaladapters angeschlossen, können Sie eventuell einige Komfortfunktionen nicht nutzen. Dies hängt von den Möglichkeiten des Terminaladapters ab.

#### Anschlussbeispiel

## tiptel 350-10 ISDN als Message Center für ein ISDN Telefon

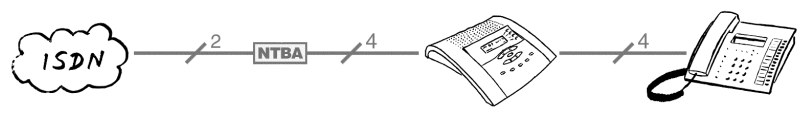

tiptel 350-10 ISDN 471112 471112

### Anschließen

Bevor Sie das tiptel 350-10 ISDN erstmalig in Betrieb nehmen können, müssen Sie alle notwendigen Kabelverbindungen herstellen:

- **1** ISDN-Anschluss-Schnur des ISDN-Telefons aus der ISDN-Anschlussdose herausziehen.
- 2 ISDN-Anschluss-Schnur des tiptel 350-10 ISDN mit der einen Seite in die Buchse "LINE" am tiptel 350-10 ISDN und mit der anderen Seite in eine Buchse des NTBA, die ISDN-Anschlussdose oder einen internen ISDN-Port einer TK-Anlage stecken.
- **3** TSV (RJ11)-Stecker des Steckernetzteils in die Buchse "POWER" am tiptel 350-10 ISDN und das Steckernetzteil in eine 230V-Steckdose einstecken.
- **4** ISDN-Anschluss-Schnur des vorhandenen ISDN-Telefons in die Buchse "INT" am tiptel 350-10 ISDN einstecken.

Das ISDN-Telefon und der Anrufbeantworter sind betriebsbereit.

- Sie können auch ISDN-Telefone vor dem tiptel 350-10 ISDN oder analoge Telefone über einen Terminaladapter anschließen und diese ankommenden Anrufe durch das tiptel 350-10 ISDN entgegennehmen lassen. Benutzen Sie hierzu besser das Anschlussbeispiel für Variante 2 und die dort genannten Einstellungen. Sie können sonst mit diesen Telefonen die folgenden Komfortfunktionen nicht nutzen:
	- − Mitschneiden von Telefongesprächen
	- − Gesprächsübernahme, falls der Anrufbeantworter schon aktiv ist
	- − Vereinfachter Zugriff auf Funktionen des Anrufbeantworters
- Daten-Endgeräte, wie PC-ISDN-Karten und -Adapter sollten, wenn mit ihnen keine Telefongespräche geführt werden, nicht mit einbezogen werden. Sie sind möglichst vor dem tiptel 350-10 ISDN anzuschließen.

#### Einstellungen vornehmen

Um den Anrufbeantworter nutzen zu können, müssen noch Einstellungen am tiptel 350-10 ISDN vorgenommen werden:

**5** Eingabe der eigenen Rufnummer:

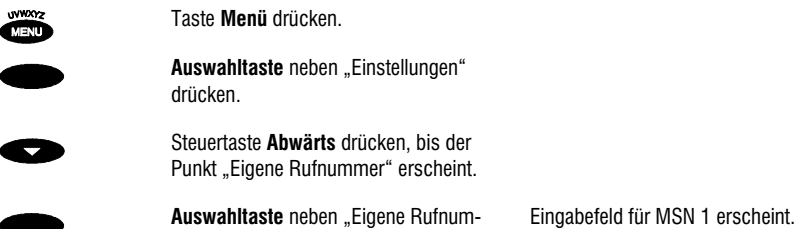

Sie können jetzt Ihre erste Rufnummer eingeben (MSN 1).

mer" drücken.

- G<sup>®</sup> Unter "Eigene Rufnummern" die Rufnummern immer ohne Vorwahl eingeben.
- Haben Sie im ISDN-Telefon mehrere Rufnummern eingespeichert, geben Sie diese Rufnummern bitte in gleicher Reihenfolge in das tiptel 350-10 ISDN ein, in der Sie sie in Ihrem ISDN-Telefon eingegeben haben.

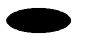

Auswahltaste neben "MSN 1" drücken. Ein blinkender Cursor gibt die Eingabeposition an. Erste Rufnummer eingeben. Sie wird dem Haupt-Anrufbeantworter zugeordnet.

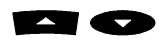

 Steuertasten **Aufwärts/Abwärts** drücken, bis gewünschte Ziffer erscheint.

 Steuertasten **Links/Rechts** drücken, um nächste Eingabeposition auszuwählen.

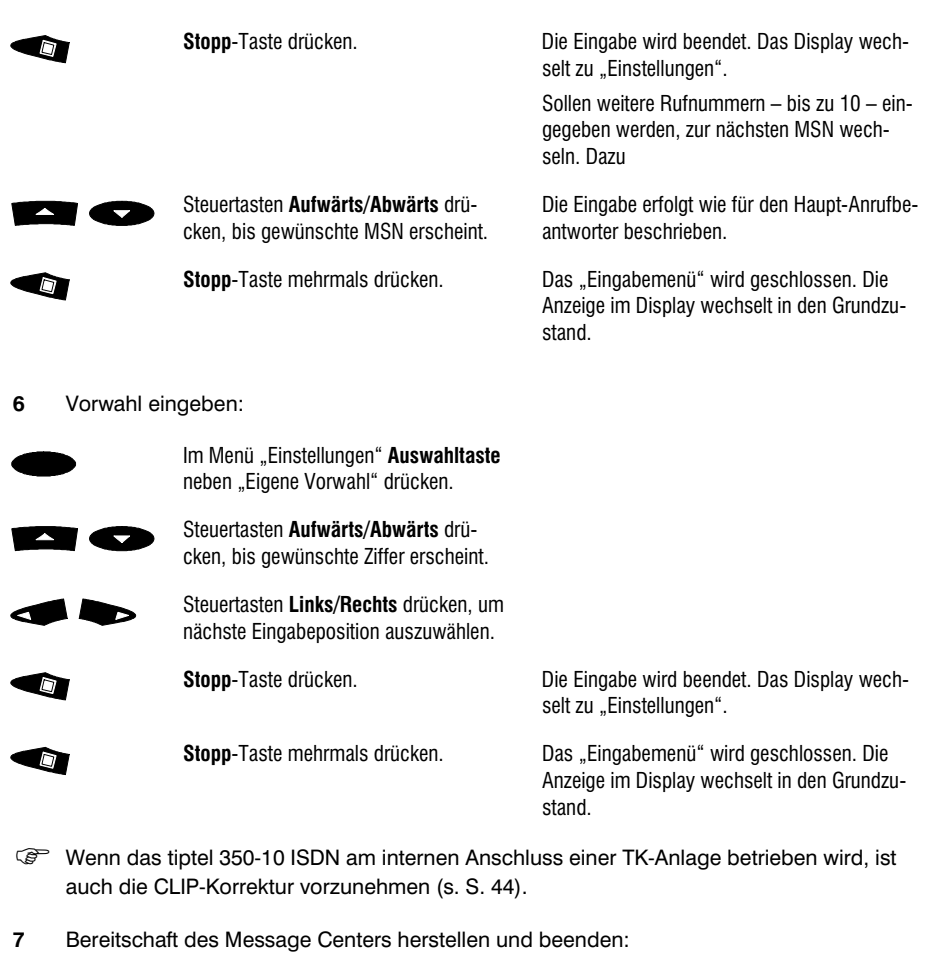

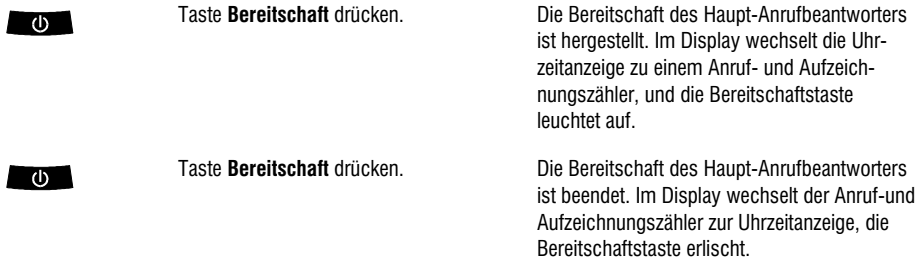

Im Zustand der Bereitschaft nimmt das tiptel 350-10 ISDN alle Gespräche für die ihm eingegebenen Rufnummern nach 10 Sekunden automatisch entgegen und begrüßt die Anrufer mit der Standardansage: "Guten Tag, hier spricht der automatische Anrufbeantworter vom Teilnehmer (Ansage der ersten eingegebenen Rufnummer). Sie können eine Nachricht hinterlassen. Bitte sprechen Sie nach dem Ton."

Die Anschaltzeit bis zur Rufannahme können Sie selbstverständlich ändern (Voreinstellung: 10 Sekunden) [siehe Bedienungsanleitung S. 42]. Ebenfalls können Sie eigene Ansagen aufsprechen [Hinweise ab S. 47] und zeitgesteuert [Hinweise ab S. 60] ansagen lassen. Weitere Komfortmerkmale können Sie ebenfalls nutzen. Die Einstellung der gewünschten Komfortmerkmale entnehmen Sie bitte den entsprechenden Abschnitten der Bedienungsanleitung.

 Ist Ihr tiptel 350-10 ISDN an einem entsprechenden ISDN-Anschluss angeschaltet, stellt sich die Uhrzeit im Display beim ersten abgehenden Telefonat, welches Sie von Ihrem am tiptel 350-10 ISDN angeschlossenen ISDN-Telefon führen, automatisch korrekt ein. Sollte Ihr Netzbetreiber dieses Leistungsmerkmal nicht unterstützen, oder Sie haben Ihr ISDN-Telefon nicht am tiptel 350-10 ISDN angeschlossen, müssen Sie das Datum und die Uhrzeit manuell eingeben [S. 42].

## Variante 2 – Message Center mit TK-Anlagen-Funktion

## Allgemeine Hinweise

Durch Anschließen nach Variante 2 erhalten Sie ein Message Center mit persönlichen Anrufbeantwortern (Voice Mail System) und TK-Anlagen-Funktion.

Die Variante 2 empfiehlt sich, wenn mehrere ISDN-Telefone und/oder Terminaladapter (z.B. für analoge Telefone) am tiptel 350-10 ISDN betrieben werden sollen.

Sie können, wenn das tiptel 350-10 ISDN nach Variante 2 angeschlossen ist, unterschiedliche Ansagen – z.B. eine geschäftliche und eine private, oder eine fürs Büro und eine für die Werkstatt, oder eine für jedes Familienmitglied einrichten. Außerdem können Sie zwischen den am tiptel 350-10 ISDN angeschlossenen ISDN-Telefonen weiterverbinden und unentgeltliche interne Gespräche führen, ohne dass Sie dafür eine TK-Anlage benötigen.

## Anschlussbeispiel

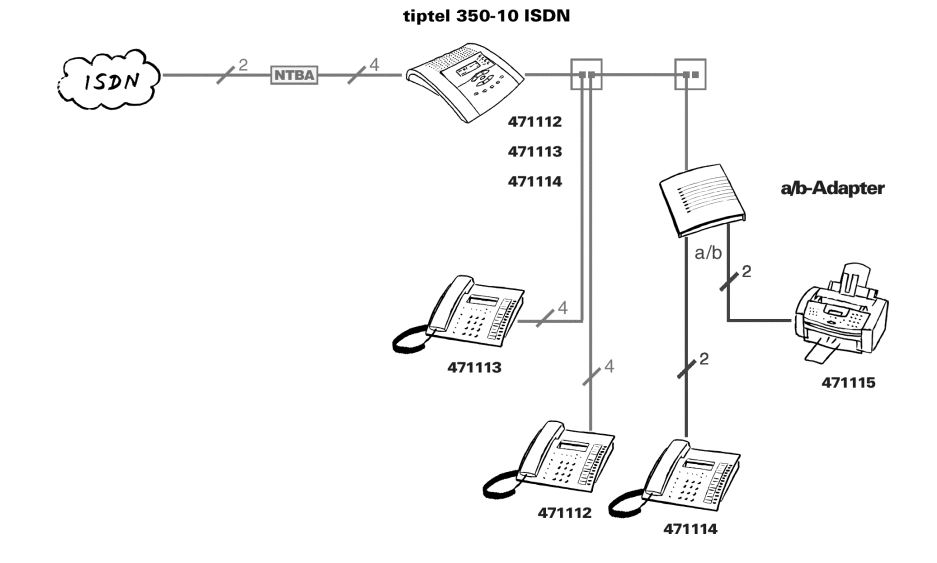

#### tiptel 350-10 ISDN als Voice Mail System mit Telefonanlagen-Funktion

 Die Rufnummern von Fernkopierern sind nicht im tiptel 350-10 ISDN einzuspeichern, auch nicht, wenn der Fernkopierer ein Kombigerät mit Telefon ist.

### Anschließen

Bevor Sie das tiptel 350-10 ISDN erstmalig in Betrieb nehmen können, müssen Sie alle notwendigen Anschlüsse herstellen:

- **1** Alle ISDN-Anschluss-Schnüre der vorhandenen ISDN-Telefone und/oder Terminaladapter aus den ISDN-Anschlussdose herausziehen.
	- Daten-Endgeräte, wie PC-ISDN-Karten und -Adapter sollten, wenn mit ihnen keine Telefongespräche geführt werden, nicht mit einbezogen werden. Sie sind möglichst vor dem tiptel 350-10 ISDN anzuschließen.
- 2 ISDN-Anschluss-Schnur des tiptel 350-10 ISDN mit der einen Seite in die Buchse "LINE" am tiptel 350-10 ISDN und mit der anderen Seite in eine Buchse des NTBA, eine ISDN-Anschlussdose oder einen internen ISDN-Anschluss einer TK-Anlage stecken.
- **3** TSV (RJ11)-Stecker des Steckernetzteils in die Buchse "POWER" am tiptel 350-10 ISDN einstecken und das Steckernetzteil in eine 230V-Steckdose stecken.
- **4** Alle ISDN-Anschluss-Schnüre der vorhandenen ISDN-Telefone und/oder Terminaladapter a/b über die Buchse "INT" des tiptel 350-10 ISDN anschalten. Verwenden Sie ggf. einen Mehrfachadapter, oder nutzen Sie die erste ISDN-Anschlussdose Ihres S<sub>0</sub>-Busses (die Verbindung dieser Dose zum NTBA muss getrennt werden). Ihre vorhandenen Geräte sind nach dem Stecken der entsprechenden Geräte-Anschluss-Schnüre wieder betriebsbereit.
- Ist eines der vorhandenen Geräte nicht über die "INT"-Buchse am tiptel 350-10 ISDN angeschlossen, können Sie mit diesem Gerät die Komfortfunktionen:
	- − Mitschneiden von Telefongesprächen
	- − Gesprächsübernahme vom aktiven tiptel 350-10 ISDN durch das Telefon und
	- − Vereinfachter Zugriff auf Ihren persönlichen Anrufbeantworter (Voicebox) nicht nutzen.

### Einstellungen vornehmen

**5** Eingabe der eigenen Rufnummer:

Um den Anrufbeantworter zu nutzen, müssen am tiptel 350-10 ISDN noch folgende Einstellungen vorgenommen werden:

- Taste **Menü** drücken. **WWAY2** Auswahltaste neben "Einstellungen" drücken. Steuertaste **Abwärts** drücken, bis der Punkt "Eigene Rufnummer" erscheint. Auswahltaste neben "Eigene Rufnum-Eingabefeld für MSN 1 erscheint. mer" drücken.
- G Unter "Eigene Rufnummern" die Rufnummern immer ohne Vorwahl eingeben.
- Sie können jetzt alle Ihre Rufnummern eingeben. Beginnen Sie mit Ihrer Haupt-Rufnummer (MSN 1), z.B. der veröffentlichten Telefonnummer Ihrer Firma.

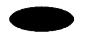

**Auswahltaste** neben "MSN 1" drücken Ein blinkender Cursor gibt die Eingabeposition

an. Erste Rufnummer eingeben. Sie wird dem Haupt-Anrufbeantworter zugeordnet.

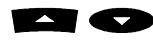

 Steuertasten **Aufwärts/Abwärts** drücken, bis gewünschte Ziffer erscheint.

 Steuertasten **Links/Rechts** drücken, um nächste Eingabeposition auszuwählen.

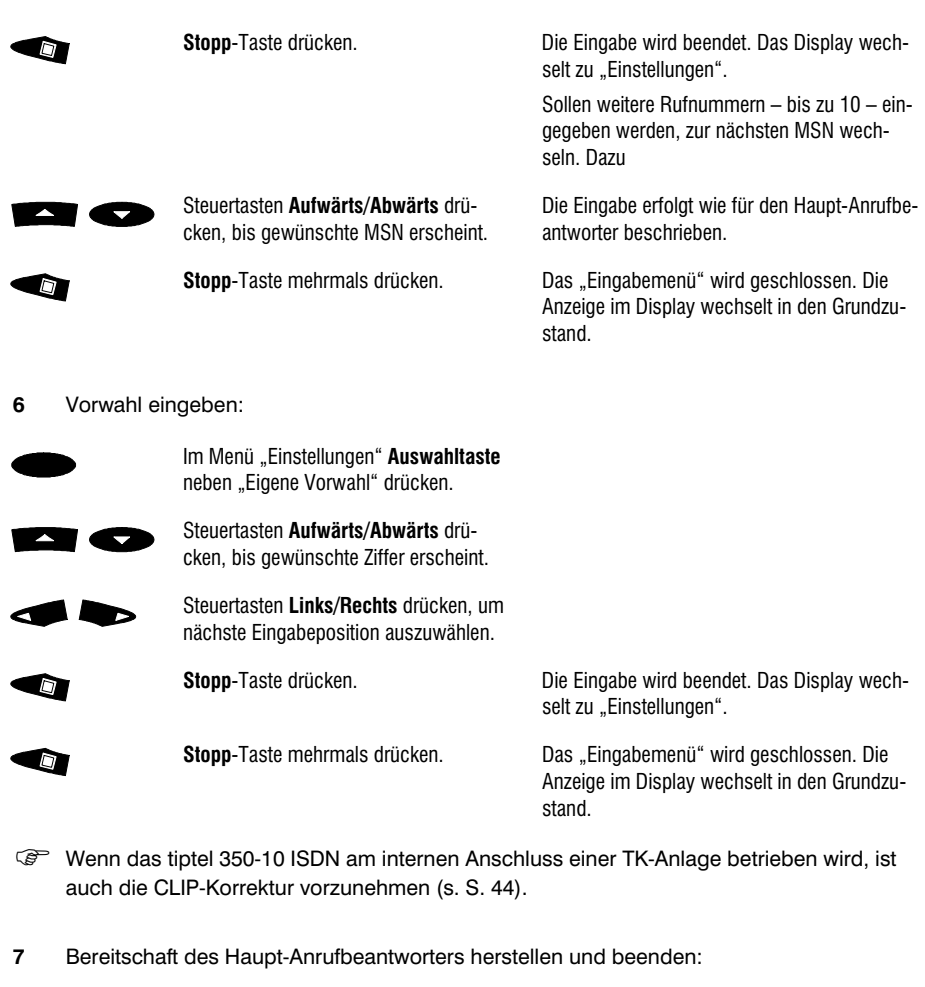

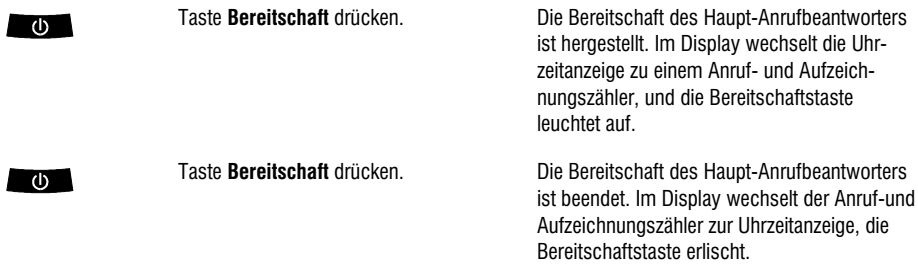

## Voiceboxen einrichten

Sie können jetzt jeder eingespeicherten MSN einen bestimmten Benutzer zuordnen und damit neben dem Haupt-Anrufbeantworter noch bis zu 5 bzw. 9 weitere persönliche Anrufbeantworter (Voiceboxen) einrichten. Jede dieser Voiceboxen kann anschließend individuell benutzt werden und bildet eine eigenständige Einheit, die – wenn erforderlich – mit einer PIN geschützt werden kann.

**8** Voiceboxen einrichten:

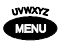

Taste **Menü** drücken.

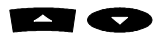

Steuertasten **Aufwärts/Abwärts** drücken, bis Punkt "Benutzer einrichten" erscheint.

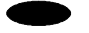

Auswahltaste neben "Benutzer einrichten" drücken.

Unter "Eingabe der eigenen Rufnummer" haben Sie bereits alle Rufnummern eingegeben

 Unter "MSN 1" ist die Hauptrufnummer eingespeichert. Sie sollte keiner Voicebox zugeordnet werden. Für die unter "MSN 2" bis "MSN 10" eingespeicherten Rufnummern können Sie jetzt insgesamt fünf bzw. neun Voiceboxen einrichten.

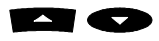

 Steuertasten **Aufwärts/Abwärts** drücken, bis die MSN erreicht ist, für die die Voicebox eingerichtet werden soll.

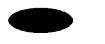

Auswahltaste neben "Benutzer zuordnen" drücken.

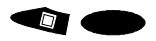

 **Stopp**-Taste oder **Auswahltaste** drücken.

Die Voicebox erhält einen vorgegebenen Namen. Den Namen können Sie später ändern (S. 86). Bestätigen Sie jetzt den Namen.

Wiederholen Sie diesen Vorgang, bis Sie alle Voiceboxen einer MSN zugeordnet haben.

Der Name ist bestätigt.

**Stopp**-Taste mehrfach drücken. Das "Einstellmenü" wird geschlossen. Die Anzeige im Display wechselt in den Grundzustand

**9** Bereitschaft der Voiceboxen herstellen:

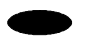

 $\Box$ 

**Auswahltaste** neben den Doppelpfeilen (>>) im Display drücken, bis gewünschte Voicebox angezeigt wird.

In der Zeile erscheint der Name der Voicebox. Die Voicebox kann jetzt mit der Bereitschaftstaste aktiviert werden.

 Die Voiceboxen sind zur einfachen Unterscheidung durchnummeriert. Diese Ordnungsziffer hat nichts mit der Nummerierung der MSNs (MSN 1 ... 10) zu tun.

Taste **Bereitschaft** drücken, wenn ge- $\bigcirc$ wünschte Voicebox im Display angezeigt wird.

Im Display erscheint jetzt ein Briefumschlag mit der Ordnungsziffer der Voicebox.

- Eingeschaltete Voiceboxen erkennen Sie an der Anzeige. Sie enthält gegenüber dem Grundzustand einen oder mehrere "Briefumschläge".
- **10** Bereitschaft der Voicebox beenden:

**Auswahltaste** neben den Doppelpfeilen (>>) drücken, bis gewünschte Voicebox angezeigt wird.

 $\sqrt{1}$ 

Taste **Bereitschaft** drücken, wenn gewünschte Voicebox im Display angezeigt wird.

An Stelle des Anruf- und Aufzeichnungszählers erscheint wieder die Uhrzeit. Im Grundzustand fehlt der entsprechende "Briefumschlag". Die Bereitschaft der Voicebox ist beendet.

Im Zustand der Bereitschaft nimmt das tiptel 350-10 ISDN alle Gespräche für die ihm eingegebenen Rufnummern nach 10 Sekunden automatisch entgegen und begrüßt die Anrufer mit der Standardansage:

"Guten Tag, hier spricht der automatische Anrufbeantworter vom Teilnehmer (Ansage der zugeordneten Rufnummer). Sie können eine Nachricht hinterlassen. Bitte sprechen Sie nach dem Ton."

Die voreingestellte Anschaltzeit bis zur Rufannahme können Sie selbstverständlich ändern (siehe Bedienungsanleitung S. 42). Ebenfalls können Sie eigene Ansagen auf für die eingerichteten Voiceboxen aufsprechen und zeitgesteuert ansagen lassen. Weitere Komfortmerkmale können Sie ebenfalls nutzen. Die Einstellung der gewünschten Komfortmerkmale entnehmen Sie bitte den entsprechenden Abschnitten dieser Bedienungsanleitung.

- Ist Ihr tiptel 350-10 ISDN an einem entsprechenden ISDN-Anschluss angeschaltet, stellt sich die Uhrzeit im Display beim ersten abgehenden Telefonat, welches Sie von Ihrem am tiptel 350-10 ISDN angeschlossenen ISDN-Telefon führen, automatisch korrekt ein. Sollte Ihr Netzbetreiber dieses Leistungsmerkmal nicht unterstützen, oder Sie haben Ihr ISDN-Telefon nicht am tiptel 350-10 ISDN angeschlossen, müssen Sie das Datum und die Uhrzeit manuell eingeben (S. 42).
- Beachten Sie bitte, dass es sich bei den eingerichteten Voiceboxen um eigenständige Message Center handelt. Alle gewünschten Komfortmerkmale sind deshalb für jede Voicebox extra einzustellen (S. 89). Jede Voicebox kann mit einer eigenen PIN gesichert werden.

## Variante 3 – Message Center mit Voice Mail System für kleine TK-Anlagen

### Allgemeine Hinweise

Durch Anschließen des tiptel 350-10 ISDN nach Variante 3 erhalten Sie ein Message Center mit Voice Mail System für kleine TK-Anlagen.

Die Variante 3 empfiehlt sich, wenn Sie das tiptel 350-10 ISDN an einer TK-Anlage, die am ISDN-Mehrgeräteanschluss betrieben wird, einsetzen und für einige an die Anlage angeschlossene Telefone eigene Anrufbeantworter einrichten wollen.

Sie können unterschiedliche Ansagen – z.B. eine geschäftliche und eine private, oder eine fürs Büro und eine für die Werkstatt, oder eine für jedes Familienmitglied einrichten.

### Anschlussbeispiel

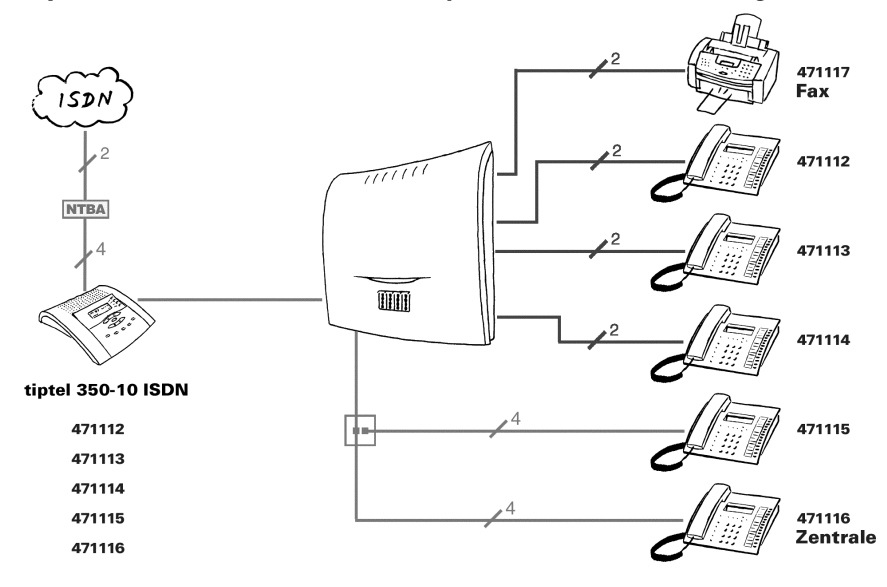

#### tiptel 350-10 ISDN als Voice Mail System vor kleinen Tk-Anlagen

 Die Rufnummern von Fernkopierern sind nicht im tiptel 350-10 ISDN einzuspeichern, auch nicht, wenn der Fernkopierer ein Kombigerät mit Telefon ist.

## Anschließen

Bevor Sie Ihr tiptel 350-10 ISDN erstmalig in Betrieb nehmen, müssen Sie alle notwendigen Kabelverbindungen herstellen:

- **1** Die ISDN-Anschluss-Schnur der vorhandenen ISDN-TK-Anlage aus der ISDN-Anschlussdose oder der Buchse des NTBA herausziehen.
	- Daten-Endgeräte, wie PC-ISDN-Karten und –Adapter, sollten nicht mit einbezogen werden, wenn mit ihnen keine Telefongespräche geführt werden.
- 2 ISDN-Anschluss-Schnur vom tiptel 350-10 ISDN mit der einen Seite in die Buchse "LINE" am tiptel 350-10 ISDN und mit der andern Seite in die ISDN-Anschlussdose oder eine der beiden ISDN-Buchsen des NTBA stecken.
- **3** TSV (RJ 11) -Stecker des Steckernetzteiles vom tiptel 350-10 ISDN in die Buchse "POWER" am tiptel ü ISDN einstecken und das Steckernetzteil in eine 230 V-Steckdose stecken.
- **4** ISDN-Anschluss-Schnur der vorhandenen ISDN-TK-Anlage in die Buchse "INT" des tiptel 350-10 ISDN einstecken. Ihre vorhandenen Geräte sind wieder betriebsbereit.
- Wenn Sie Ihre ISDN-TK-Anlage nicht an der Buchse "INT" des tiptel 350-10 ISDN anschließen, können Sie folgende Komfortfunktionen nicht benutzen:
	- − Mitschneiden von Telefongesprächen
	- − Gesprächsübernahme vom aktiven tiptel 350-10 ISDN und
	- − vereinfachter Zugriff auf die persönlichen Anrufbeantworter (Voiceboxen)

### Einstellungen vornehmen

Um den Anrufbeantworter zu nutzen, müssen noch folgende Einstellungen am tiptel 350-10 ISDN vorgenommen werden:

**5** Eingabe der eigenen Rufnummer:

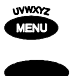

Taste **Menü** drücken.

**Auswahltaste** neben "Einstellungen" drücken.

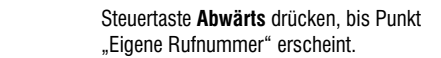

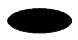

 $\qquad \qquad \blacksquare$ 

Auswahltaste neben "Eigene Rufnummer" drücken. Eingabefeld für MSN 1 erscheint.

 Sie können jetzt alle Ihre Rufnummern eingeben. Beginnen Sie mit Ihrer Haupt-Rufnummer (MSN 1), z.B. der veröffentlichten Telefonnummer Ihrer Firma.

G Unter "Eigene Rufnummern" die Rufnummern immer ohne Vorwahl eingeben.

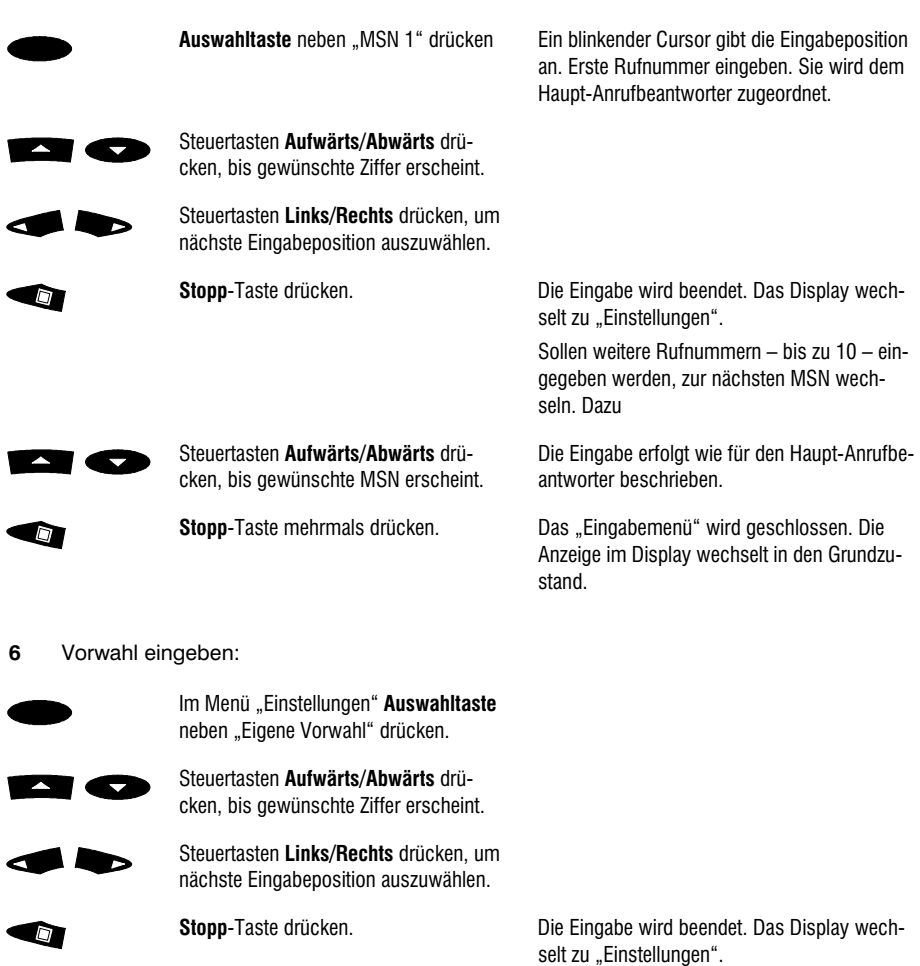

**September** 

Stopp-Taste mehrmals drücken. Das "Eingabemenü" wird geschlossen. Die Anzeige im Display wechselt in den Grundzustand.

Wenn das tiptel 350-10 ISDN am internen Anschluss einer TK-Anlage betrieben wird, ist auch die CLIP-Korrektur vorzunehmen (s. S. 44).

**7** Bereitschaft des Haupt-Anrufbeantworters herstellen und beenden:

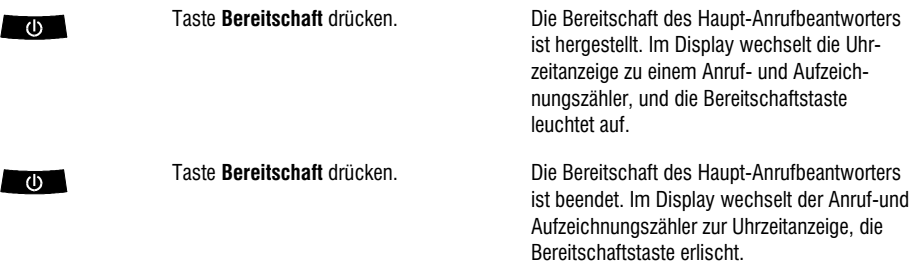

#### Voiceboxen einrichten

Sie können jetzt jeder eingespeicherten MSN einen bestimmten Benutzer zuordnen und damit neben dem Haupt-Anrufbeantworter noch bis zu 5 bzw. 9 weitere persönliche Anrufbeantworter (Voiceboxen) einrichten. Jede Voicebox kann anschließend individuell benutzt werden und bildet eine eigenständige Einheit, die – wenn erforderlich - mit einer PIN geschützt werden kann.

- Achten Sie darauf, dass die Rufnummer, für die ein Benutzer eingerichtet werden soll, in Ihrer TK-Anlage nur der Nebenstelle zugeordnet ist, die anschließend diese Voicebox benutzen soll. Wenn dies nicht der Fall ist und z.B. zwei Telefone die gleiche MSN übertragen, greifen diese im Rahmen der hausinternen Fernbedienung (Abschnitt S. 39) auf die gleiche Voicebox zu, bzw. es rufen bei einem ankommenden Gespräch beide Telefone.
- **Die Rufnummern haben Sie bereits unter "Eingabe der eigenen Rufnummer" eingege**ben. Die MSN 1 ist die Hauptrufnummer und sollte keiner Voicebox zugeordnet werden. Zusätzlich können Sie noch fünf bzw. neun persönliche Anrufbeantworter (Voiceboxen) einrichten.
- **8** Voiceboxen einrichten:

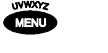

Taste **Menü** drücken.

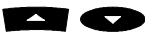

 Steuertasten **Aufwärts/Abwärts** drücken, bis Punkt "Benutzer einrichten" erscheint.

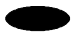

**Auswahltaste** neben "Benutzer einrichten" drücken.

Unter "Eingabe der eigenen Rufnummer" haben Sie bereits alle Rufnummern eingegeben

 Unter "MSN 1" ist die Hauptrufnummer eingespeichert. Sie sollte keiner Voicebox zugeordnet werden. Für die unter "MSN 2" bis "MSN 10" eingespeicherten Rufnummern können Sie jetzt insgesamt fünf bzw. neun Voiceboxen einrichten.

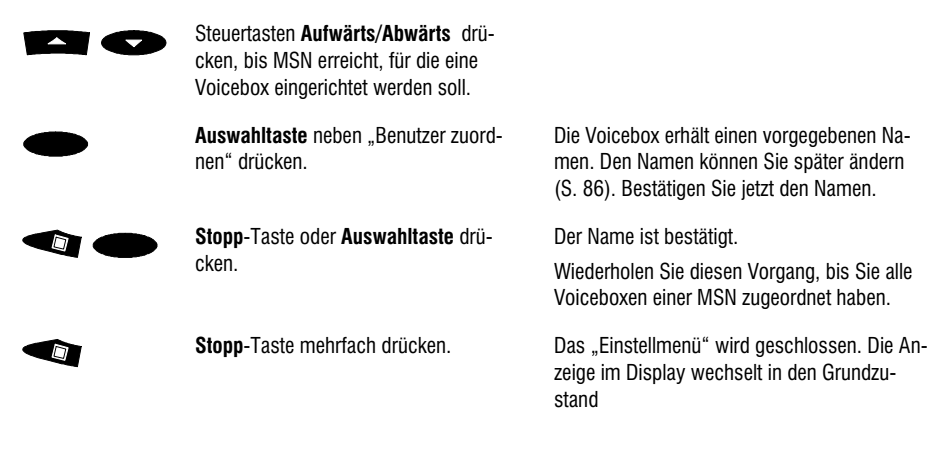

**9** Bereitschaft der Voiceboxen herstellen:

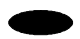

**Auswahltaste** neben den Doppelpfeilen (>>) im Display drücken, bis gewünschte Voicebox angezeigt wird.

In der Zeile erscheint der Name der Voicebox. Die Voicebox kann jetzt mit der Bereitschaftstaste aktiviert werden.

- Die Voiceboxen sind zur einfachen Unterscheidung durchnummeriert. Diese Ordnungsziffer hat nichts mit der Nummerierung der MSNs (MSN 1 ... 10) zu tun.
- $(b)$

Taste **Bereitschaft** drücken, wenn gewünschte Voicebox im Display angezeigt wird.

Im Display erscheint jetzt ein Briefumschlag mit der Ordnungsziffer der Voicebox.

- Eingeschaltete Voiceboxen erkennen Sie an der Anzeige. Sie enthält gegenüber dem Grundzustand einen oder mehrere "Briefumschläge".
- **10** Bereitschaft der Voicebox beenden:
- 

**Auswahltaste** neben den Doppelpfeilen (>>) im Display drücken, bis gewünschte Voicebox angezeigt wird.

Taste **Bereitschaft** drücken, wenn ge- $\sqrt{1}$ wünschte Voicebox im Display angezeigt wird.

An Stelle des Anruf- und Aufzeichnungszählers erscheint wieder die Uhrzeit. Im Grundzustand fehlt der entsprechende "Briefumschlag". Die Bereitschaft der Voicebox ist beendet.

Im Zustand der Bereitschaft nimmt das tiptel 350-10 ISDN alle Gespräche, für die ihm eingegebenen Rufnummern nach 10 Sekunden automatisch entgegen und begrüßt die Anrufer mit der Standardansage:

"Guten Tag, hier spricht der automatische Anrufbeantworter vom Teilnehmer (Ansage der zugeordneten Rufnummer). Sie können eine Nachricht hinterlassen. Bitte sprechen Sie nach dem Ton<sup>"</sup>

Die voreingestellte Anschaltzeit bis zur Rufannahme können Sie selbstverständlich ändern (siehe Bedienungsanleitung S. 42). Ebenfalls können Sie eigene Ansagen für die eingerichteten Voiceboxen aufsprechen und zeitgesteuert ansagen lassen. Weitere Komfortmerkmale können Sie ebenfalls nutzen. Die Einstellung der gewünschten Komfortmerkmale entnehmen Sie bitte den entsprechenden Abschnitten dieser Bedienungsanleitung.

- Ist Ihr tiptel 350-10 ISDN an einem entsprechenden ISDN-Anschluss angeschaltet, stellt sich die Uhrzeit im Display beim ersten abgehenden Telefonat, welches Sie von Ihrem am tiptel 350-10 ISDN angeschlossenen ISDN-Telefon führen, automatisch korrekt ein. Sollte Ihr Netzbetreiber dieses Leistungsmerkmal nicht unterstützen, oder Sie haben Ihr ISDN-Telefon nicht am tiptel 350-10 ISDN angeschlossen, müssen Sie das Datum und die Uhrzeit manuell eingeben (S. 42).
- Beachten Sie bitte, dass es sich bei den eingerichteten Voiceboxen um eigenständige Message Center handelt. Alle gewünschten Komfortmerkmale sind deshalb für jede Voicebox extra einzustellen (S. 89). Jede Voicebox kann mit einer eigenen PIN gesichert werden.
- Mit dem tiptel 350-10 ISDN können Sie eine TK-Anlage ohne internen Bus aufrüsten. Schließen Sie das tiptel 350-10 ISDN direkt an den NTBA an und schalten Sie an die "INT"-Buchse des tiptel 350-10 ISDN Ihre TK-Anlage.

Beachten Sie bitte, dass zum Weiterverbinden die TK-Anlage und die ISDN-Telefone das Leistungsmerkmal "Halten im Amt (HOLD)" unterstützen müssen. Entnehmen Sie diese Aussage bitte der Bedienungsanleitung des jeweiligen Endgerätes, oder erfragen Sie dies bei der Hotline.

Wenn möglich, sollten Sie in Ihrer TK-Anlage auch das Leistungsmerkmal "spontane Amtsholung" einstellen. Dies vereinfacht die Bedienung des tiptel 350-10 ISDN erheblich, da Sie in diesem Fall mit Abheben eines Telefonhörers (ohne vorher eine "0" zu wählen) direkt mit dem Gerät verbunden sind. Somit können Sie auch die neuen Komfortfunktionen (s. S. 39) nutzen.

## Variante 4 – Message Center mit Voice Mail System für größere TK-Anlagen

### Allgemeine Hinweise

Durch Anschließen des tiptel 350-10 ISDN nach Variante 4 erhalten Sie ein Message Center mit Voice Mail System für größere TK-Anlagen.

Die Variante 4 empfiehlt sich, wenn Sie das tiptel 350-10 ISDN an einer ISDN-TK-Anlage, die an einem ISDN-Anlagenanschluss betrieben wird oder über mehrere externe ISDN-Anschlüsse verfügt, einsetzen wollen.

Sie können unterschiedliche Ansagen – z.B. eine geschäftliche und eine private, oder eine fürs Büro und eine für die Werkstatt, oder für eine Zentrale – einrichten.

## Anschlussbeispiel

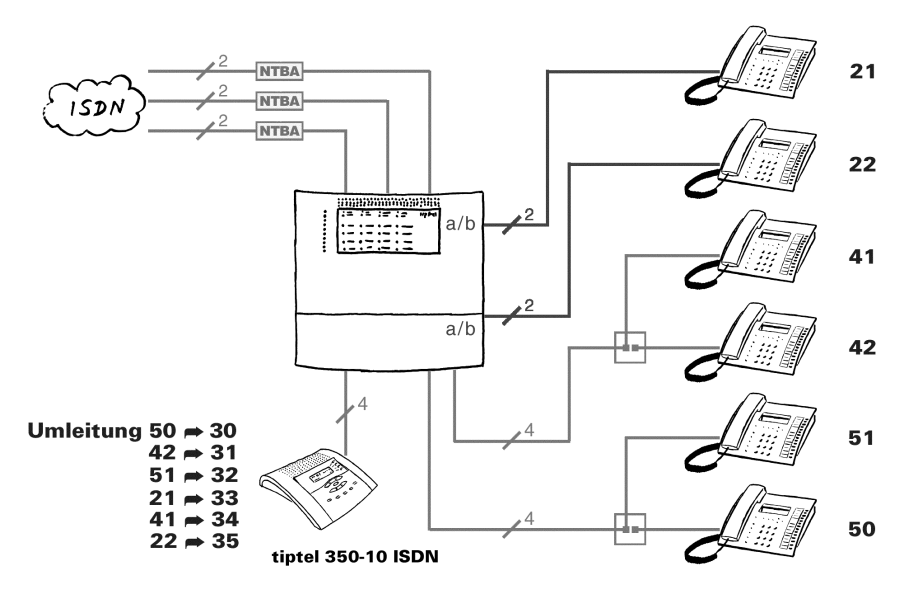

#### tiptel 350-10 ISDN als Voice Mail System innerhalb einer TK-Anlage

### Anschließen

Bevor Sie Ihr tiptel 350-10 ISDN in Betrieb nehmen können, müssen Sie alle notwendigen Kabelverbindungen herstellen.

- 1 ISDN-Anschluss-Schnur des tiptel 350-10 ISDN mit der einen Seite in die Buchse "LINE" am tiptel 350-10 ISDN und mit der andern Seite in eine ISDN-Anschlussdose stecken, die mit einem internen ISDN-Anschluss Ihrer TK-Anlage verbunden ist.
- **2** TSV (RJ 11) -Stecker des Steckernetzteiles vom tiptel 350-10 ISDN in die Buchse "POWER" am tiptel 350-10 ISDN einstecken, und das Steckernetzteil in eine 230 V-Steckdose stecken.
- $\mathbb{G}^{\Rightarrow}$  Da Sie Ihre ISDN-TK-Anlage nicht am Anschluss ..INT" des tiptel 350-10 ISDN anschließen, können Sie folgende Komfortfunktionen nur nutzen, wenn Ihre TK-Anlage diese Funktionen zur Verfügung stellt:
	- − Mitschneiden von Telefongesprächen
	- − Gesprächsübernahme vom aktiven tiptel 350-10 ISDN durch das Telefon und
	- − Vereinfachter Zugriff auf Ihren persönlichen Anrufbeantworter (Voicebox)

### Einstellungen vornehmen

Um den Anrufbeantworter zu nutzen, müssen am tiptel 350-10 ISDN noch Einstellungen vorgenommen werden:

**3** Eingabe der eigenen Rufnummer:

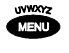

Taste **Menü** drücken.

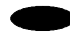

 $\overline{\phantom{a}}$ 

Auswahltaste neben "Einstellungen" drücken.

Steuertaste **Abwärts** drücken, bis der Punkt "Eigene Rufnummer" erscheint.

> Auswahltaste neben "Eigene Rufnummer" drücken. Eingabefeld für MSN 1 erscheint.

- Sie können jetzt die dem internen Anschluss Ihrer TK-Anlage zugeordneten Nebenstellen-Rufnummern am tiptel 350-10 ISDN eingeben. Definieren Sie eine davon als Hauptrufnummer (MSN 1) und ordnen Sie diese später der Zentrale zu, auf der die externen Anrufe bevorzugt ankommen (Firmen-Rufnummer).
- Wenn die Programmierung Ihrer TK-Anlage vorsieht, eine bestimmte Nebenstellen-Rufnummer auf zwei verschiedene Anschlüsse (hier: Voicebox und Telefon) zu schalten, müssen auch die Funktionen "Rufübernahme", "Mitschneiden" und "verzögerte Rufumleitung" mit zwei identischen Nebenstellen-Rufnummern funktionieren, damit Sie diese Möglichkeit nutzen können.

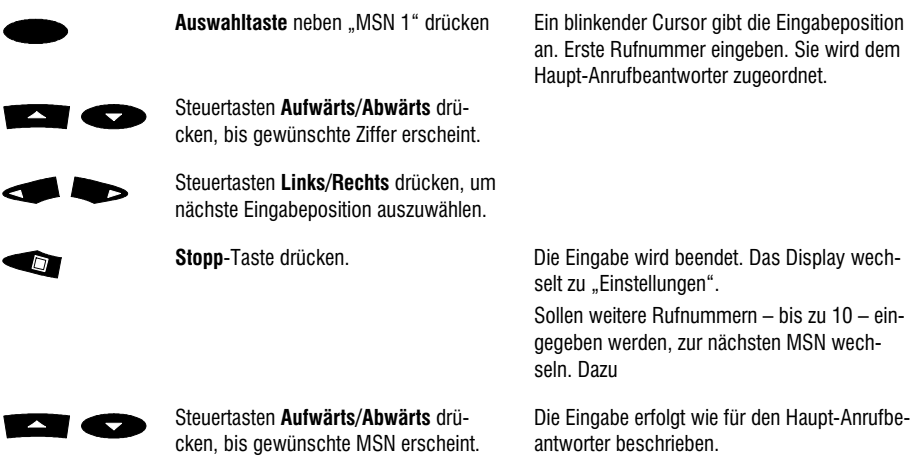

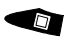

**Stopp**-Taste mehrmals drücken. Das "Eingabemenü" wird geschlossen. Die Anzeige im Display wechselt in den Grundzustand.

**4** Vorwahl eingeben:

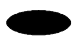

Im Menü "Einstellungen" Auswahltaste neben "Eigene Vorwahl" drücken.

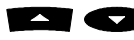

Steuertasten **Aufwärts/Abwärts** drücken, bis gewünschte Ziffer erscheint.

> Steuertasten **Links/Rechts** drücken, um nächste Eingabeposition auszuwählen.

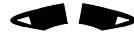

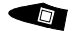

 $\Box$ 

**Stopp**-Taste drücken. **Die Eingabe wird beendet. Das Display wech**selt zu "Einstellungen".

**Stopp**-Taste mehrmals drücken. Das "Eingabemenü" wird geschlossen. Die Anzeige im Display wechselt in den Grundzustand.

**5** CLIP-Korrektur eingeben:

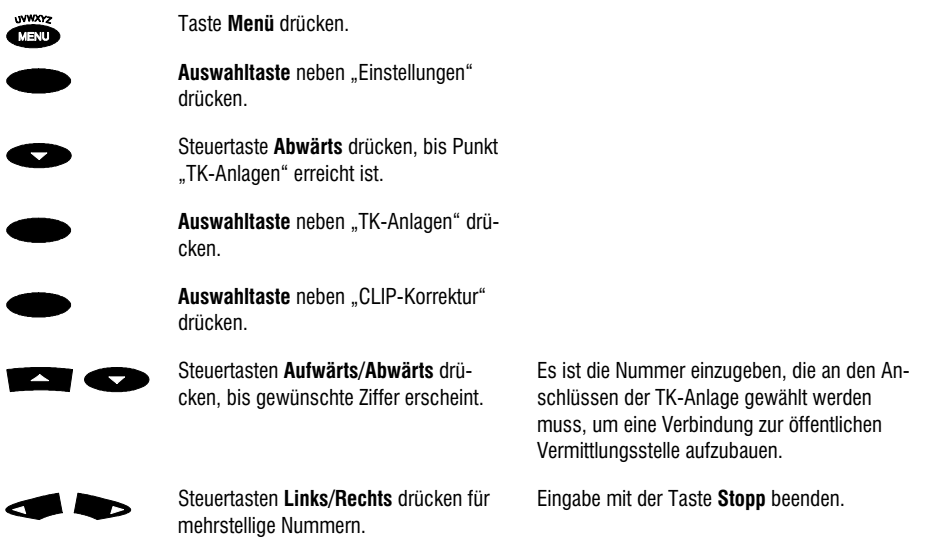

**6** Bereitschaft des Haupt-Anrufbeantworters herstellen und beenden:

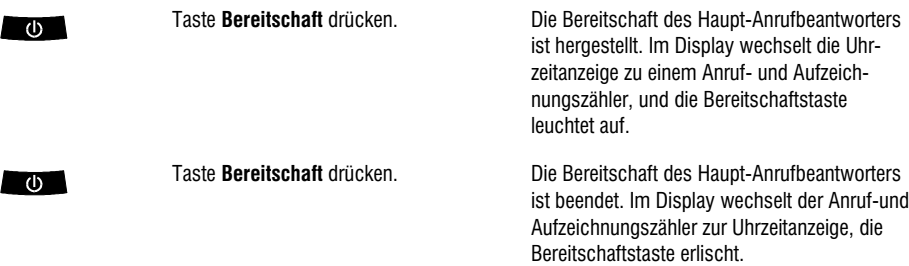

### Voiceboxen einrichten

Sie können jetzt jeder eingespeicherten internen Nebenstellen-Rufnummer einen bestimmten Benutzer zuordnen und damit neben dem Haupt-Anrufbeantworter noch bis zu 5 bzw. 9 weitere persönliche Anrufbeantworter (Voiceboxen) einrichten. Jede dieser Voiceboxen kann anschließend individuell benutzt werden und bildet eine Einheit, die – wenn erforderlich - mit einer PIN geschützt werden kann.

**7** Voiceboxen einrichten:

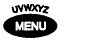

Taste **Menü** drücken.

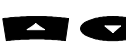

Steuertasten **Aufwärts/Abwärts** drü-

cken, bis Punkt "Benutzer einrichten" erscheint.

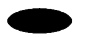

Auswahltaste neben "Benutzer einrichten" drücken.

Unter "Eingabe der eigenen Rufnummer" haben Sie bereits alle Rufnummern eingegeben

 Unter "MSN 1" ist die Hauptrufnummer eingespeichert. Sie sollte keiner Voicebox zugeordnet werden. Für die unter "MSN 2" bis "MSN 10" eingespeicherten Rufnummern können sie jetzt insgesamt fünf bzw. neun Voiceboxen einrichten.

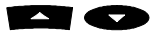

 Steuertasten **Aufwärts/Abwärts** drücken, bis MSN erreicht, für die eine Voicebox eingerichtet werden soll.

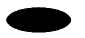

Auswahltaste neben "Benutzer zuordnen" drücken.

 **Stopp**-Taste oder **Auswahltaste** drücken.

Die Voicebox erhält einen vorgegebenen Namen. Den Namen können Sie später ändern (S. 86). Bestätigen Sie jetzt den Namen.

Der Name ist bestätigt. Wiederholen Sie diesen Vorgang, bis Sie alle Voiceboxen einer MSN zugeordnet haben.
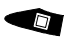

**Stopp**-Taste mehrfach drücken. Das "Einstellmenü" wird geschlossen. Die Anzeige im Display wechselt in den Grundzustand

**8** Bereitschaft der Voiceboxen herstellen:

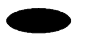

**Auswahltaste** neben den Doppelpfeilen (>>) im Display drücken, bis gewünschte Voicebox angezeigt wird.

In der Zeile erscheint der Name der Voicebox. Die Voicebox kann jetzt mit der Bereitschaftstaste aktiviert werden.

 Die Voiceboxen sind zur einfachen Unterscheidung durchnummeriert. Diese Ordnungsziffer hat nichts mit der Nummerierung der MSNs (MSN 1 ... 10) zu tun.

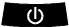

Taste **Bereitschaft** drücken, wenn gewünschte Voicebox im Display angezeigt wird.

Im Display erscheint jetzt ein Briefumschlag mit der Ordnungsziffer der Voicebox.

- Eingeschaltete Voiceboxen erkennen Sie an der Anzeige. Sie enthält gegenüber dem Grundzustand einen oder mehrere "Briefumschläge".
- **9** Bereitschaft der Voicebox beenden:

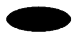

**Auswahltaste** neben den Doppelpfeilen (>>) im Display drücken, bis gewünschte Voicebox angezeigt wird.

Taste **Bereitschaft** drücken, wenn ge-An Stelle des Anruf- und Aufzeichnungszählers  $\sqrt{1}$ erscheint wieder die Uhrzeit. Im Grundzustand wünschte Voicebox im Display angezeigt wird. fehlt der entsprechende "Briefumschlag". Die Bereitschaft der Voicebox ist beendet.

Die Voiceboxen sind jetzt programmiert. Die TK-Anlage kennt die neuen Nebenstellen jedoch noch nicht. Damit die Gespräche am tiptel 350-10 ISDN ankommen können, müssen Sie die im tiptel 350-10 ISDN gespeicherten Rufnummern auch der TK-Anlage zur Verwendung freigeben. Die hierzu erforderlichen Schritte entnehmen Sie der Bedienungsanleitung der TK-Anlage oder erfragen dies bei der Hotline für die TK-Anlage.

Der einfachste Weg der Programmierung der TK-Anlage ist, die Voicebox und das zugeordnete Telefon parallel rufen zu lassen. Nach der am tiptel 350-10 ISDN eingestellten Anschaltzeit hört das Telefon auf zu rufen, weil die Voicebox das Gespräch angenommen hat. Eine Kontrolle, ob die Voicebox aktiv ist, haben Sie in diesem Fall nicht. Auch ein Ausschalten der Voicebox ist nur über die Fernbedienung (siehe Abschnitt "Fernbedienung" S. 82) möglich. Verwenden Sie diese Variante nur, wenn die im Folgenden beschriebenen Funktionen auf Grund von Einschränkungen Ihrer TK-Anlage nicht möglich sind.

Die Aktivierung der Voicebox geschieht am komfortabelsten durch Einrichten einer verzögerten Anrufumleitung des der Voicebox zugeordneten ISDN-Telefons. Damit können Sie durch einfaches Ein- und Ausschalten der Umleitung Ihre Voicebox aktivieren bzw. deaktivieren.

**Beispiel:** Ihr Telefon hat die Nebenstellen-Rufnummer 51, die dazugehörige Voicebox die 32. Verlassen Sie Ihren Arbeitsplatz, aktivieren Sie einfach am Telefon eine Anrufumleitung zur Nebenstelle 32. Die dafür notwendigen Eingaben können üblicherweise auf einer Namens- oder Funktionstaste Ihres ISDN-Telefons abgelegt werden und stehen somit auf Knopfdruck zur Verfügung. Damit ist Ihre Voicebox eingeschaltet. Kommen Sie wieder zurück, deaktivieren Sie auf dem gleichen Weg die Umleitung, und Ihre Voicebox ist wieder ausgeschaltet.

Während einer aktivierten Umleitung nimmt Ihr tiptel 350-10 ISDN nun alle Gespräche nach 10 Sekunden automatisch entgegen und begrüßt die Anrufer mit der Standardansage: "Guten Tag, hier spricht der automatische Anrufbeantworter vom Teilnehmer "Ansage Ihrer zugeordneten Rufnummer". Sie können eine Nachricht hinterlassen. Bitte sprechen Sie nach dem Ton."

Sie sollten diese Ansage möglichst bald durch eine eigene ersetzen, da ja die angesagte Rufnummer nicht mit der Nebenstellen-Rufnummer des Telefons übereinstimmt. Beachten Sie dazu die Hinweise auf Seite 47 der Bedienungsanleitung.

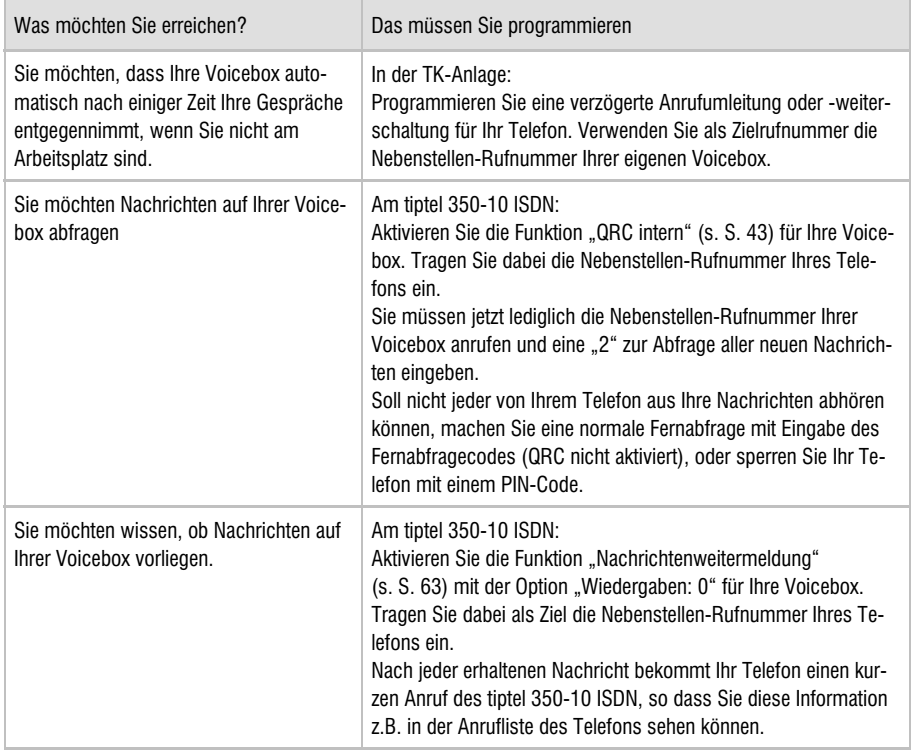

#### Auf einen Blick

Die Funktionen "Rufübernahme" und "Mitschneiden" müssen jedoch bei Bedarf in Ihrer TK-Anlage noch eingerichtet werden. Wie die Einrichtung erfolgt, entnehmen Sie der Bedienungsanleitung Ihrer TK-Anlage oder erfragen dies bei der Hotline für Ihre TK-Anlage.

- Achten Sie darauf, dass die Nebenstellen-Rufnummer des tiptel 350-10 ISDN in Ihrer TK-Anlage nur der Nebenstelle (Telefon) zugeordnet wird, die anschließend diese Voicebox benutzen soll. Dies ist besonders wichtig, wenn Ihre TK-Anlage die Funktionen "Mitschneiden von Telefongesprächen" bzw. "Gesprächsübernahme" unterstützt, da sonst auch ein anderer Benutzer Ihre Telefongespräche mitschneiden bzw. übernehmen kann. Sie müssen für diese Funktion eine Ruf- oder Übernahmegruppe, bestehend aus der Nebenstellen-Rufnummer der zugeordneten Voicebox des tiptel 350-10 ISDN und der Nebenstellen-Rufnummer des dazugehörigen ISDN-Telefons, bilden. Wie das geschieht, entnehmen Sie bitte der Bedienungsanleitung Ihrer TK-Anlage oder erfragen Sie bei der Hotline für Ihre TK-Anlage.
- Erfolgt die Mehrfachzuordnung der Nebenstellenrufnummer einer Voicebox des tiptel 350-10 ISDN, kann auch der andere Benutzer die Telefongespräche mitschneiden. Insbesondere dann, wenn Ihre TK-Anlage die Funktion "Mitschneiden von Telefongesprächen" unterstützt.

Selbstverständlich können Sie die Zeit (Voreinstellung: 10 Sekunden) bis zur Rufannahme ändern (siehe Bedienungsanleitung Seite 42). Wenn Sie eigene Ansagen benutzen möchten, beachten Sie bitte die Hinweise ab Seite 47. Auch eine zeitgesteuerte Änderung (Wochenschaltuhr) der Ansagen ist möglich. Die Einstellungen der Zeitsteuerung sind ab Seite 60 beschrieben. Weitere Komfortmerkmale entnehmen Sie bitte ebenfalls der Bedienungsanleitung.

 Die Uhrzeit im Display stellt sich erst automatisch, wenn Sie einen Nachrichtenweitermeldungs-Anruf des tiptel 350-10 ISDN entgegengenommen haben. Wenn Ihr Netzbetreiber oder Ihre ISDN-TK-Anlage das Leistungsmerkmal "Übertragen von Datum und Uhrzeit" nicht unterstützt, geben Sie das Datum und die Uhrzeit bitte manuell ein (S. 42).

## Zusätzliche Komfortfunktionen für den ISDN-Anschluss

Wenn Sie bis jetzt die Einrichtung Schritt für Schritt durchgeführt haben, haben Sie jetzt für bis zu 6 bzw. 10 unterschiedliche Rufnummern einen eigenen Anrufbeantworter bzw. ein Voice Mail System für Ihre TK-Anlage eingerichtet. Somit sind, wenn sich bei der Einrichtung kein Fehler eingeschlichen hat, folgende Aktionen möglich:

### Gesprächsübernahme vom Anrufbeantworter

Es klingelt, Sie sind nicht schnell genug am Telefon, Ihr tiptel 350-10 ISDN hat den Anruf bereits entgegengenommen.

- Heben Sie den Hörer ab, sie hören einen "Wobbelton".
- Drücken Sie die Taste @ an Ihrem Telefon, und Sie haben das Gespräch übernommen.

• Diese Art der Gesprächsübernahme funktioniert nicht, wenn Sie das tiptel 350-10 ISDN nach Variante 4 angeschlosssen haben.

#### Mitschneiden von Telefongesprächen

Ein unangenehmer Gesprächspartner beschimpft Sie.

- Drücken Sie die Taste **O** an Ihrem Telefon.
- Sie erhalten einen Quittungston, und das Gespräch wird mitgeschnitten, bis Sie die Taste  $\bm{\Theta}$  drücken.
- Diese Art der Aktivierung des Mitschnittes funktioniert nicht, wenn Sie das tiptel 350-10 ISDN nach Variante 4 angeschlossen haben.
- Beachten Sie bitte die gültigen gesetzlichen Vorschriften für Mitschnitte von Telefongesprächen.
- Diese Funktion kann auch automatisiert werden, beachten Sie den Hinweis auf Seite 58 der Bedienungsanleitung.

#### Benachrichtigung bei neuen Aufzeichnungen

- Heben Sie den Hörer Ihres Telefons ab. Sie hören einen "Wobbelton", wenn Aufzeichnungen vorhanden sind (gilt nicht bei Anschlussvariante 4, verfahren Sie dort wie im Abschnitt "Nachrichtenweitermeldung" beschrieben).
- Wenn Sie die Funktion "QRC intern" für Ihre Rufnummer aktiviert haben, drücken Sie die Taste **@** und anschließend die Taste @ an Ihrem Telefon. Sie hören die neuen Aufzeichnungen. Bei Anschlussvariante 4 wählen Sie an Stelle der Taste @ die (Voicebox-)Rufnummer des tiptel 350-10 ISDN.
- Haben Sie "QRC intern" nicht aktiviert, müssen Sie die (Voicebox-)Rufnummer des tiptel 350-10 ISDN immer anrufen und sich mit Ihrem Fernabfragecode identifizieren. (Vorgehen wie bei "Fernabfrage" Seite S. 82.)

### Signaltöne am internen  $S<sub>0</sub>$ -Bus des tiptel 350-10 ISDN

Beachten Sie, dass innerhalb von Nebenstellenanlagen auch noch andere Signaltöne existieren können, die von der TK-Anlage erzeugt werden. Die Tabelle gilt nicht für Anschlussvariante 4.

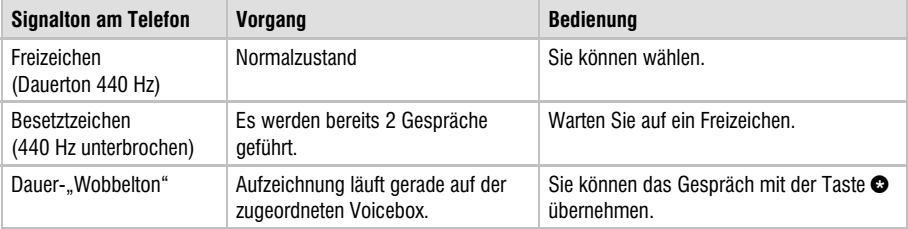

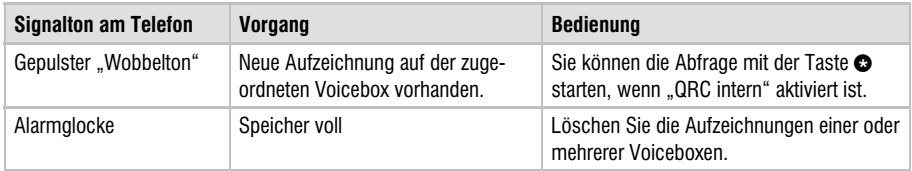

### Kostenlose interne Gespräche und Vermittlung mit dem ISDN-Telefon

Sie haben mehrere ISDN-Telefone hinter dem tiptel 350-10 ISDN angeschlossen (Variante 2) oder Ihre ISDN-TK-Anlage ohne internen ISDN-Anschluss mit Hilfe des tiptel 350-10 ISDN erweitert.

Sie können jetzt kostenlose interne Gespräche zwischen ISDN-Telefonen führen. Rufen Sie einfach die MSN des gewünschten Telefons an. Ihr tiptel 350-10 ISDN stellt fest, dass es sich um eine eigene Rufnummer handelt und gibt das Gespräch nicht an die Vermittlungsstelle Ihres Netzbetreibers weiter.

Außerdem können Sie von einem ISDN-Telefon auf ein anderes Telefon (oder umgekehrt) weiter vermitteln. Alle eingesetzten Geräte müssen die ISDN-Funktion "Halten im Amt (Hold)" unterstützen. Die Weitervermittlung kann dann mit der Funktion ECT oder DISCONNECT innerhalb von 2 Sekunden für beide Teilnehmer durchgeführt werden.

- Alle ISDN-Funktionen, die Ihnen Ihr Netzbetreiber bietet, stehen Ihnen auch am internen ISDN-Anschluss des tiptel 350-10 ISDN transparent zur Verfügung, Ausnahme: Für die Nutzung des ISDN-Leistungsmerkmals "Keypad" müssen Sie bei den Anschlussvarianten 1 bis 3 in Abänderung Ihrer bisherigen Vorgehensweise zuerst die Taste  $\bm{\Theta}$  an Ihrem Telefon drücken. Damit teilen Sie dem tiptel 350-10 ISDN mit, dass die nachfolgenden Steuerzeichen nur für die Vermittlungsstelle Ihres Netzbetreibers bestimmt sind. Wenn Sie die Taste @ nicht vorher drücken, versucht das tiptel 350-10 ISDN, die Steuerzeichen selber auszuwerten, was zu Fehlfunktionen führen kann.
- Die Funktion der Taste kann bei Telefonen, die entsprechend Variante 2 oder 3 an einem Terminal-Adapter bzw. innerhalb einer TK-Anlage angeschlossen sind, eingeschränkt sein. Beachten Sie die Hinweise im Kapitel "Störungen und Selbsthilfe bei der Fehlersuche" [S. 103].
- Während Sie Ihr tiptel 350-10 ISDN bedienen, werden alle Anrufe an die am internen ISDN-Anschluss betriebenen Geräte durchgereicht. Der Anschluss verhält sich in diesem Moment so, als sei das tiptel 350-10 ISDN gar nicht angeschlossen. Entsprechendes gilt während eines Updates oder während eines Ausfalls der tiptel 350-10 ISDN–Spannungsversorgung.

# Allgemeine Einstellungen

Nach erfolgtem Anschluss zeigt das Display Ihres tiptel 350-10 ISDN als Grundzustand die Uhrzeit, das Datum, die Restaufzeichnungskapazität und die voreingestellte Ansage an. Bei der erstmaligen Inbetriebnahme und nach Stromausfällen blinkt die Uhrzeit. Um Einstellungen vorzunehmen, verfahren Sie wie in den nachfolgenden Beispielen beschrieben.

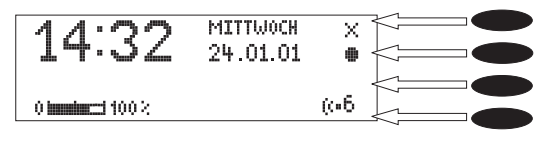

## Einstellmöglichkeiten

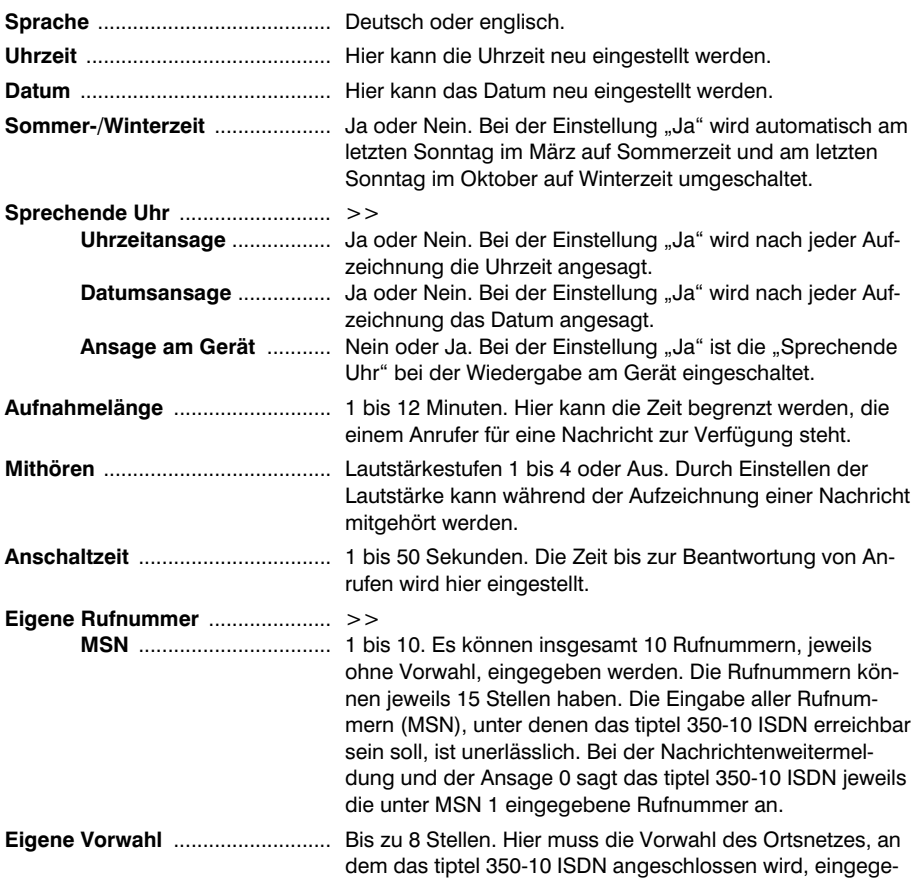

ben werden. Fehlt diese Angabe, arbeitet der Anruffilter nicht korrekt!

- **Fernabfragecode** ......................... Der Fernabfragecode ist eine 1- bis 4-stellige Zahl von 0 bis 9999. Mit dem Code " - " wird die Fernabfrage ausgeschaltet.
- **Fernvorabfrage** ............................ Ja oder Nein. Bei der Einstellung "Ja" beantwortet das tiptel 350-10 ISDN einen Anruf zur Fernabfrage nach der eingestellten Anschaltzeit (siehe oben), wenn neue Aufzeichnungen vorhanden sind. Sind keine neuen Aufzeichnungen vorhanden, beantwortet das Gerät einen Anruf erst 10 Sekunden später als die unter "Anschaltzeit" eingestellte Zeit. In dieser Verzögerungszeit können Sie den Anruf beenden. Da sich auf dem Gerät keine neuen Aufzeichnungen befinden, lohnt sich keine Fernabfrage.

**Ferneinschalten** ........................... Ja oder Nein. Hier wird festgelegt, ob Fernein- und Fernausschalten der Telefonbereitschaft möglich sein sollen. Bei der Einstellung "Ja" nimmt das tiptel 350-10 ISDN auch bei ausgeschalteter Telefonbereitschaft einen Anruf nach 50 Sekunden entgegen und wartet auf die Eingabe des Fernabfragecodes. So kann die Telefonbereitschaft des tiptel 350-10 ISDN auch aus der Ferne hergestellt werden.

- **Fernlöschen** ................................. Ja oder Nein. Hier wird festgelegt, ob die Funktion "Fernlöschen der Aufzeichnungen" möglich sein soll oder nicht. **Raumüberwachung** ..................... Ja oder Nein. Hier wird festgelegt, ob die Funktion "Raum-
- überwachung" möglich sein soll.

**Messagecode** .............................. Der Messagecode ist eine 1- bis 4-stellige Zahl von 0 bis 9999. Mit dem Code " - " wird die Messagefunktion ausgeschaltet. Zur Funktion siehe S. 80.

- **VIP-Code** ...................................... Der VIP-Code ist eine 1- bis 4-stellige Zahl von 0 bis 9999. Mit dem Code " - " wird die VIP-Funktion ausgeschaltet. Zur Funktion siehe S. 80.
- **QRC Nummer extern** .................. Diese QRC-(Quick Remote Control) Nummer erlaubt die Fernabfrage ohne Eingabe des Fernabfragecodes. Haben Sie z.B. Ihre Handy-Nummer eingegeben und rufen vom Handy aus den Anrufbeantworter an, werden Sie als abfrageberechtigt erkannt und können ohne Eingabe des Fernabfragecodes mit der Fernabfrage beginnen.

**QRC Nummer intern** ................... Diese QRC-Nummer erlaubt zusätzlich die schnelle Abfrage von ISDN-Telefonen aus, die am "INT"-Ausgang des tiptel 350-10 ISDN (Varianten 1 bis 3) oder an einer TK-Anlage (Variante 4) angeschlossen sind. Bei den Varianten 1 bis 3 geben Sie hier die MSN ein, die abfrageberechtigt sein soll, und bei der Variante 4 die Rufnummer der abfrageberechtigten Nebenstelle. Rufen Sie dann von der hier eingespeicherten Rufnummer das tiptel 350-10 ISDN an, werden Sie als abfrageberechtigt erkannt und können ohne Eingabe des Fernabfragecodes mit der Abfrage beginnen.

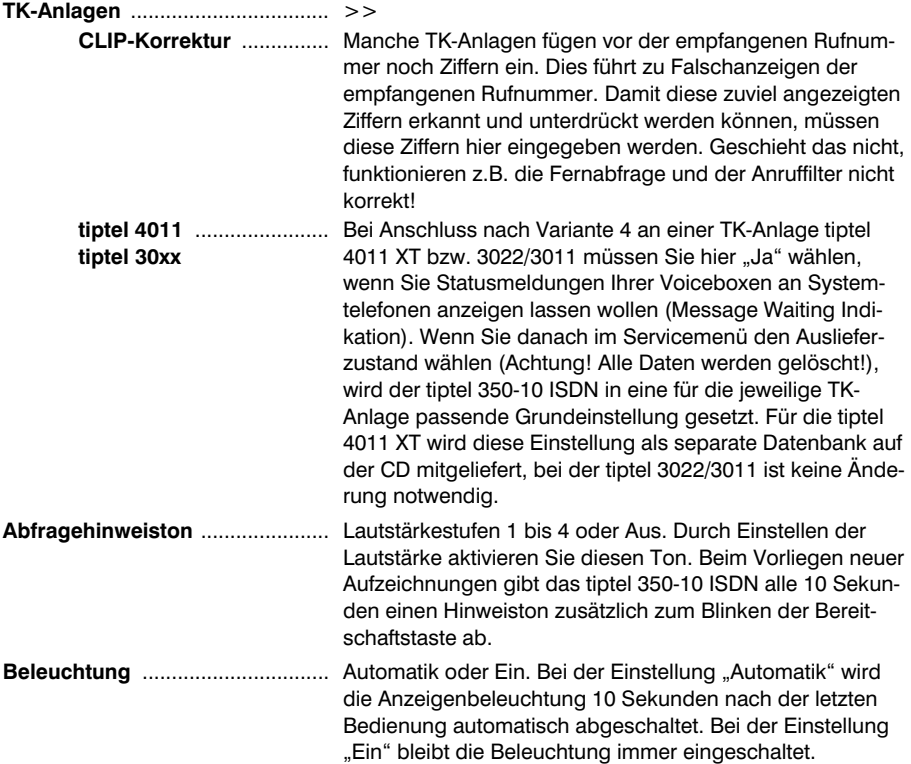

## Einstellungen ändern

### Einstellungsmenü öffnen

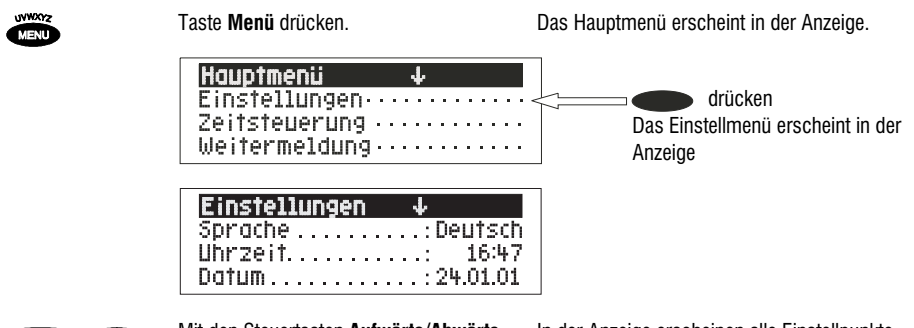

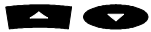

 Mit den Steuertasten **Aufwärts/Abwärts** gewünschte Einstellmöglichkeit suchen.

In der Anzeige erscheinen alle Einstellpunkte.

### Ändern der Spracheinstellung

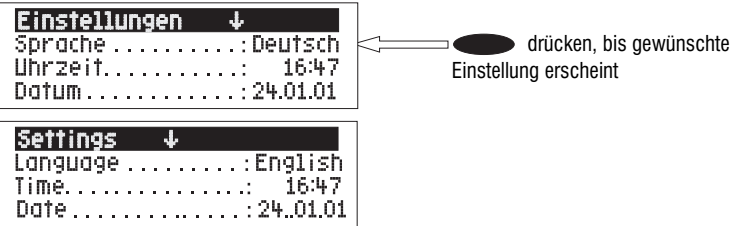

٦

### Ändern der Uhrzeit

**Contractor** of the contractor

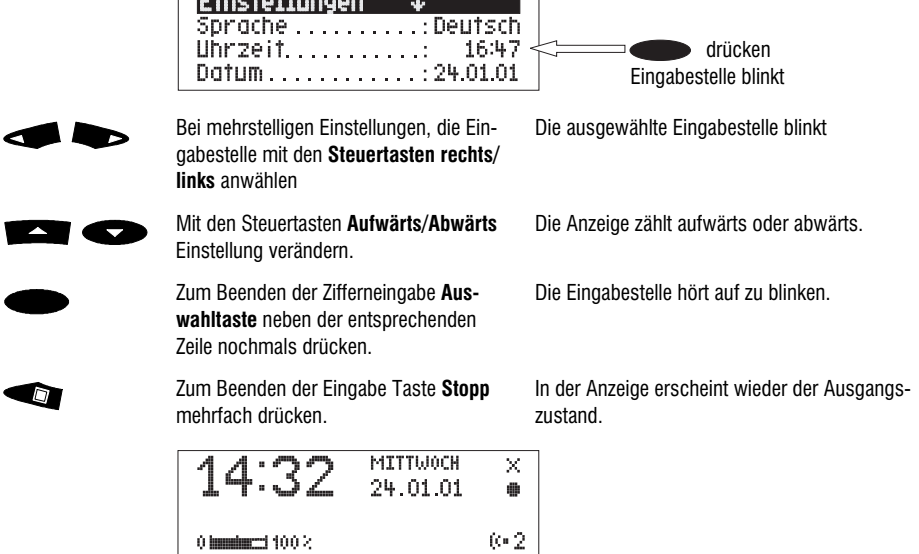

## Eigene Rufnummer eingeben

"Eigene Rufnummer" suchen.

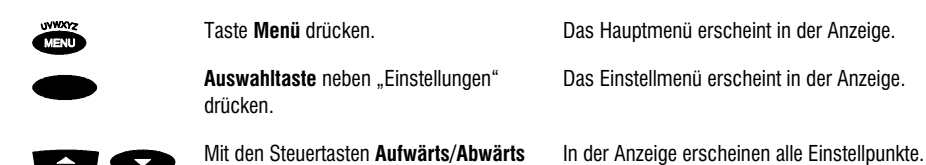

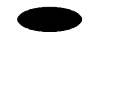

Auswahltaste neben "Eigene Rufnummer" drücken.

Das Einstellmenü erscheint in der Anzeige.

Die Anzeige zählt aufwärts oder abwärts.

Die Eingabestelle hört auf zu blinken.

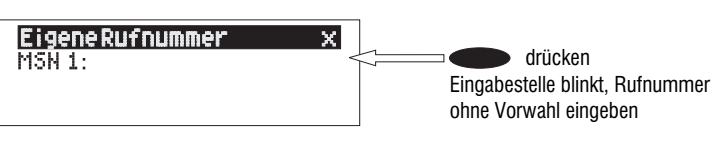

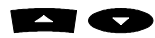

 Mit den Steuertasten **Aufwärts/Abwärts** Ziffern eingeben.

Zum Beenden der Zifferneingabe Auswahltaste neben der entsprechenden Zeile nochmals drücken.

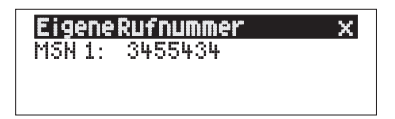

 Mit den Steuertasten **Aufwärts/Abwärts** zu einer anderen MSN wechseln.

Die gewählte MSN blinkt.

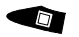

Zum Beenden der Eingabe Taste **Stopp** mehrfach drücken.

In der Anzeige erscheint wieder der Ausgangszustand.

## Kontrast einstellen

Der Kontrast der Anzeige kann im Grundzustand des Gerätes eingestellt werden.

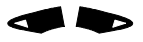

 Mit den Steuertasten **Links/Rechts** Kontrast verstellen. Der Kontrast der Anzeige ändert sich.

## Helligkeit einstellen

Die Helligkeit der Anzeigenbeleuchtung kann im Grundzustand des Gerätes eingestellt werden.

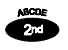

**D** 

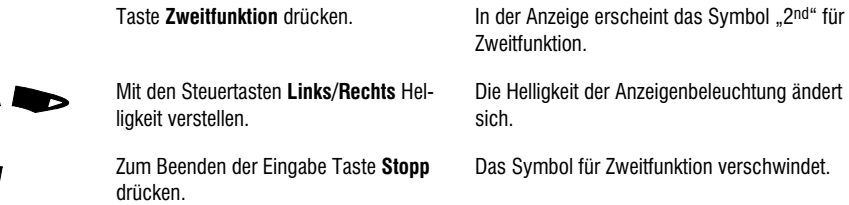

## Ansagen

## Allgemeines

Ihr tiptel 350-10 ISDN verfügt über 9 individuelle Ansagen (Ansage 1-9) und eine fest eingebaute interne Ansage (Ansage 0). Die Ansagen können über die Funktionstaste neben dem Ansagesymbol umgeschaltet werden. Die interne Ansage lässt sich nicht individuell verändern. Eine Ansage kann beliebig lang sein und ist nur durch die Speicherkapazität des tiptel 350-10 ISDN zeitlich begrenzt. Es wird zwischen zwei Ansagearten unterschieden: Ansagen mit und ohne Aufzeichnungsmöglichkeit. Bei einer Ansage mit Aufzeichnungsmöglichkeit kann der Anrufer nach der Ansage eine Nachricht hinterlassen. Bei einer Ansage ohne Aufzeichnungsmöglichkeit (Nuransage) wird der Anrufer nur informiert ohne Möglichkeit, eine Nachricht zu hinterlassen.

 Die Gesamtspeicherkapazität des tiptel 350-10 ISDN setzt sich aus der Speicherkapazität für die Ansagen und die Aufzeichnungen zusammen. Die Displayanzeige für die Restspeicherkapazität zeigt immer 100% an, wenn keine Aufzeichnungen vorliegen. Wenn sehr lange Ansagen aufgesprochen werden, entspricht dies nicht 60 Minuten!

## Ansagebeispiele

#### **Ansage mit Aufzeichnung:**

Guten Tag, hier ist der Anschluss von Manfred Müller aus ... Ich bin zur Zeit im Außendienst unterwegs und werde ab ca. ... Uhr wieder im Büro sein. Sie können mich zwischen ... Uhr und ... Uhr auch unter der Rufnummer ... persönlich erreichen. Oder hinterlassen Sie einfach Ihren Namen und Ihre Rufnummer. Ich rufe zurück. Bitte sprechen Sie nach dem Signalton.

#### **Ansage ohne Aufzeichnungsmöglichkeit (Nuransage):**

Guten Tag, hier spricht Willi Lohmann, Verkaufsrepräsentant der Firma ... in ... Mein Büro ist wegen Krankheit (Betriebsferien usw.) vorübergehend geschlossen. Rufen Sie bitte meinen Vertreter Herrn ... in ... unter der Rufnummer ... an. Er wird Ihnen weiterhelfen. Danke für Ihren Anruf. Auf Wiederhören.

**C** Längere Ansagen können von einem Anrufer durch Eingabe von "\*" übersprungen werden.

### Ansagen aufsprechen

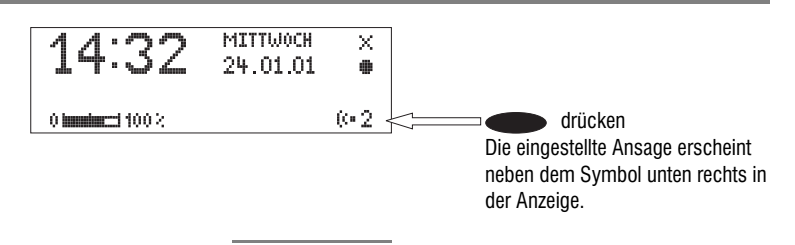

#### Ansagen

 $0.2$ 

24.01.01 15:37 Uhr

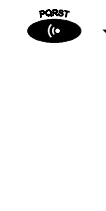

-

) ብ

Ansage 2

0:27

3000 team

ù la

 Taste **Ansage** drücken und festhalten. Warten, Sie hören einen kurzen Ton, in der Anzeige erscheint ein Mikrofon, das eine laufende Aufnahme signalisieren soll.

> Mit dem Aufsprechen beginnen (sprechen Sie aus ca. 25 cm ins Mikrofon).

 Zum Unterbrechen der Aufnahme Taste **Ansage** loslassen.

**TL** Zum Weiterführen der Aufnahme Taste **Ansage** erneut drücken und halten

> Zum Abschluss der Aufnahme Taste **Ansage** loslassen.

Zum Abbrechen der Aufnahme Taste **Stopp** drücken.

Die Anzeige zeigt die Minuten und Sekunden (0:27) an, die Sie bereits gesprochen haben.

In der Anzeige erscheint "Mit Aufzeichnung" und "Ohne Aufzeichnung". Keine Auswahl vornehmen!

Die Aufnahme geht weiter.

In der Anzeige erscheint "Mit Aufzeichnung" und "Ohne Aufzeichnung".

Die Aufnahme wird verworfen.

oder

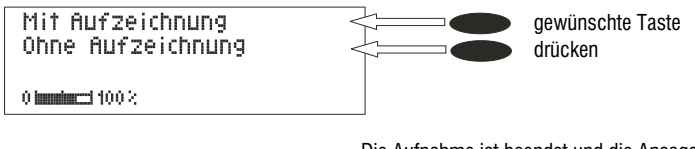

Die Aufnahme ist beendet und die Ansage wird zur Kontrolle wiedergegeben. Bei einer Ansage "mit Aufzeichnungsmöglichkeit" hören Sie am Ende einen Signalton. Bei einer Ansage "ohne Aufzeichnungsmöglichkeit" hören Sie am Ende zwei Signaltöne.

 Besprechen Sie Ansage 1 als Ansage ohne Aufzeichnungsmöglichkeit (Nuransage), so schaltet Ihr tiptel 350-10 ISDN bei erschöpfter Aufzeichnungskapazität automatisch auf diese Ansage um.

## Ansagen von einer externen Signalquelle aufnehmen

Professionelle Ansagen können auch über den Audioeingang von einer externen Signalquelle (z.B. Cassettenrecorder) aufgenommen werden.

 Bitte beachten Sie bei der Verwendung von Hintergrundmusik die aktuellen GEMA-Vorschriften. Ohne GEMA-Anmeldung dürfen Sie nur Musik verwenden, die ausdrücklich als "GEMA-frei" deklariert ist.

#### Externe Signalquelle anschließen

Zum Aufnehmen einer Ansage von einer externen Quelle sind der Klinkenstecker des Überspielkabels in die Buchse "IN" des tiptel 350-10 ISDN und die Cinch-Stecker in den Audioausgang des externen Gerätes (Audioanlage, Cassettenrecorder usw.) zu stecken (Bild S. 17). Verwenden Sie ggf. ein geeignetes Adapterkabel.

#### Von externer Signalquelle aufnehmen

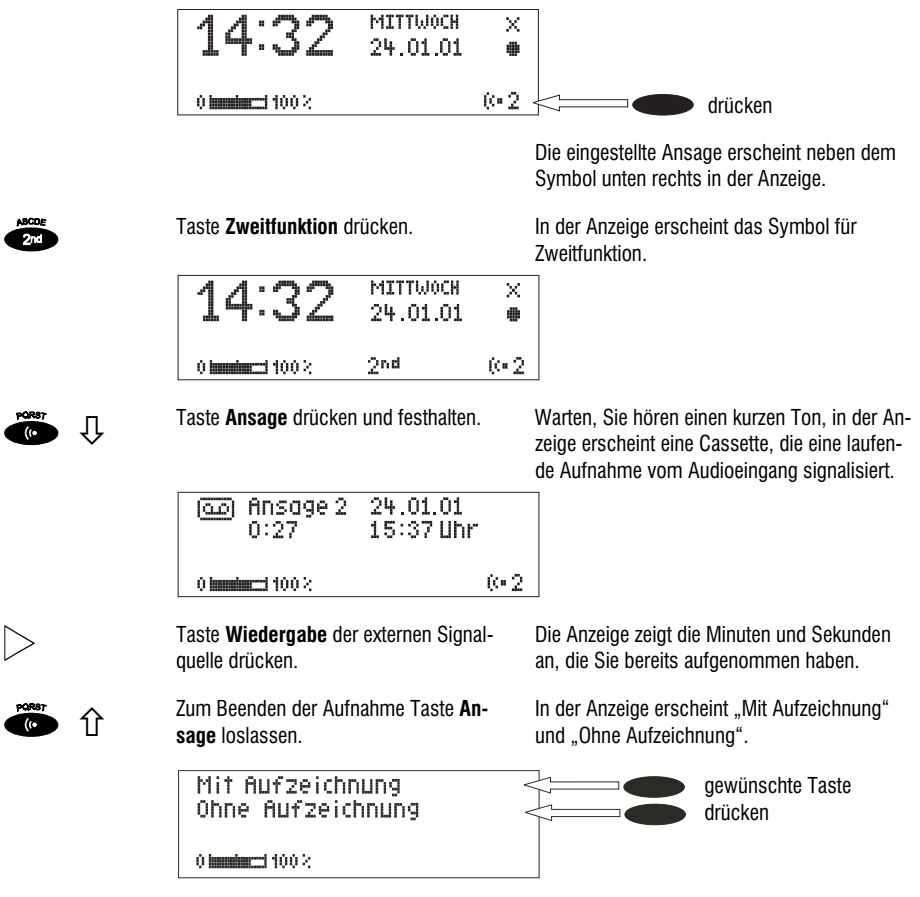

Die Aufnahme ist beendet und die Ansage wird zur Kontrolle wiedergegeben. Bei einer Ansage "mit Aufzeichnungsmöglichkeit" hören Sie am Ende einen Signalton. Bei einer Ansage "ohne Aufzeichnungsmöglichkeit" hören Sie am Ende zwei Signaltöne.

### Wiedergabe der Ansagen

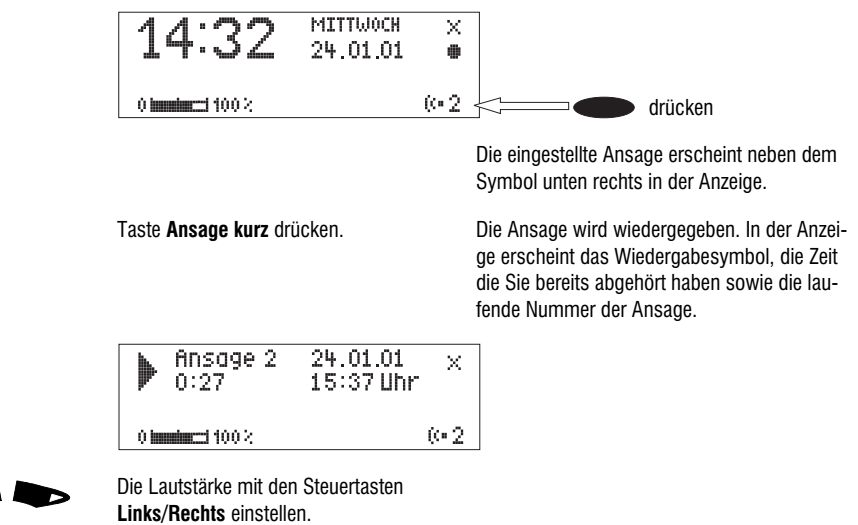

## Ansagen löschen

 $\frac{1}{6}$ 

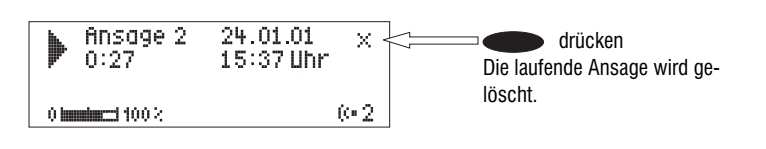

# Telefonbereitschaft

 $\phi$ 

## Telefonbereitschaft herstellen

 Achten Sie darauf, dass genügend Aufzeichnungskapazität zur Verfügung steht. Gegebenenfalls einzelne oder alle Aufzeichnungen löschen.

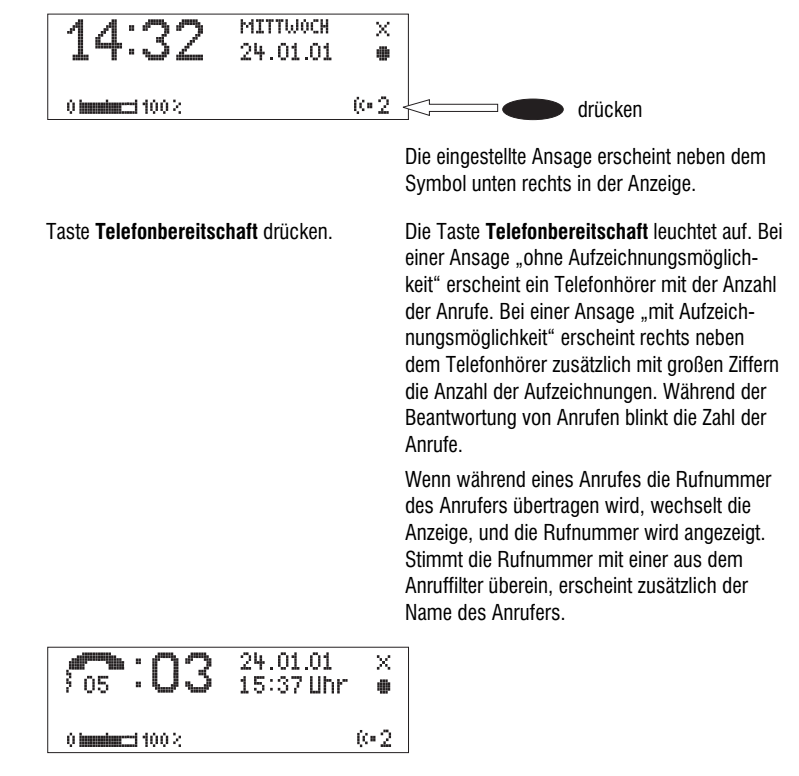

Eingehende Nachrichten können mitgehört werden. Liegen neue Nachrichten vor, blinkt die Taste **Telefonbereitschaft**.

Sie können die Telefonbereitschaft auch von den am internen S<sub>0</sub>-Bus angeschlossenen Geräten aktivieren. Verfahren Sie wie unter "Ferneinschalten" (S. 85) beschrieben. Bei Anschlussvariante 4 verwenden Sie bitte anschließend die Funktion "(verzögerte) Rufumleitung" Ihrer TK-Anlage, damit Gespräche auch beim tiptel 350-10 ISDN ankommen.

### Telefonbereitschaft beenden

Zum Ausschalten der Telefonbereitschaft Taste **Telefonbereitschaft** erneut drücken.

Es werden keine weiteren Anrufe beantwortet. In der Anzeige erscheint der Grundzustand. Solange aufgezeichnete Nachrichten nicht abgehört wurden, blinkt die Taste **Telefonbereitschaft**.

 Bei erschöpfter Aufzeichnungskapazität schaltet Ihr tiptel 350-10 ISDN automatisch auf Ansage 1 um, falls diese eine Ansage ohne Aufzeichnungsmöglichkeit (Nuransage) ist. Andernfalls verlässt das Gerät die Telefonbereitschaft und beantwortet keine weiteren Anrufe.

<sup>ு</sup> 

# Wiedergabe und Löschen von Aufzeichnungen

## Wiedergabe neuer Aufzeichnungen

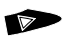

Taste **Wiedergabe** drücken. Die Wiedergabe der neuen, noch nicht abgehörten Aufzeichnungen beginnt. In der Anzeige erscheint das Wiedergabesymbol, die laufende Nummer, die verbleibende Wiedergabedauer sowie Datum und Uhrzeit der Aufzeichnung. Wenn die Rufnummer des Anrufers übertragen wurde, wird diese noch zusätzlich angezeigt. Stimmt die Rufnummer mit einer aus dem Telefonregister überein, erscheint der Name des Anrufers.

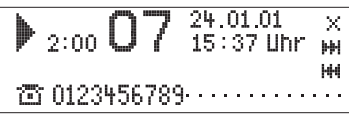

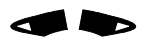

 Die Lautstärke mit den Steuertasten **Links/Rechts** einstellen.

## Wiedergabe aller Aufzeichnungen

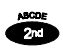

 $\triangledown$ 

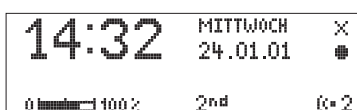

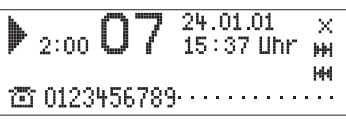

Taste **Zweitfunktion** drücken. In der Anzeige erscheint das Symbol "2<sup>nd"</sup> für ..Zweitfunktion".

Taste **Wiedergabe** drücken. Die Wiedergabe beginnt bei der ersten Aufzeichnung.

## Wiederholung einer Aufzeichnung

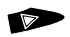

Taste **Wiedergabe** während der Wiedergabe drücken.

Die letzten 3 Sekunden werden wiederholt.

## Unterbrechen der Wiedergabe

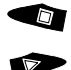

Taste **Stopp** drücken. Die Wiedergabe wird unterbrochen.

Taste **Wiedergabe** drücken. Die Wiedergabe wird fortgesetzt.

## Suchen (Skip) einer Aufzeichnung

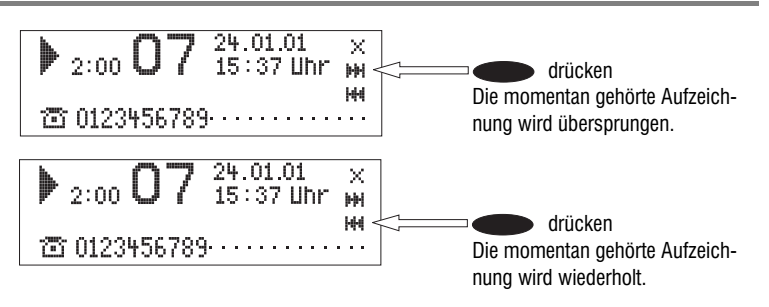

## Löschen einzelner Aufzeichnungen

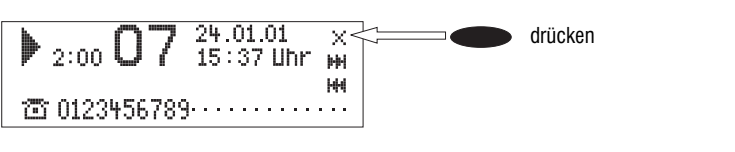

Die laufende Aufzeichnung wird gelöscht. Alle nachfolgenden Aufzeichnungen werden automatisch neu nummeriert und rücken um eine Stelle auf.

## Löschen aller Aufzeichnungen

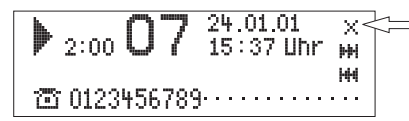

■ 2 Sekunden drücken. Alle bereits abgehörten Aufzeichnungen werden gelöscht.

 Aufzeichnungen können auch im Grundzustand des tiptel 350-10 ISDN mit dieser Taste auf gleiche Weise gelöscht werden.

Sie können Aufzeichnungen auch über den Audioausgang auf ein externes Gerät (z.B. Cassettenrecorder) überspielen, bevor Sie sie löschen. Während Sie die Aufzeichnungen im Lautsprecher des tiptel 350-10 ISDN hören, steht das Signal auch am Audio-Ausgang zur Verfügung. Nutzen Sie diese Möglichkeit zum Archivieren wichtiger Gespräche oder Mitschnitte.

# Manuelles Mitschneiden/Personal-Information (Diktat)

## Manuelles Mitschneiden von Telefongesprächen

Der Inhalt wichtiger Gespräche kann aufgezeichnet werden. Eine Aufzeichnung kann bis zu 12 Minuten lang sein.

> Während eines Telefonats die Taste am nachgeschalteten ISDN-Telefon drücken.

Das Gerät beginnt mit der Aufnahme. In der Anzeige erscheint "\* Mitschnitt" und ein Hinweis, welcher Teilnehmer den Mitschnitt ausgelöst hat. Außerdem wird die Zeit, die bereits aufgenommen wurde, angezeigt.

 Ist das tiptel 350-10 ISDN entsprechend Variante 4 (siehe S. 32) angeschlossen, müssen Sie die Funktion "Mitschnitt" Ihrer TK-Anlage aktivieren.

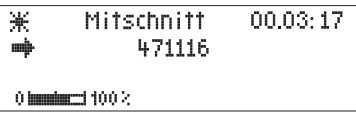

Zum Beenden der Aufnahme  $\bm{\Theta}$  am nachgeschalteten ISDN-Telefon drücken.

In der Anzeige erscheint wieder der Grundzustand. War vorher die Telefonbereitschaft eingeschaltet, so wird diese fortgesetzt.

 Ist das tiptel 350-10 ISDN entsprechend Variante 4 (siehe S. 32) angeschlossen, müssen Sie die Funktion "Mitschnitt" Ihrer TK-Anlage deaktivieren.

Hörer auflegen. Der Mitschnitt wird archiviert.

- Ein Mitschnitt wird wie eine reguläre Aufzeichnung gespeichert und kann jederzeit abgehört werden.
- $\mathbb{G}^+$  Ein Mitschnitt wird nur gespeichert, wenn vor Beendigung des Gesprächs die Taste  $\mathbf \Theta$ am ISDN-Telefon gedrückt wurde. Ansonsten wird der Mitschnitt verworfen, um den unbeabsichtigten Verbrauch von Speicherplatz zu verhindern. Ein Mitschnitt kann auch automatisch ohne Drücken der Taste  $\bm{\Theta}$  gespeichert werden, wenn im Menüpunkt "Automatisches Mitschneiden" (S. 58) bei "Speichern bestätigen" die Option "Nein" gewählt wurde.
- Ein Mitschnitt kann nur bei einem externen Gespräch durchgeführt werden. Gespräche zwischen Teilnehmern am internen ISDN-Anschluss des tiptel 350-10 ISDN können nicht mitgeschnitten werden.

## Personal-Information (Diktat)

Persönliche Informationen können über das eingebaute Mikrofon aufgezeichnet werden. Eine Aufzeichnung kann beliebig lang sein und ist nur durch die Speicherkapazität begrenzt.

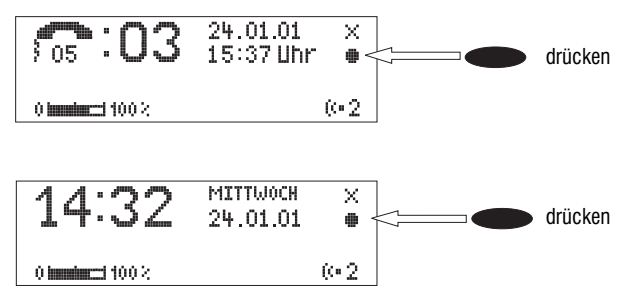

Warten, Sie hören einen kurzen Ton, in der Anzeige erscheint ein Mikrofon, das eine laufende Aufnahme signalisiert.

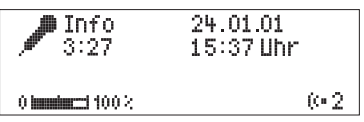

Mit dem Diktieren beginnen (sprechen Sie aus ca. 25 cm ins Mikrofon).

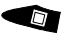

oder

Zum Beenden der Aufnahme Taste **Stopp** drücken.

Die Anzeige zeigt die Minuten und Sekunden an, die Sie bereits gesprochen haben.

Die Aufnahme ist beendet. Die Taste **Telefonbereitschaft** blinkt, um eine neue Nachricht zu signalisieren. War vorher die Telefonbereitschaft eingeschaltet, wird der Aufzeichnungszähler um eins erhöht.

- Sie können Ihre Personal-Info auch während der Telefonbereitschaft aufsprechen. Andere Personen können diese dann mit dem Fernabfragecode abrufen.
- Beachten Sie bitte, dass eine Aufzeichnung (Diktat oder Ansage) bei Vorhandensein einer MMC auch auf dieser gespeichert wird. Die maximale Aufzeichnungszeit ist durch die Speicherkapazität der MMC begrenzt. Ist diese voll, wird die Aufzeichnung beendet und auf den internen Speicher des Gerätes zurückgeschaltet. Dort können dann weitere Aufzeichnungen gemacht werden. Eine speicherübergreifende Aufzeichnung ist nicht möglich!

# Automatisches Mitschneiden

Haben Sie "automatisches Mitschneiden" aktiviert, startet die Aufnahme eines Gesprächs sobald der Hörer Ihres Telefons abgehoben wird. Die Aufnahme ist beendet und wird gespeichert, wenn die Taste  $\bigoplus$  am ISDN-Telefon gedrückt wird. Sie können entscheiden, ob alle Gespräche oder nur die ankommenden Gespräche aufgezeichnet werden sollen (Drohanrufaufzeichnung).

 $\mathbb{G}^{\mathbb{P}}$  Ein Mitschnitt wird nur gespeichert, wenn vor Beendigung des Gesprächs die Taste  $\mathbb{\Theta}$ am ISDN-Telefon gedrückt wurde. Ansonsten wird der Mitschnitt verworfen, um den unbeabsichtigten Verbrauch von Speicherplatz zu verhindern. Ein Mitschnitt kann auch automatisch ohne Drücken der Taste  $\bigoplus$  gespeichert werden, wenn im Menüpunkt "Automatisches Mitschneiden" (s. u.) bei "Speichern bestätigen" die Option "Nein" gewählt wurde.

## Einstellmöglichkeiten

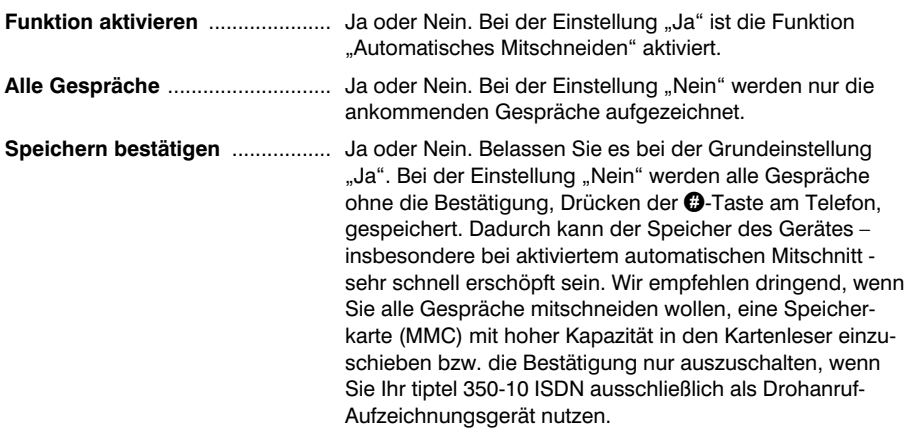

## Einstellungen für das automatische Mitschneiden

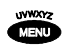

**Hauptmenij 14** Individueller Rufton  $\cdots$ Autom. Mitschneiden ....... Codeschloss ................

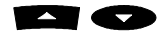

 Mit den Steuertasten **Aufwärts/Abwärts** Eintrag "Autom. Mitschneiden" suchen.

Taste **Menü** drücken. In der Anzeige erscheint das Hauptmenü.

#### Automatisches Mitschneiden

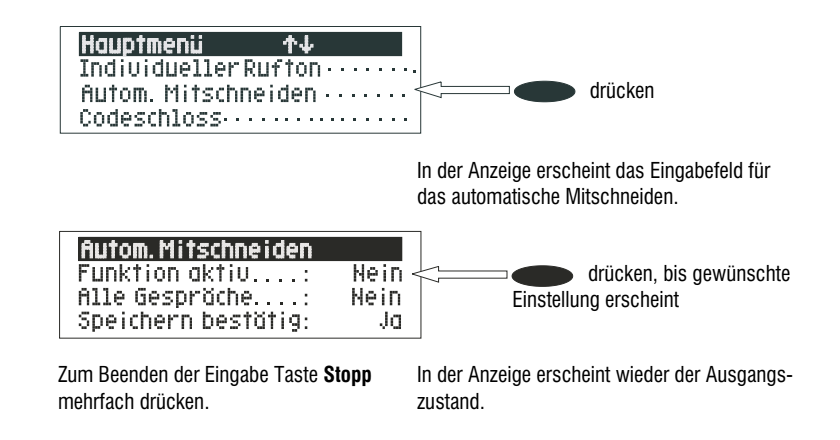

 Um die Aufzeichnungskapazität nicht zu schnell zu erschöpfen, ist die Aufzeichnungslänge für Mitschnitte – wie auch bei Nachrichten – grundsätzlich auf maximal 12 Minuten begrenzt.

**September** 

## **Zeitsteuerung**

Die Zeitsteuerung hat bis zu 10 Schaltzeiten, bei denen die Telefonbereitschaft, die Ansagen und die Nachrichtenweitermeldung ein-/aus- oder umgeschaltet werden können.

## Einstellmöglichkeiten

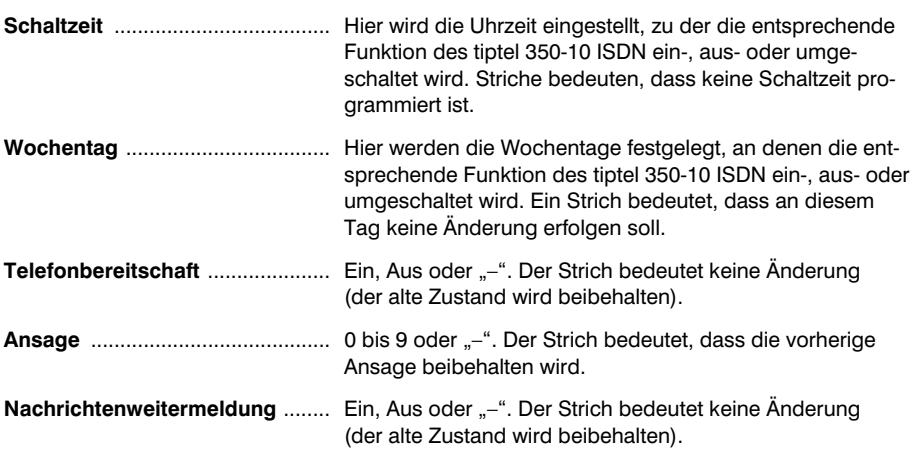

### Programmieren der Zeitsteuerung

**WWAYS** 

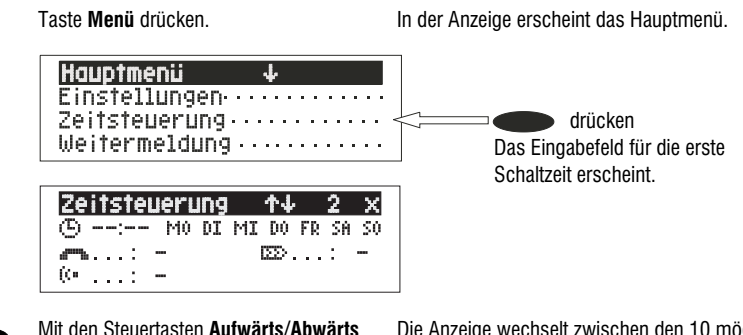

 Mit den Steuertasten **Aufwärts/Abwärts** können die einzelnen Schaltzeiten durchsucht werden.

Die Anzeige wechselt zwischen den 10 möglichen Schaltzeiten.

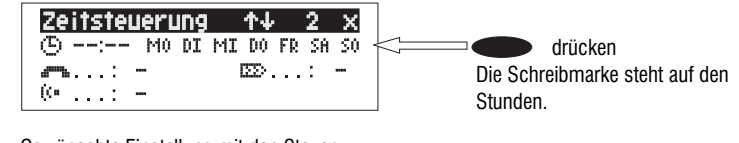

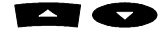

 Gewünschte Einstellung mit den Steuertasten **Aufwärts/Abwärts** vornehmen

 Mit den Steuertasten **Links/Rechts** zwischen Stunden, Minuten und den Wochentagen, an denen die Schaltzeit gelten soll, wechseln.

Die Schreibmarke wechselt zwischen Stunden, Minuten und den Wochentagen. Ein "Strich" für "MO" z.B. bedeutet, dass die Schaltzeit am Montag nicht ausgeführt wird.

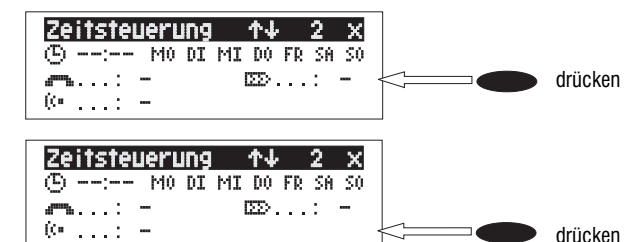

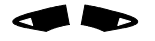

 Mit den Steuertasten **Links/Rechts** aussuchen, was an dem zuvor eingestellten Zeitpunkt verändert werden soll.

Die Symbole bedeuten:

 $\blacksquare$  = Telefonbereitschaft

 $\mathbf{C}^*$  = Ansage

 $\mathbf{z} \mathbf{z} = \mathbf{N}$ achrichtenweitermeldung

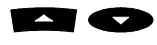

0

 Mit den Steuertasten **Aufwärts/Abwärts** den gewünschten Zustand einstellen.

Zum Eingeben weiterer Schaltzeiten Taste **Stopp** drücken.

Zum Beenden der Eingabe Taste **Stopp** mehrfach drücken.

> $24.01.01$ × <u>រាន : U3</u> 15:37 Uhr 曲 642  $5000$  knowing  $0$

Ein Strich bedeutet, dass der vorherige, aktuelle Zustand beibehalten wird.

Die Einstellungen werden übernommen.

In der Anzeige erscheint wieder der Ausgangszustand.

## Löschen von Schaltzeiten

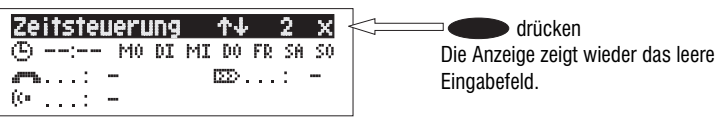

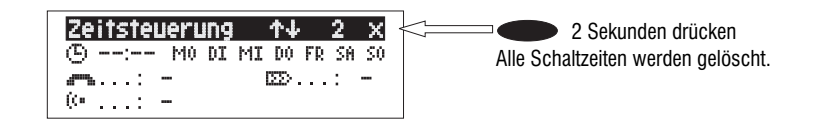

## Programmierbeispiel für die Zeitsteuerung

Sie möchten, dass sich Ihr tiptel 350-10 ISDN von montags bis freitags täglich mit Ansage 1 um 17.00 Uhr ein- und um 8.00 Uhr ausschaltet. Nach Büroschluss am Freitag und am Wochenende soll der Anrufbeantworter mit Ansage 2 rund um die Uhr eingeschaltet sein. Hierzu sind 3 Schaltzeiten erforderlich.

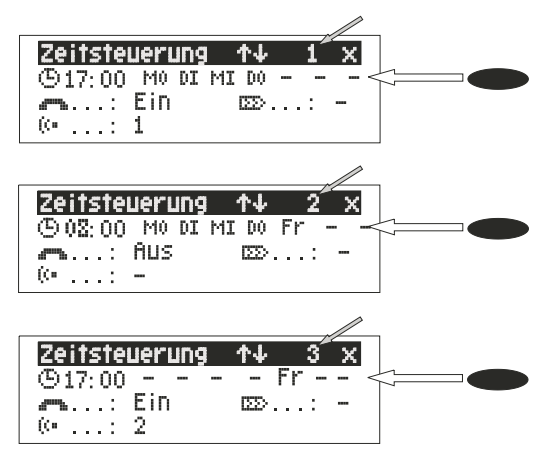

## Ein- und Ausschalten der Zeitsteuerung

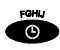

Taste **Zeitsteuerung** drücken. In der Anzeige erscheint eine Uhr als Symbol

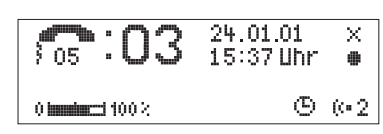

rung stellt den aktuellen Funktionszustand ein.

für die aktivierte Zeitsteuerung. Die Zeitsteue-

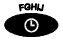

Zum Ausschalten der Zeitsteuerung nochmals Taste **Zeitsteuerung** drücken. Das "Uhrensymbol" erlischt.

# Nachrichtenweitermeldung

Bei der Einstellung "Nachrichtenweitermeldung" wählt der Anrufbeantworter die eingespeicherte Zielrufnummer an. Die Anwahl kann nach einer vorzugebenden Anzahl vorhandener Aufzeichnungen erfolgen. Meldet sich die Zielrufnummer, beginnt das tiptel 350-10 ISDN die Ansage für die Nachrichtenweitermeldung:

"Automatischer Anruf, x Aufzeichnung(en), bitte fernabfragen, ich wiederhole ...", oder wenn Sie Ihre eigene Rufnummer als Identifikation eingegeben haben "Automatischer Anruf vom Teilnehmer ...(eigene Rufnummer), x Aufzeichnung(en), bitte fernabfragen, ich wiederhole ..."

Die Ansage ist fest programmiert und zusätzlich zu den zehn Ansagen für die Anrufer.

Bereits während der Ansage besteht die Möglichkeit, die Fernabfrage der aufgezeichneten Nachricht(en) zu beginnen. Ist die Zielrufnummer besetzt, wird die Wahl bis zu dreimal in einem Abstand von drei Minuten wiederholt. Wird innerhalb der einstellbaren Erinnerungszeit (5 Min. – 60 Min.) keine Fernabfrage durchgeführt, wählt der Anrufbeantworter die Zielrufnummer zur Erinnerung erneut an. Ohne Fernabfrage führt Ihr tiptel 350-10 ISDN je nach Einstellung eine, zwei oder keine Erinnerung aus. Nach Beendigung aller erfolglosen Benachrichtigungsversuche stellt das tiptel 350-10 ISDN die Weitermeldung vorläufig ein, bis eine neue Nachricht aufgesprochen wird. Dann starten die Benachrichtigungsversuche erneut mit den eingestellten Daten.

## Einstellmöglichkeiten

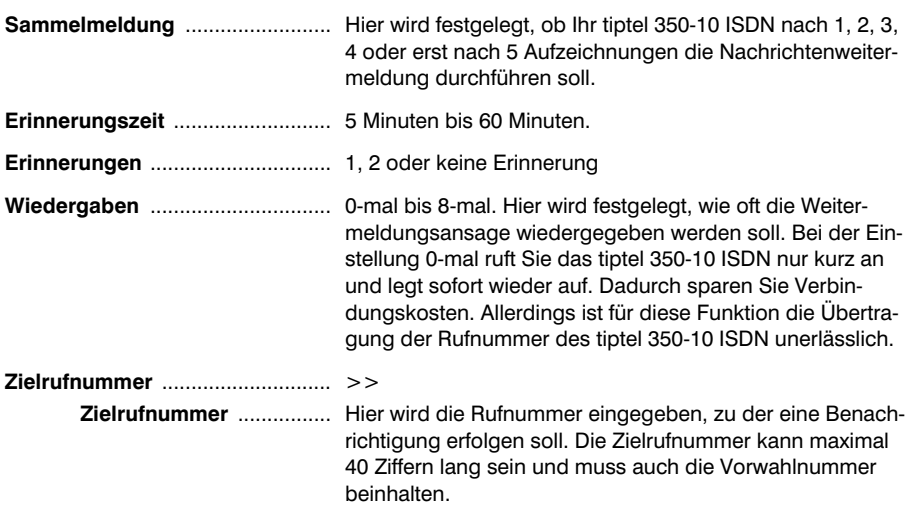

## Einstellungen für die Nachrichtenweitermeldung

#### Öffnen des Menüpunktes Weitermeldung

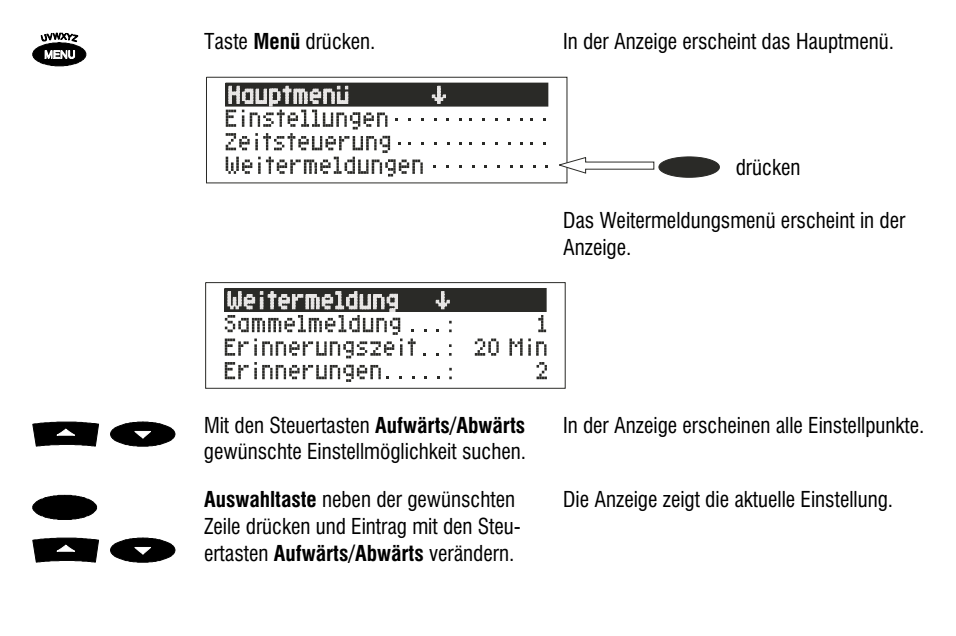

#### Eingeben der Zielrufnummer

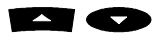

Auf Zielrufnummer "blättern" und die Auswahltaste neben "Zielrufnummer" drücken

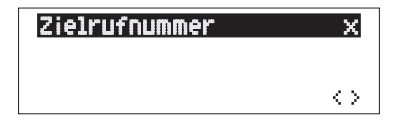

 Mit den Steuertasten **Aufwärts/Abwärts** Ziffern eingeben.

> Mit der **Steuertaste rechts** zur nächsten Eingabestelle wechseln und weitere Ziffern eingeben.

Das Menü "Zielrufnummer" öffnet sich

Die Eingabestelle blinkt.

In der Anzeige erscheinen Ziffern sowie "Stern" und "Raute"

Die Schreibmarke wechselt zur nächsten Eingabestelle.

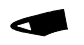

Mit der **Steuertaste links** wird die Schreibmarke eine Stelle zurück bewegt, um z. B. ein Zeichen zu überschreiben.

 Zum Einfügen eines Zeichens Taste **Zweitfunktion** und anschließend Steuertaste **Abwärts** drücken

Zur Durchführung weiterer Einstellungen Taste **Stopp** drücken.

Die Schreibmarke bewegt sich nach links.

Links neben der Schreibmarke wird ein Leerzeichen eingefügt

Die Einstellungen werden übernommen.

### Löschen und Ändern der Zielrufnummer

Für jede eingerichtete Voicebox kann eine eigene Zielrufnummer eingegeben werden, wenn für sie die Funktion "Nachrichtenweitermeldung" genutzt werden soll.

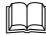

Namen, wie unter "Einträge suchen" beschrieben, suchen und selektieren.

Zum Löschen eines Zeichens Schreibmarke dorthin bewegen und **Auswahl**taste neben dem "Löschsymbol" drücken.

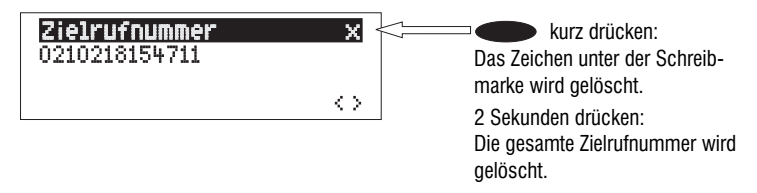

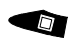

 $\Box$ 

Zur Durchführung weiterer Einstellungen Taste **Stopp** drücken.

Zum Beenden der Eingabe Taste **Stopp** mehrfach drücken.

Die Einstellungen werden übernommen.

In der Anzeige erscheint wieder der Ausgangszustand.

## Eingabebeispiele für die Zielrufnummer

Beim Einsatz des tiptel 350-10 ISDN innerhalb von TK-Anlagen muss eventuell vor der eigentlichen Rufnummer eine Zugangskennzahl für das öffentliche Telefonnetz (z.B. 0) mit eingetragen werden. Übernehmen Sie dazu die Einstellungen des am tiptel 350-10 ISDN angeschlossenen ISDN-Telefons.

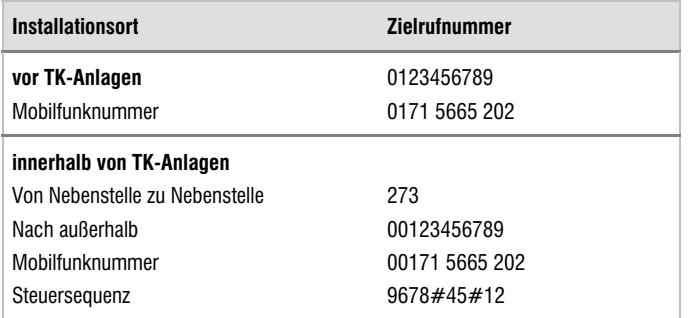

Wenn Sie eine Steuersequenz benutzen möchten (z. B. um von der TK-Anlage eine MWI-Nachricht an ein Systemtelefon schicken zu lassen), stellen Sie "Erinnerungen: keine" und "Wiedergaben: 0" ein (s. S. 63). Die entsprechenden Steuersequenzen erfragen Sie bitte bei Ihrem TK-Anlagen-Lieferanten oder entnehmen Sie diese der Anleitung Ihrer TK-Anlage.

## Ein- und Ausschalten der Nachrichtenweitermeldung

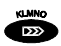

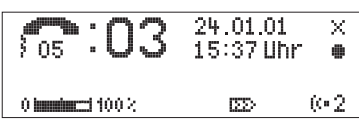

Taste **Weitermeldung** drücken. In der Anzeige erscheint das Symbol für die "Nachrichtenweitermeldung".

 $\mathbb{R}$ 

Zum Ausschalten der Nachrichtenweitermeldung, Taste **Weitermeldung** erneut drücken.

Das Symbol für "Nachrichtenweitermeldung" erlischt.

Während einer laufenden Nachrichtenweitermeldung blinkt das Symbol für die Nachrichtenweitermeldung.

# Individueller Rufton

Wenn Sie bei aktivierter Telefonbereitschaft ein anderes Klingelzeichen an Ihrem tiptel 350-10 ISDN haben möchten, können Sie hier bis zu 8 unterschiedliche Ruftöne aufnehmen. Rufton 9 ist fest eingebaut und kann nicht verändert werden. Der individuelle Rufton kann bis zu 5 Sekunden lang sein. Bei einem Anruf wird der individuelle Rufton immer vollständig wiedergegeben, unabhängig von der Länge.

 Sie können im Anruffilter den Anrufern verschiedene Ruftöne zuordnen. So können Sie gleich erkennen, ob Sie das Gespräch entgegennehmen oder vom tiptel 350-10 ISDN aufzeichnen lassen wollen.

### Rufton auswählen

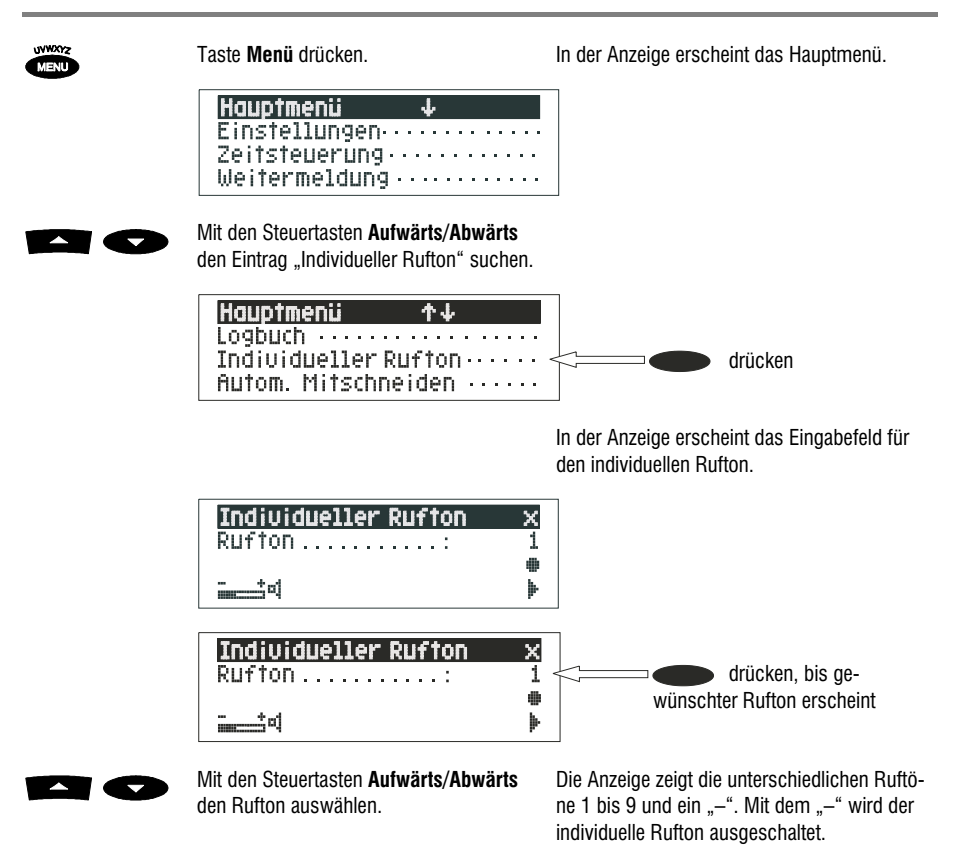

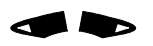

 $\rightarrow$  17

 Mit den Steuertasten **Links/Rechts** gewünschte Lautstärke einstellen.

Der Lautstärkebalken zeigt die aktuell eingestellte Lautstärke an.

## Aufnahme eines Ruftons

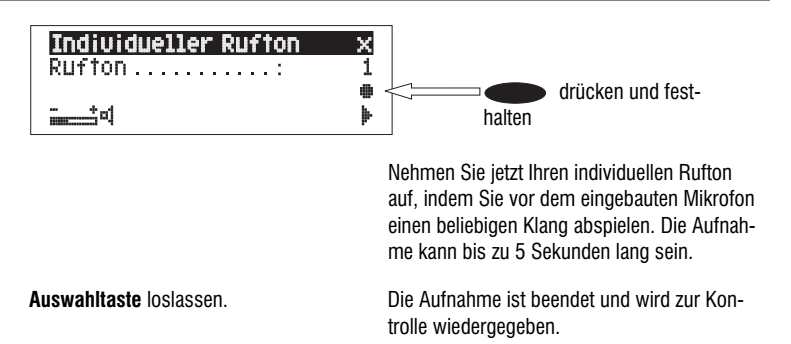

 Um Ruftöne von einer externen Signalquelle aufzunehmen, vor der Aufnahme die Taste **Zweitfunktion** drücken.

## Wiedergabe eines Ruftons

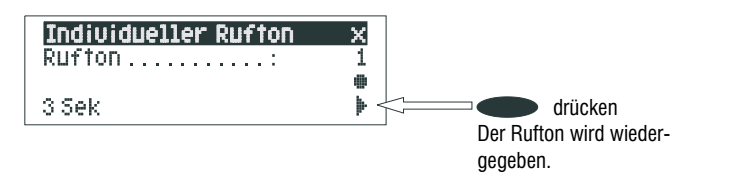

## Löschen eines Ruftons

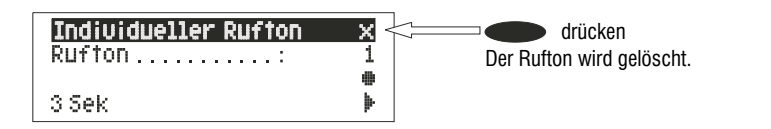

## Beenden der Eingabe

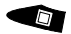

Zum Verlassen des Menüs Taste **Stopp** drücken.

In der Anzeige erscheint wieder der Ausgangszustand.

# Logbuch

Bei eingeschalteter Telefonbereitschaft werden im Logbuch die letzten 100 eingegangenen Anrufe und Aufzeichnungen mit Datum und Uhrzeit gespeichert. Wenn während eines Anrufes die Telefonnummer des Anrufers übertragen wurde, wird diese noch zusätzlich angezeigt. Stimmt die Telefonnummer mit einer aus dem Anruffilter überein, erscheint der Name des Anrufers. Weiter gibt das Logbuch Auskunft darüber, ob der Anruf erfolgreich (Nachricht wurde hinterlassen) war oder nicht. Einzelne Einträge oder die gesamte Liste lassen sich löschen. Telefonnummern können direkt in den Anruffilter übernommen werden. Erscheint das Tonbandsymbol im Logbuch, so liegt eine Aufzeichnung zu diesem Eintrag vor. Über die Taste kann die Wiedergabe der Aufzeichnung gestartet werden.

# Öffnen des Logbuchs

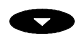

Steuertaste **Abwärts** drücken. In der Anzeige erscheint das Logbuch

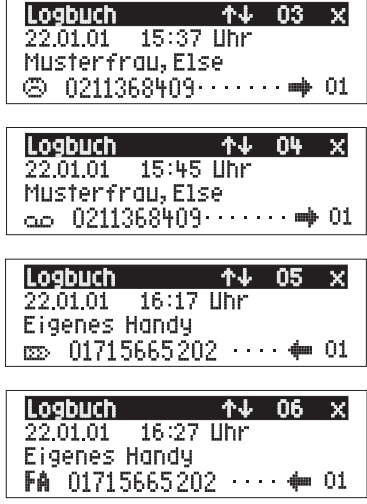

mit dem neuesten Eintrag. Ein trauriges Gesicht zeigt an, dass der Anrufer erfolglos aufgelegt hat. Das Tonband-Symbol kennzeichnet eine vorhandene Aufzeichnung. Hinter dem Pfeil nach rechts steht die Ordnungsnummer (1 bis 10) der angerufenen MSN.

Durchgeführte Nachrichtenweitermeldungen werden mit dem Symbol "NWL" gekennzeichnet, wenn keine Fernabfrage erfolgte, ansonsten erscheint das Symbol "FA". Der in die andere Richtung weisende Pfeil zeigt jetzt an, welche Rufnummer benachrichtigt wurde, wobei rechts daneben die abgehend benutzte MSN angezeigt wird.

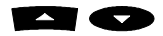

 Mit den Steuertasten **Aufwärts/Abwärts** kann die gesamte Liste durchsucht werden.

### Kopieren einer Telefonnummer in den Anruffilter

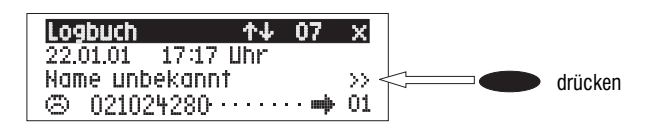

In der Anzeige erscheint das Eingabefeld für den Anruffilter mit der kopierten Telefonnummer. Sie müssen jetzt nur noch den Namen eingeben.

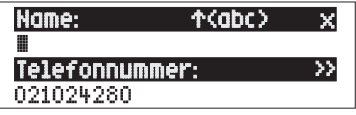

## Löschen eines Eintrages

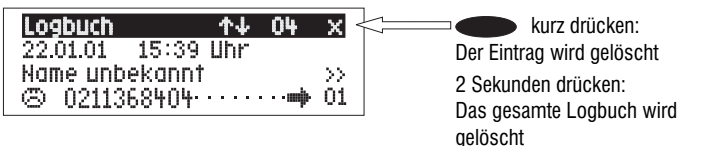

## Beenden der Eingabe

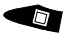

Zum Verlassen der Liste **Stopp** drücken. In der Anzeige erscheint wieder der Ausgangszustand.

# **Anruffilter**

## **Allgemeines**

Der Anruffilter verwaltet die Namen und Telefonnummern Ihrer Gesprächspartner. Es lassen sich bis zu 100 Einträge speichern. Ein Eintrag besteht aus dem Namen (Suchbegriff) und der Telefonnummer. Der Name muss mit einem Buchstaben beginnen. Die Telefonnummer muss immer mit der Ortskennzahl (Vorwahl) eingegeben werden, Rufnummern im eigenen Ortsnetz dürfen keinesfalls die eigene Vorwahl enthalten. Nur so kann der Anruffilter ordnungsgemäß funktionieren und den zugehörigen Namen anzeigen. Tragen Sie die Vorwahl des eigenen Ortsnetzes im Menü "Einstellungen/Eigene Vorwahl" (siehe S. 42) ein. Alle Einträge werden alphabetisch sortiert.

Weiter besteht die Möglichkeit, einem Eintrag einen individuellen Rufton (siehe "Vocal Clip") oder eine individuelle Ansage (siehe "Persönliche Ansage") zuzuordnen. Wird später die Rufnummer dieses Eintrags empfangen, hören Sie den individuellen Rufton aus dem Lautsprecher Ihres Geräts. Oder der Anrufer hört die speziell für ihn bestimmte individuelle Ansage.

## Einträge eingeben und speichern

### Öffnen des Anruffilters

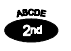

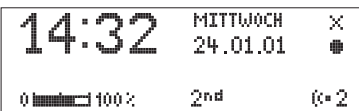

 $\blacktriangle$ 

Taste **Zweitfunktion** drücken. In der Anzeige erscheint das Symbol für Zweitfunktion.

Steuertaste **Aufwärts** drücken. Die Anzeige zeigt das Eingabefeld für den Namen und die Telefonnummer. Die Schreibmarke steht im Namensfeld.

#### Namen eingeben

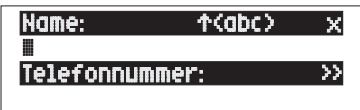

#### **Anruffilter**

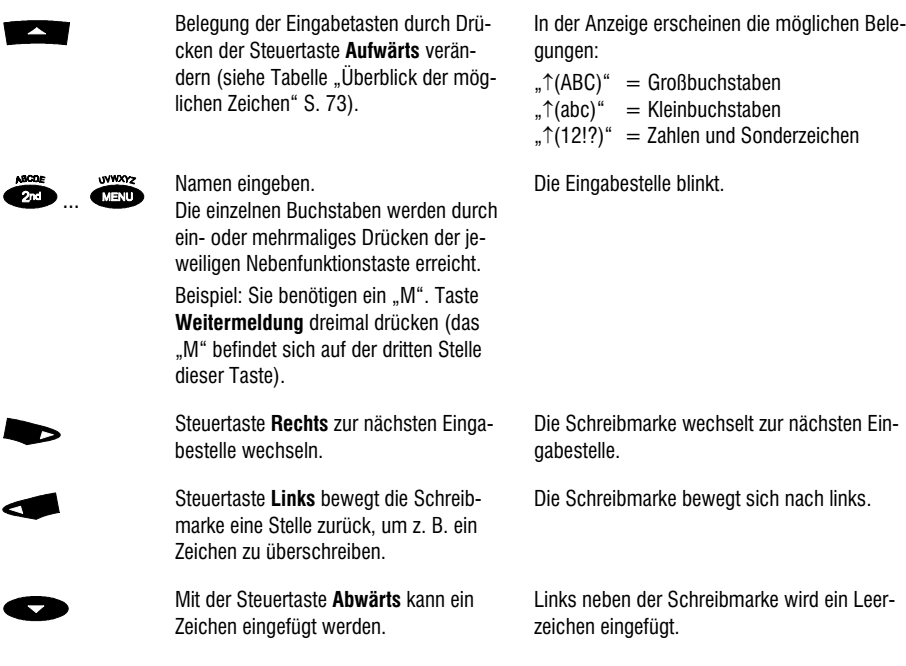

#### Telefonnummer eingeben

 Rufnummern im Ortsbereich bitte immer ohne Vorwahl eingeben, der Anruffilter funktioniert sonst nicht korrekt. Ihr tiptel 350-10 ISDN kennt die eigene Vorwahl aus der entsprechenden Einstellung (S. 42).

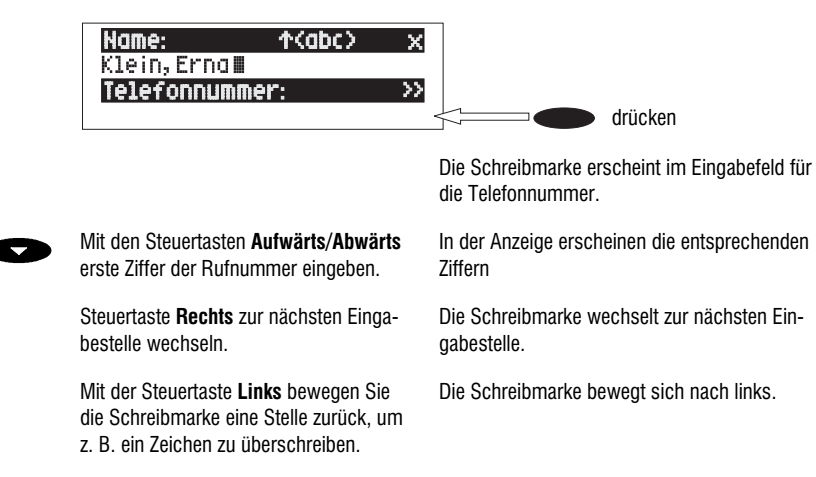
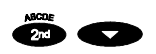

Mit Zweitfunktion und Steuertaste Ab**wärts** können Sie ein Zeichen einfügen. Links neben der Schreibmarke wird ein Leerzeichen eingefügt.

#### Löschen von Zeichen und Einträgen

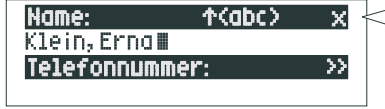

kurz drücken:  $\equiv$   $\equiv$ Das Zeichen unter der Schreibmarke wird gelöscht. 2 Sekunden drücken: der gesamte Eintrag wird gelöscht.

#### Beenden der Eingabe

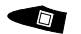

Zum Beenden der Eingabe **Stopp** mehrfach drücken.

Der Eintrag wird gespeichert. In der Anzeige erscheint wieder der Ausgangszustand.

# Überblick der möglichen Zeichen

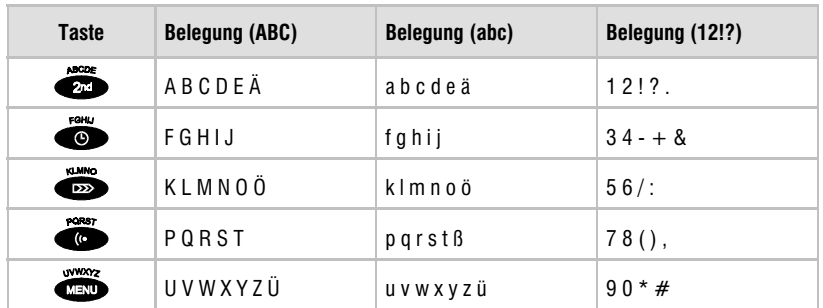

#### Einträge suchen

 $\left| \right|$ 

```
Anruffilter
                +1Anrufmeister, Gottlieb
Bengfnau, Hanny ...........
Blumenfeld, Susi ..........
```
Steuertaste **Aufwärts** drücken. Der Anruffilter wird bei A geöffnet.

#### **Anruffilter**

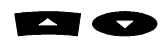

 Mit den Steuertasten **Aufwärts/Abwärts** gewünschten Eintrag suchen.

oder

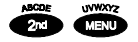

 Anfangsbuchstaben durch ein- bzw. mehrmaliges Drücken der entsprechenden Eingabetaste wählen (z. B. "T" – Taste **Ansage** fünfmal drücken).

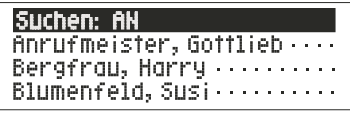

Mit der Steuertaste **Rechts** und den entsprechenden Eingabetasten können Sie noch weitere (bis zu 5) Buchstaben zur Suche eingeben.

Die Einträge werden durch die Anzeige gescrollt.

Die Einträge mit dem gewünschten Anfangsbuchstaben erscheinen in der Anzeige.

Die entsprechenden Einträge erscheinen zur Auswahl in der Anzeige.

#### Einträge kontrollieren und ändern

**Namen, wie unter "Einträge suchen"** beschrieben, heraussuchen.

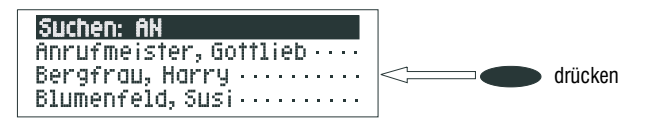

Die Anzeige zeigt das Eingabefeld für den Namen und die Telefonnummer. Die Eingabestelle blinkt.

Gewünschte Änderungen, wie unter "Namen eingeben" oder "Telefonnummern eingeben" beschrieben, durchführen.

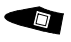

Zum Beenden der Eingabe **Stopp** mehrfach drücken.

Die Änderungen werden gespeichert. In der Anzeige erscheint wieder der Ausgangszustand.

# Persönliche Ansage (Anruffilter)

Jedem Eintrag aus dem Anruffilter können Sie eine der sieben (1 bis 7) individuell aufsprechbaren Ansagen zuordnen. Außerdem steht auch die Ansage 0 (Plug & Answer) zur Verfügung. Stimmt die rufende Telefonnummer mit der aus dem Eintrag überein, hört der Anrufer die speziell für Ihn bestimmte Ansage. Weiter besteht die Möglichkeit, die Anrufbeantwortung für bestimmte Anrufer auszuschalten.

#### Eingabefeld öffnen

Bei einem neuen Eintrag:

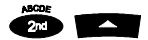

 **Zweitfunktion** und danach Steuertaste **Aufwärts** drücken.

oder Bei einem vorhandenen Eintrag:

Eintrag suchen (wie unter "Einträge suchen" beschrieben) und **Auswahltaste** neben dem Eintrag drücken.

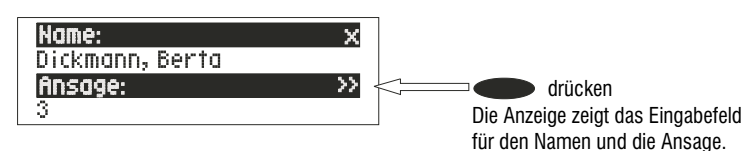

#### Ansage einstellen

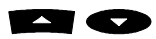

 Mit den Steuertasten **Aufwärts/Abwärts** gewünschte Ansage einstellen. In der Anzeige erscheinen die Ziffern 0 bis 7, "Keine" und ein Bindestrich. Wenn Sie "Keine" wählen, schaltet sich der Anrufbeantworter bei diesem Eintrag nicht ein. Mit dem Bindestrich wird die Funktion ausgeschaltet.

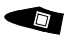

Zum Beenden der Eingabe **Stopp** mehrfach drücken.

Der Eintrag wird gespeichert. In der Anzeige erscheint wieder der Ausgangszustand.

 Die gewünschte Ansage kann, wie im Kapitel "Ansagen" beschrieben, aufgesprochen werden.

## Individueller Rufton (Vocal Clip)

Jedem Eintrag aus dem Anruffilter können Sie einen der 8 individuellen Ruftöne zuordnen. Stimmt die rufende Telefonnummer mit der aus dem Eintrag überein, hören Sie den individuellen Rufton aus dem Lautsprecher Ihres tiptel 350-10 ISDN.

 Die Telefonbereitschaft muss eingeschaltet sein, sonst reagiert Ihr tiptel 350-10 ISDN nicht auf Anrufe.

#### Eingabefeld öffnen

Bei einem neuen Eintrag:

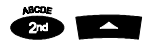

 **Zweitfunktion** und danach Steuertaste **Aufwärts** drücken.

oder Bei einem vorhandenen Eintrag:

Eintrag suchen (wie unter "Einträge suchen" beschrieben) und **Auswahltaste** neben dem Eintrag drücken.

Die Anzeige zeigt das Eingabefeld für den Namen und die Telefonnummer.

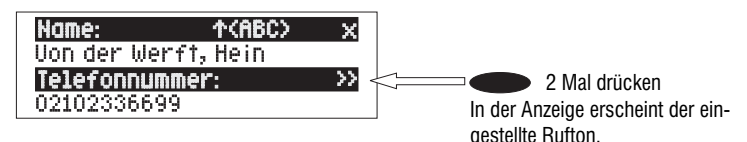

#### Rufton einstellen

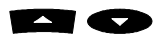

 Mit den Steuertasten **Aufwärts/Abwärts** gewünschten Rufton einstellen.

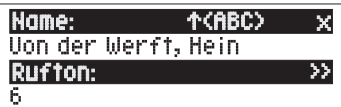

In der Anzeige erscheinen die Ziffern 1 bis 8 und ein Bindestrich. Mit dem Bindestrich wird die Funktion ausgeschaltet.

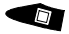

Zum Beenden der Eingabe **Stopp** mehrfach drücken.

Der Eintrag wird gespeichert. In der Anzeige erscheint wieder der Ausgangszustand.

Der gewünschte Rufton kann, wie in dem Kapitel "Individueller Rufton" beschrieben, aufgenommen werden.

# **Codeschloss**

Um Ihr tiptel 350-10 ISDN vor unbefugter Benutzung zu schützen, können Sie das Gerät mit einer PIN (persönliche Identifikationsnummer) abschließen. Die PIN ist eine 1- bis 4-stellige Zahl. Zum Aufschließen muss diese PIN erneut eingegeben werden. Im Auslieferzustand ist die PIN "**0000**" eingestellt. Geben Sie diese bei der ersten Benutzung zuerst ein und wählen Sie danach "PIN ändern", wenn Sie das Gerät abschließen wollen. Die ab Werk eingestellte PIN "0000" sollten Sie aus Sicherheitsgründen nicht benutzen.

#### Gerät abschließen

#### Öffnen des Menüpunktes Codeschloss

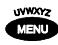

**Menü** drücken. In der Anzeige erscheint das Hauptmenü.

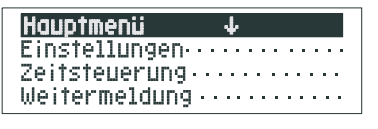

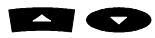

 Mit den Steuertasten **Aufwärts/Abwärts** den Eintrag "Codeschloss" suchen.

Auswahltaste neben .Codeschloss" drücken.

Die Anzeige zeigt das Eingabefeld für die PIN.

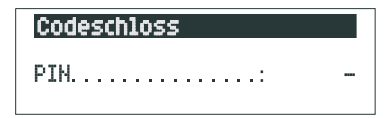

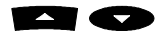

 Mit den Steuertasten **Aufwärts/Abwärts** erste Stelle der PIN eingeben. (PIN ab Werk: 0000)

In der Anzeige steht die aktuelle Einstellung.

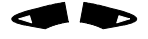

 Mit den Steuertasten **Links/Rechts** nächste oder vorherige Eingabestelle auswählen.

Die Schreibmarke steht auf der ausgewählten Eingabestelle.

#### Gerät abschließen

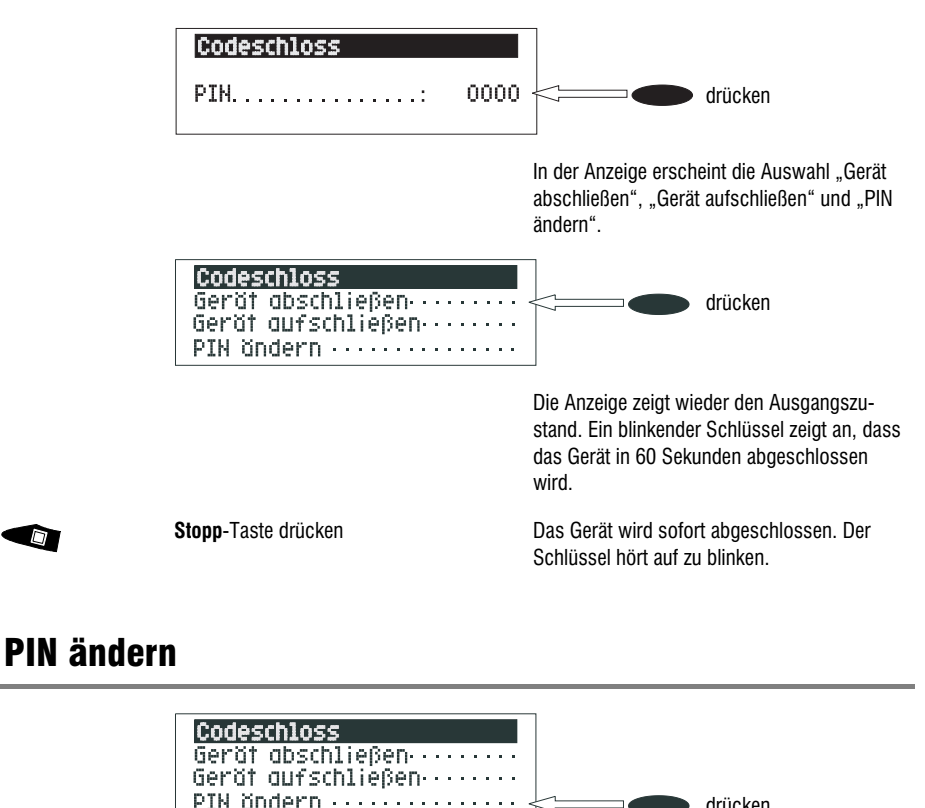

Ihr tiptel 350-10 ISDN fordert Sie zur Eingabe einer neuen PIN auf.

drücken

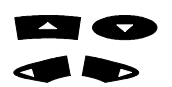

 $\Box$ 

Mit den **Steuertasten** neue PIN eingeben.

In der Anzeige steht die aktuelle Eingabe.

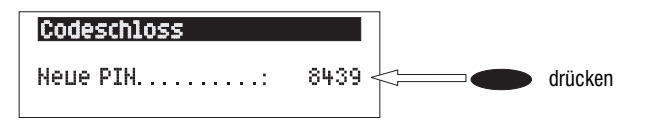

D,

Zum Beenden der Eingabe **Auswahltaste** neben "Neue PIN" drücken.

Die neue PIN wird übernommen, in der Anzeige erscheint wieder das Codeschloss-Menü.

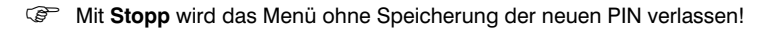

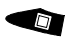

Zum Beenden der Eingabe **Stopp** mehrfach drücken.

In der Anzeige erscheint wieder der Ausgangszustand.

### Gerät aufschließen

#### Gerät temporär aufschließen

Wenn Ihr Gerät abgeschlossen ist, erhalten Sie bei einem Versuch, dieses zu bedienen, die Aufforderung, einen PIN-Code einzugeben.

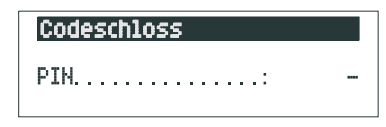

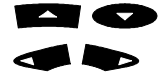

Mit den **Steuertasten** die PIN eingeben In der Anzeige steht die aktuelle Eingabe.

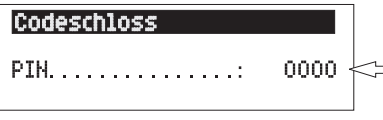

drücken

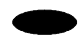

Nach Eingabe **Auswahltaste** neben PIN drücken.

Der kleine Schlüssel in der Anzeige blinkt. Das Gerät ist jetzt bedienbar.

 Aus Sicherheitsgründen ist das Gerät im Grundzustand nach 60 Sekunden wieder abgeschlossen. Wenn Sie das Gerät überhaupt nicht mehr abschliessen wollen, müssen Sie, wie unten angegeben, "Gerät aufschließen" wählen. Ihr Gerät ist dann ohne Eingabe eines PIN-Codes zu bedienen.

#### Gerät aufschließen

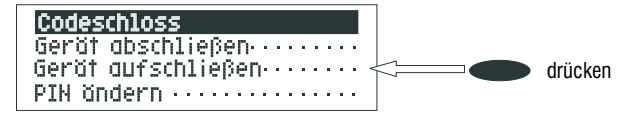

Der "Schlüssel" in der Anzeige verschwindet. Das Gerät ist jetzt bedienbar.

# Message- und VIP-Funktion

### **Messagefunktion**

Die Messagefunktion ermöglicht es einem Anrufer, der den Messagecode kennt, auch dann eine Nachricht zu hinterlassen, wenn Ihr tiptel 350-10 ISDN eine Nur-Ansage ohne Aufzeichnungsmöglichkeit vorspielt. Bei einer Ansage mit Aufzeichnungsmöglichkeit bietet die Messagefunktion die Möglichkeit, die Ansage zu überspringen.

Ihren persönlichen Messagecode können Sie im Menü "Einstellungen", wie im Abschnitt "Einstellungen ändern" (S. 44) beschrieben, einstellen.

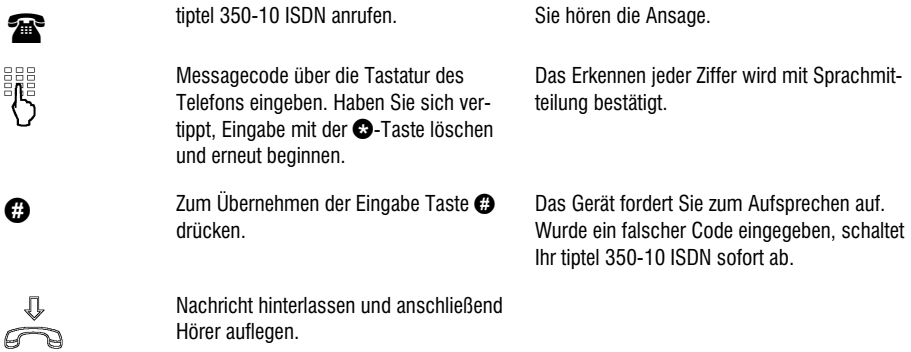

**C** Das Telefon, von dem Sie die Messagefunktion ausführen wollen, muss auf Tonwahl (MFV) eingestellt sein.

### VIP-Funktion

Wenn Sie Ruhe vor dem Telefon wünschen und Ihr tiptel 350-10 ISDN Ihre Anrufe beantwortet, sind Sie trotzdem für wichtige Anrufer, die den VIP-Code kennen, erreichbar.

Ihren persönlichen VIP-Code können Sie im Menü "Einstellungen", wie im Abschnitt "Einstellungen ändern" (S. 44) beschrieben, einstellen.

So wird Ihr tiptel 350-10 ISDN angerufen:

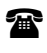

tiptel 350-10 ISDN anrufen. Anrufer hört die Ansage.

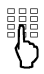

Anrufer gibt VIP-Code über die Tastatur des Telefons ein. Hat er sich vertippt, muss er die Eingabe mit der Taste löschen und erneut beginnen.

Das Erkennen jeder Ziffer wird mit Sprachmitteilung bestätigt.

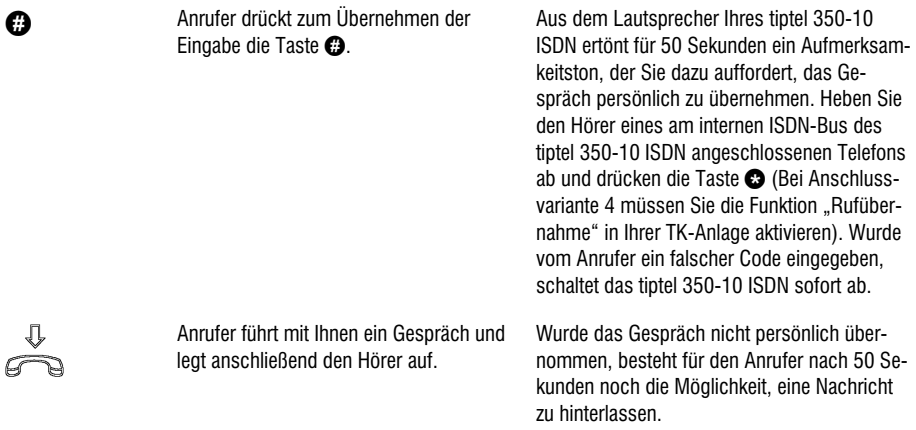

 Das Telefon, von dem der Anrufer die VIP-Funktion ausführen will, muss auf Tonwahl (MFV) eingestellt sein.

# Fernbedienung

Sie können Ihr tiptel 350-10 ISDN weltweit über die Zifferntasten eines tonwahlfähigen (MFV) Telefons fernbedienen. Um die Fernbedienung durchzuführen, benötigen Sie Ihren persönlichen Fernabfragecode. Den Fernabfragecode können Sie, wie unter "Einstellungen" beschrieben, individuell einstellen.

### Durchführen der Fernbedienung

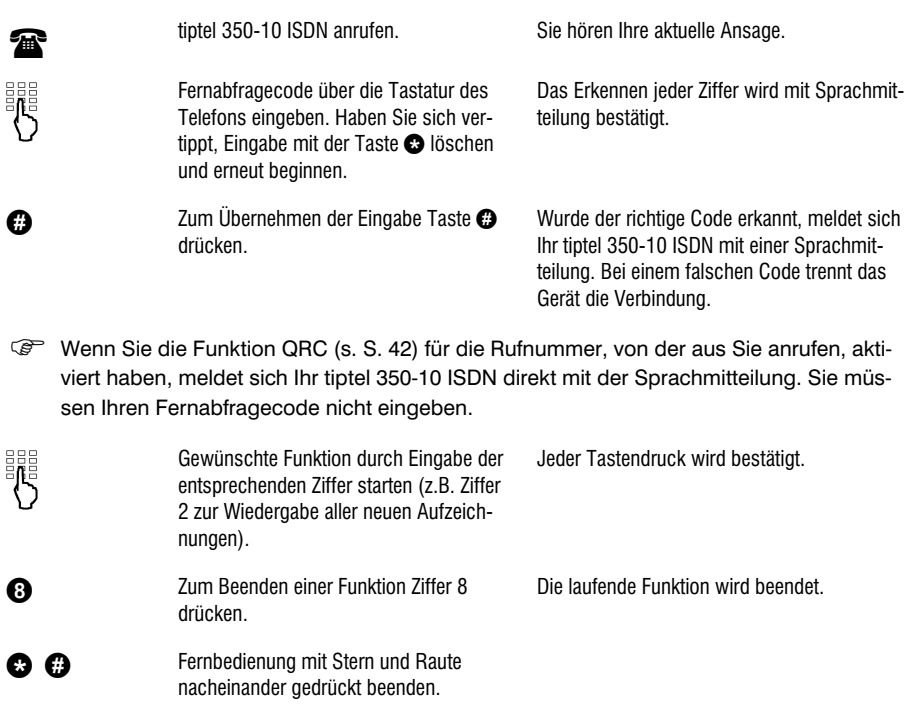

### Funktionen der Fernbedienung

#### Funktion Wiedergabe der Aufzeichnungen

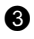

 **Wiedergabe aller Aufzeichnungen** Ziffer 3 drücken.

Die Wiedergabe beginnt bei der ersten Aufzeichnung.

#### Fernbedienung

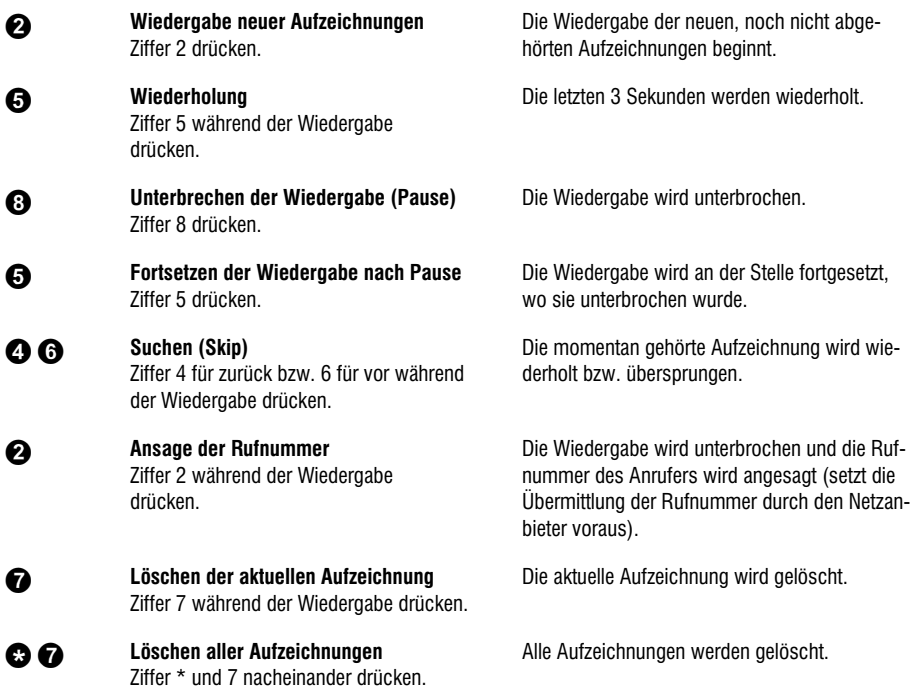

#### Funktion Wechselsprechen

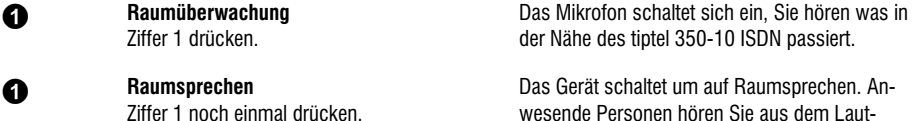

wesende Personen hören Sie aus dem Lautsprecher. Sie können zwischen beiden Betriebs- $\overline{\text{a}}$  rten mit der Taste  $\bigcirc$  hin und her wechseln.

#### Funktion Umschaltvorgänge

Ziffern \* und 3 nacheinander drücken.

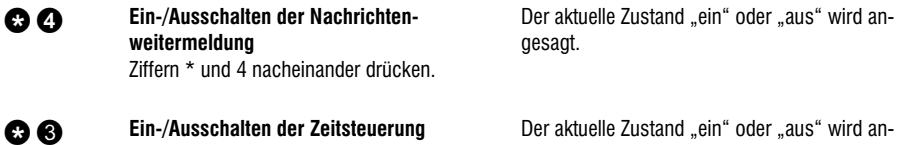

Der aktuelle Zustand "ein" oder "aus" wird angesagt.

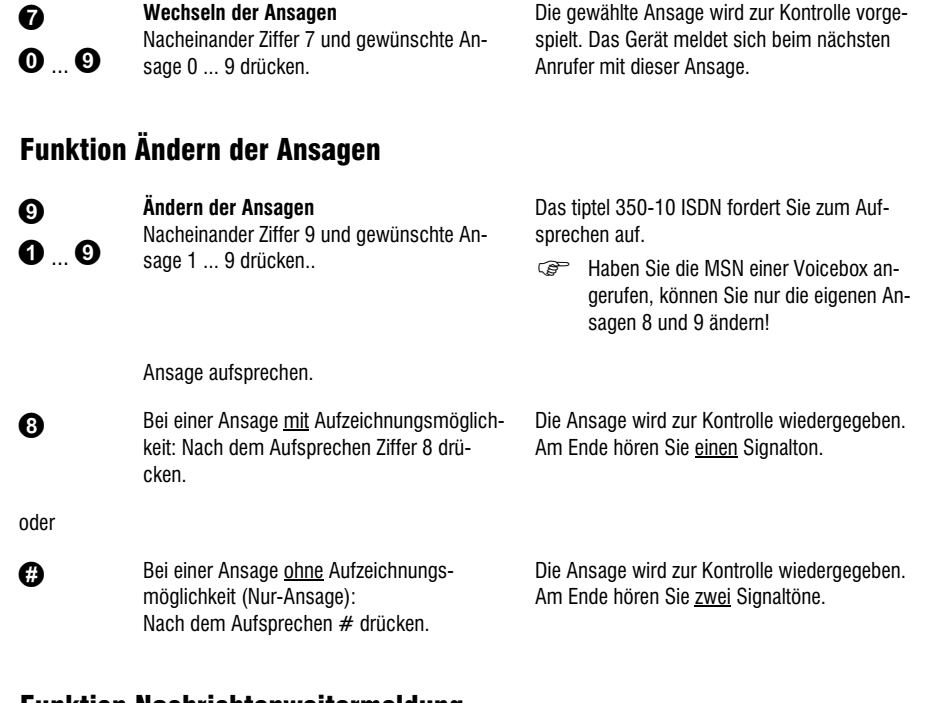

#### Funktion Nachrichtenweitermeldung

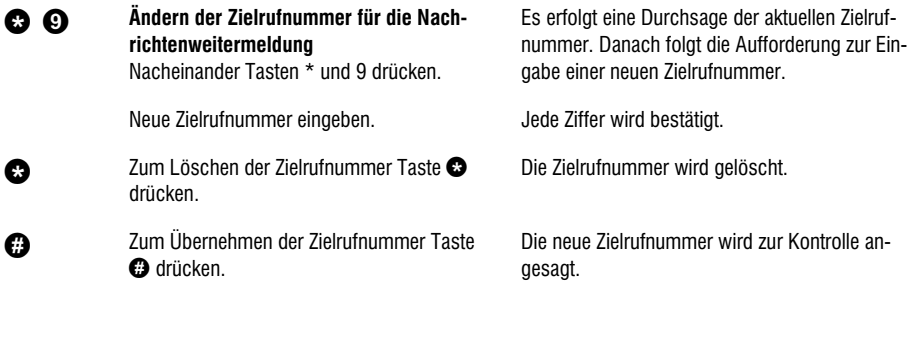

#### Funktion Gerät ausschalten

**<sup>4</sup> Ausschalten der Telefonbereitschaft** Ziffern \* und 0 nacheinander drücken. Ihr tiptel 350-10 ISDN trennt die Verbindung und nimmt keine weiteren Anrufe mehr entgegen.

### Ferneinschalten der Telefonbereitschaft

翡

Eine im tiptel 350-10 ISDN gespeicherte Rufnummer (MSN) anrufen.

> Fernabfragecode über die Tastatur des Telefons eingeben und mit der Taste  $\bullet$ übernehmen.

Nach 50 Sekunden meldet sich das Gerät mit einem Signalton.

Die Ansage wird zur Kontrolle vorgespielt. Das Gerät ist fernbedienbar (z.B. für das Aufsprechen einer neuen Ansage). Nach dem Beenden der Fernbedienung ist Ihr tiptel 350-10 ISDN telefonbereit und nimmt Anrufe entgegen.

- Die Möglichkeit des Ferneinschaltens setzt voraus, dass für die angerufene MSN im tiptel 350-10 ISDN zuvor ein Fernabfragecode eingegeben und die Funktion "Ferneinschalten" (S. 43) auf "Ja" eingestellt wurde.
- Rufen Sie von einer als "QRC extern" oder "QRC intern" (s. S. 43) im tiptel 350-10 ISDN hinterlegten Rufnummer das ausgeschaltete Gerät an, meldet sich dieses sofort mit der üblichen Sprachmitteilung (s. S. 82). Mit der Eingabe von  $\mathbf{\odot}\mathbf{0}$  können Sie jetzt das tiptel 350-10 ISDN jederzeit ferneinschalten. Sie erhalten eine Bestätigung per Sprache ("Telefonbereitschaft Ein").

# Benutzer einrichten (Voice Mail System)

# **Allgemeines**

Sie haben die Möglichkeit, neben dem eigentlichen gerade beschriebenen Anrufbeantworter noch bis zu 5 bzw. 9 weitere Voiceboxen einzurichten. Jede Voicebox wird über eine ihr zugeordnete Rufnummer (MSN) direkt angewählt und hat die gleichen Funktionen wie der Haupt-Anrufbeantworter. Von den Ansagen des Haupt-Anrufbeantworters (0 bis 9) stehen für jede Voicebox die globalen Ansagen 0 bis 7 zur Verfügung (s. Tabelle auf S. 102). Außerdem verfügt jede Voicebox über zwei eigene Ansagen (8 und 9), ist vollständig getrennt einstellbar und kann mit einer eigenen PIN-Nummer für das Codeschloss gesichert werden.

Ihr tiptel 350-10 ISDN kann von mehreren Personen genutzt werden und stellt dafür entsprechend 6 bzw. 10 einzelne Anrufbeantworter zur Verfügung. Ist eine oder mehrere der Voiceboxen 6 bis 9 aktiviert, erhalten Sie im Grundmenü nach dem Drücken der Funktionstaste zur Auswahl der Voiceboxen (S. 90) eine weitere Zeile mit Briefumschlägen, erst danach wird das Gerät auf eine einzelne Voicebox umgeschaltet und deren Name angezeigt. Die Tastaturbedienung und die Anzeigen im Display beziehen sich jetzt nur noch auf die eingestellte Voicebox. Durch Drücken der Menütaste erreichen Sie das voicebox-eigene Einstellmenü, die Ansagen der gewählten Voicebox (8 und 9) können Sie z. B. wie bisher auch über die Taste "Ansage" aufsprechen.

Beispiel einer Voicebox-Zuordnung:

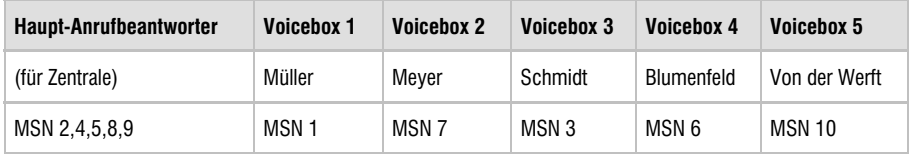

Sollten die fünf Voiceboxen des tiptel 350 ISDN nicht ausreichen, ist ein Upgrade-Kit auf den tiptel 350-10 ISDN erhältlich, welches weitere vier Voiceboxen ermöglicht und außerdem eine Erweiterung der Speicherkapazität liefert. Damit stehen auch dem Besitzer des tiptel 350 ISDN alle 10 MSNs für eigene persönliche Anrufbeantworter (Voiceboxen) zur Verfügung.

## Einstellmöglichkeiten

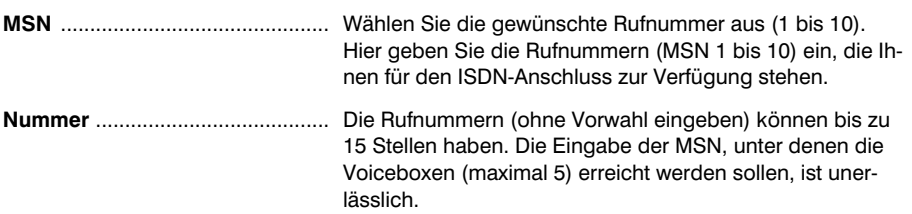

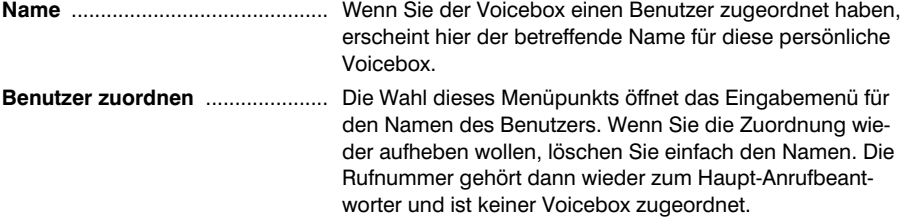

#### Einrichten von mehreren Benutzern

#### Öffnen des Menüpunktes "Benutzer einrichten"

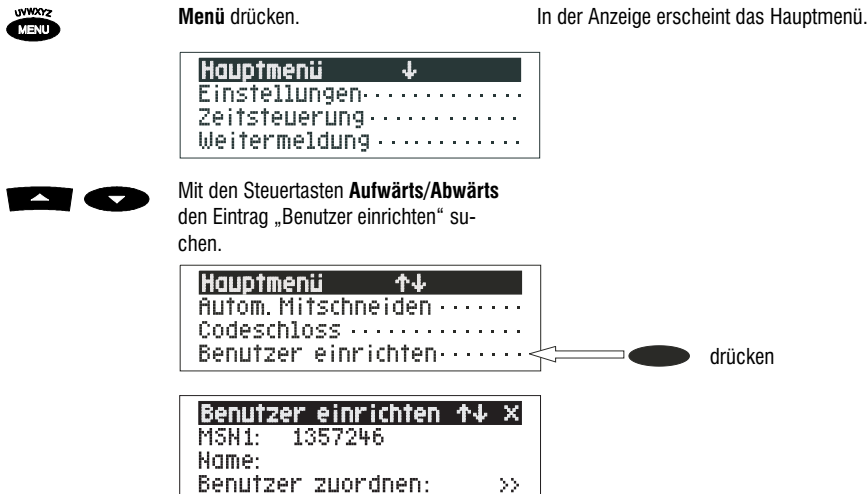

#### Auswahl eines Benutzers

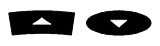

Steuertaste **Aufwärts oder Abwärts** drücken, wenn Sie zu einer anderen Rufnummer wechseln wollen.

Die Anzeige zeigt das Einrichtmenü für die gewählte Rufnummer.

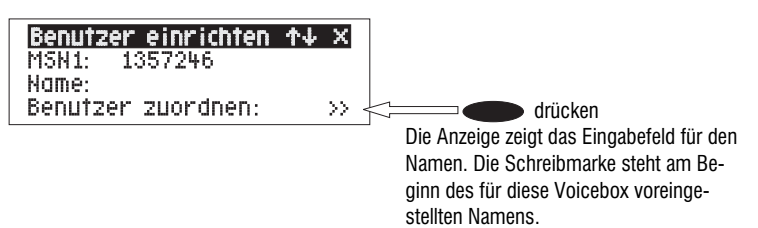

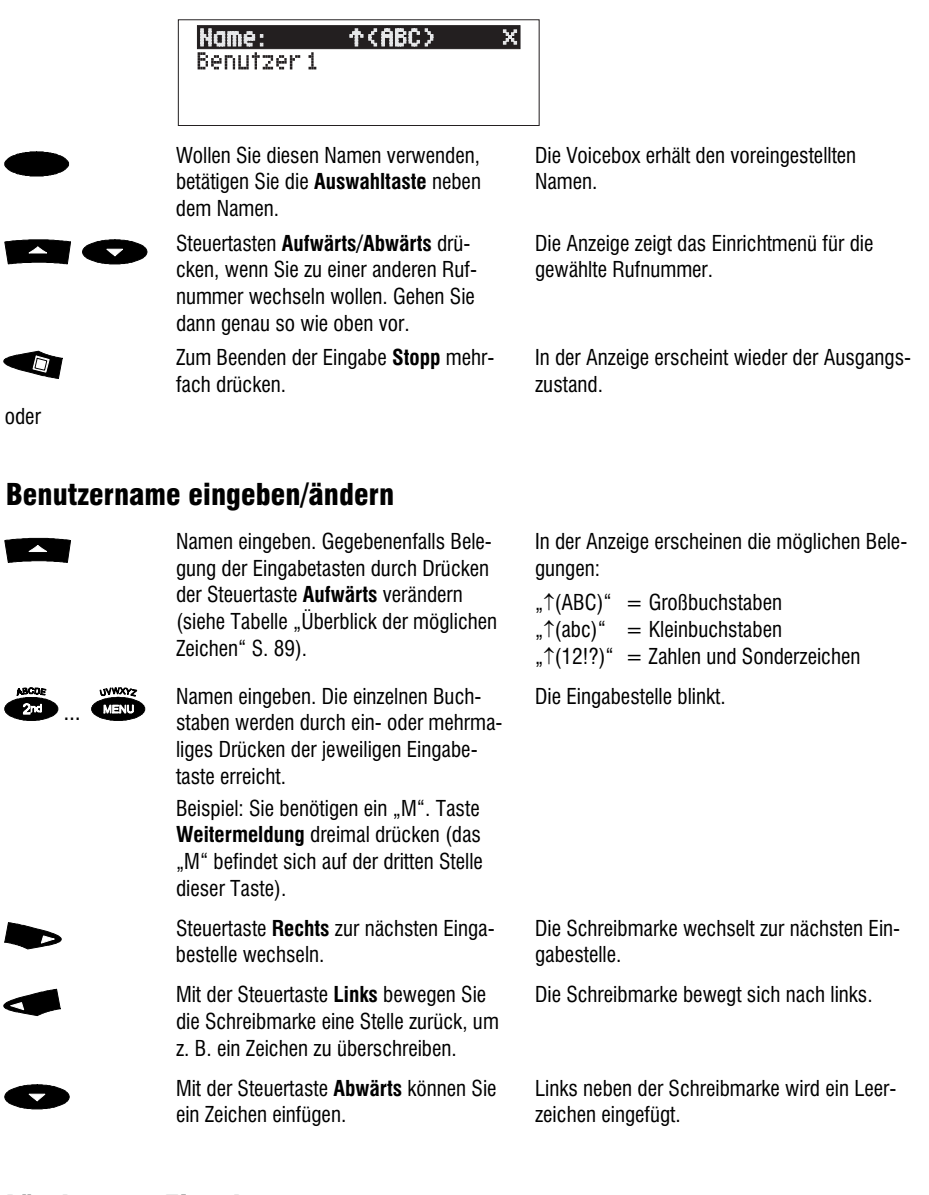

#### Löschen von Eingaben

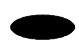

Zum Löschen eines Zeichens Schreibmarke dorthin bewegen und **Auswahltaste** neben dem Löschsymbol drücken. Das Zeichen unter der Schreibmarke wird gelöscht.

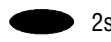

 $2s$  Zum Löschen des gesamten Eintrags **Auswahltaste** neben dem Löschsymbol für 2 Sekunden drücken.

Der Name wird gelöscht. Die Zuordnung der Rufnummer zu einer Voicebox wird aufgehoben.

#### Beenden der Eingabe

 $\Box$ 

Zum Beenden der Eingabe **Stopp** mehrfach drücken.

Die Voicebox erhält den eingegebenen Namen. In der Anzeige erscheint wieder der Ausgangszustand.

 Alle Einstellungen und Bedienschritte des tiptel 350-10 ISDN erfordern jetzt vorab die Auswahl einer Voicebox (siehe S. 89).

#### Überblick der möglichen Zeichen

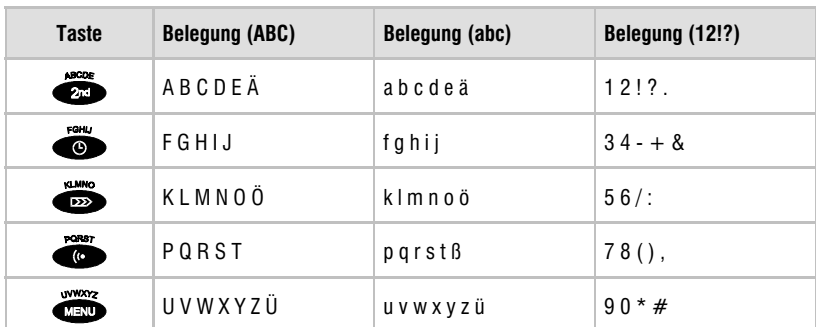

 Nach Aktivierung der Voiceboxen müssen sie diese noch individuell einstellen. Verfahren Sie dabei genauso wie zuvor beim Haupt-Anrufbeantworter. Beachten Sie dazu auch das folgende Kapitel.

## Bedienung bei mehreren Benutzern

Wenn Sie mehrere Voiceboxen eingerichtet haben (siehe vorheriges Kapitel), erscheint auf dem Display im Grundzustand in der dritten Zeile ein Doppelpfeil. Ist für Voiceboxen die Telefonbereitschaft aktiviert, stehen in dieser Zeile einige Briefumschläge. Durch Drücken der Auswahltaste für diese Zeile wird der Name für eine der eingerichteten Voiceboxen angezeigt. Mit Hilfe dieser Auswahltaste können die Voiceboxen durchblättert werden. Steht der Name der Voicebox, deren Aufzeichnungen abgehört oder für die Einstellungen geändert werden sollen, im Display, kann diese wie der Haupt-Anrufbeantworter bedient werden (wie auf S. 53 beschrieben).

Das tiptel 350-10 ISDN zeigt Ihnen an, in welcher Voicebox Sie sich gerade befinden. Im Menüfeld in der obersten Zeile erscheinen vor dem eigentlichen Menüpunkt die Ziffern "1" bis "5" bzw. "9" für die Voiceboxen. Steht dort nichts, befinden Sie sich im Haupt-Anrufbeantworter.

Beispiel: Sie befinden sich in der Zeitsteuerung für die Voicebox 3.

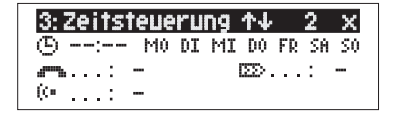

Die Bedienung oder Einrichtung geschieht wie bisher, Sie müssen nur vorher die gewünschte Voicebox auswählen.

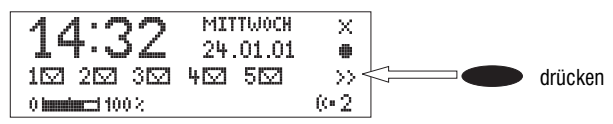

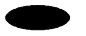

**Auswahltaste** neben der Zeile mit den Briefumschlägen so oft drücken, bis der gewünschte Name angezeigt wird.

Die angezeigte Voicebox ist ausgewählt.

z. B.

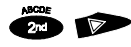

 Gewünschte Funktion ausführen z. B. Wiedergabe aller Aufzeichnungen.

Um zurück zur Grundeinstellung zu gelangen, **Auswahltaste** neben den Namen so oft drücken, bis im Display kein Name mehr steht.

Die Wiedergabe aller Aufzeichnungen der ausgewählten Voicebox beginnt.

Das Display zeigt den Grundzustand. Sie befinden sich wieder im Haupt-Anrufbeantworter.

 Folgende Funktionen stehen bei den Voiceboxen im Einstellmenü nicht zur Verfügung: Sprache, Uhrzeit, Datum, Sommer-/Winterzeit, Mithören, Eigene Vorwahl, Eigene Rufnummer, TK-Anlagen, Abfragehinweiston, Beleuchtung.

Ferner im Hauptmenü: Aufnahme individueller Rufton, Benutzer einrichten, Servicemenü. Diese Einstellungen werden nur ein Mal im Haupt-Anrufbeantworter für das gesamte Gerät vorgenommen.

 Ist die Aufzeichnungskapazität des tiptel 350-10 ISDN nahezu erschöpft, wird die jeweils am meisten Platz beanspruchende Voicebox abgeschaltet, so dass immer eine Restaufzeichnungszeit von einer Minute pro Voicebox erhalten bleibt.

# Fernbedienung bei mehreren Benutzern

Die Fernbedienung beim Betrieb mit mehreren Benutzern funktioniert im Prinzip genauso wie die Fernbedienung des Haupt-Anrufbeantworters. Rufen Sie einfach die entsprechende Rufnummer an, und Sie erreichen Ihre persönliche Voicebox. Eine genaue Beschreibung finden Sie im Kapitel "Fernbedienung".

#### Betrieb innerhalb von Nebenstellenanlagen

Der Betrieb innerhalb von TK-Anlagen, entsprechend Variante 4, erfordert Eingriffe in die Programmierung Ihrer TK-Anlage. Betreiben Sie also Ihr tiptel 350-10 ISDN nur dann in der Variante 4 an einem internen ISDN-Anschluss Ihrer TK-Anlage, wenn Sie entweder einen Anlagenanschluss (d.h. Durchwahlrufnummern) haben oder sich die gewünschten Rufnummern auf mehrere ISDN-Mehrgeräteanschlüsse verteilen. In letzterem Fall können Sie natürlich auch entsprechend viele tiptel 350-10 ISDN einsetzen, um die Anzahl der gleichzeitigen Aufzeichnungsmöglichkeiten von 2 auf 2 pro ISDN-Anschluss zu erweitern.

Wenn Sie Ihr tiptel 350-10 ISDN innerhalb Ihrer TK-Anlage nach Variante 4 anschließen wollen, müssen zur Nutzung aller Komfortfunktionen folgende Voraussetzungen erfüllt sein:

- **1** Ihre TK-Anlage unterstützt die (verzögerte) Rufumleitung auf eine ISDN-Nebenstelle.
- **2** Am internen ISDN-Anschluss Ihrer TK-Anlage stehen die ISDN-Dienste "Speech" (Sprache) bzw. "Audio 3,1 kHz" (Universal-Kennung für analoge Dienste) zur Verfügung.
- **3** Für die Funktion "Gesprächsübernahme" muss eine Zuordnungsgruppe aus Nebenstellen-Rufnummer des Telefons und ISDN-Nebenstellen-Rufnummer des tiptel 350-10 ISDN einrichtbar sein. Außerdem muss innerhalb der Zuordnungsgruppe die Funktion "Gesprächsübernahme" zur Verfügung stehen. Erkundigen Sie sich beim Hersteller Ihrer TK-Anlage!
- **4** Für die Funktion "Mitschneiden" muss ebenfalls eine Zuordnungsgruppe aus Nebenstellen-Rufnummer des Telefons und ISDN-Nebenstellen-Rufnummer des tiptel 350-10 ISDN einrichtbar sein. Außerdem muss innerhalb der Zuordnungsgruppe die Funktion "Mitschneiden" zur Verfügung stehen. Erkundigen Sie sich beim Hersteller Ihrer TK-Anlage!

Schließen Sie Ihr tiptel 350-10 ISDN an eine freie ISDN-Nebenstelle Ihrer TK-Anlage an. Richten Sie das Gerät für den Betrieb mit mehreren Benutzern ein, und tragen Sie als Rufnummern (MSN) die zugehörigen Nebenstellen ein. Sprechen Sie die individuellen Ansagen für die einzelnen persönlichen Anrufbeantworter auf, und schalten Sie das Gerät auf Telefonbereitschaft. Um jetzt den jeweiligen persönlichen Anrufbeantworter von einer Nebenstelle ein- und auszuschalten, müssen Sie eine Anrufweiterschaltung von dieser Nebenstelle auf dem tiptel 350-10 ISDN aktivieren.

**Beispiel:** Ihr tiptel 350-10 ISDN ist an Nebenstelle 35 Ihrer TK-Anlage angeschlossen. Die Nebenstelle 21 hat der Mitarbeiter Meyer. Dieser hat eine Anrufweiterschaltung nach 35 programmiert. Ein ankommendes Gespräch für Herrn Meyer (auf Nebenstelle 21) wird auf den persönlichen Anrufbeantworter "Meyer" geleitet. Der Anrufer hört die Ansage des Mitarbeiters Meyer und kann anschließend eine Nachricht hinterlassen.

# Serviceeinstellungen

Das Servicemenü bietet Ihnen die Möglichkeit, die momentane Programmversion abzufragen, die Grundeinstellung wiederherzustellen oder eine aktuelle Programmversion über das Telefonnetz zu laden. Außerdem wird hier die einsteckbare MultiMedia-Karte (MMC) aktiviert. Näheres zur MMC erfahren Sie auf Seite 94.

# Einstellmöglichkeiten im Servicemenü

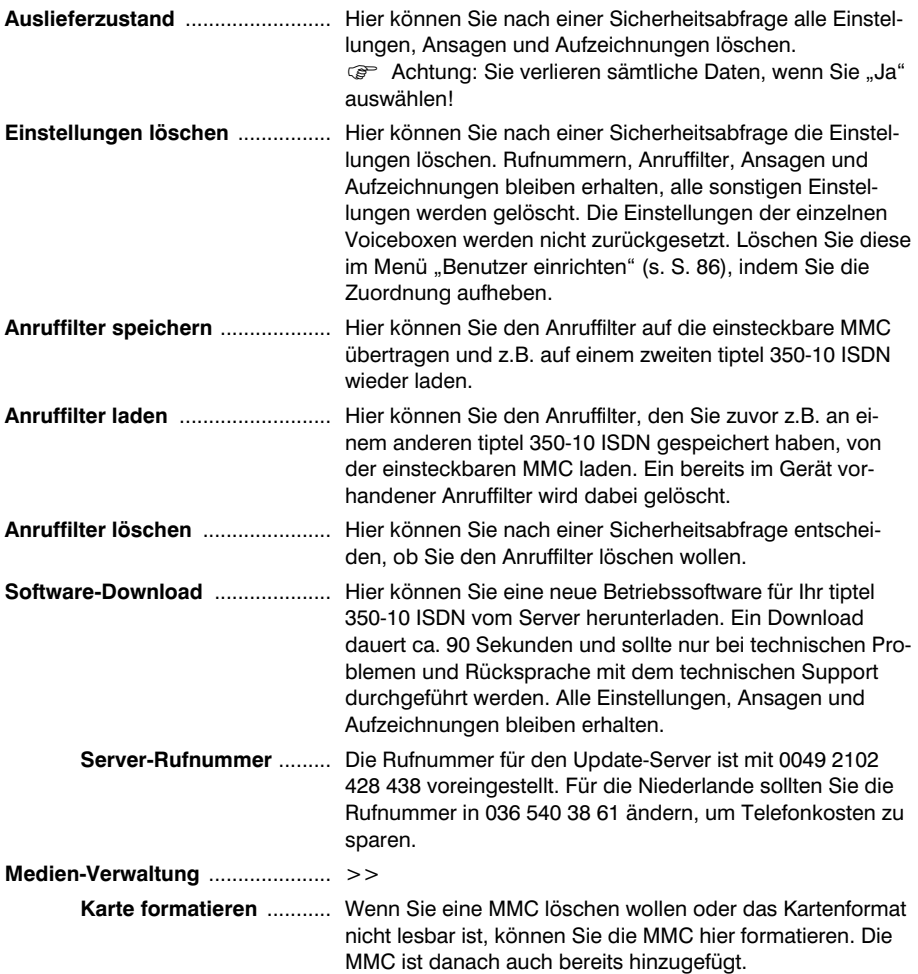

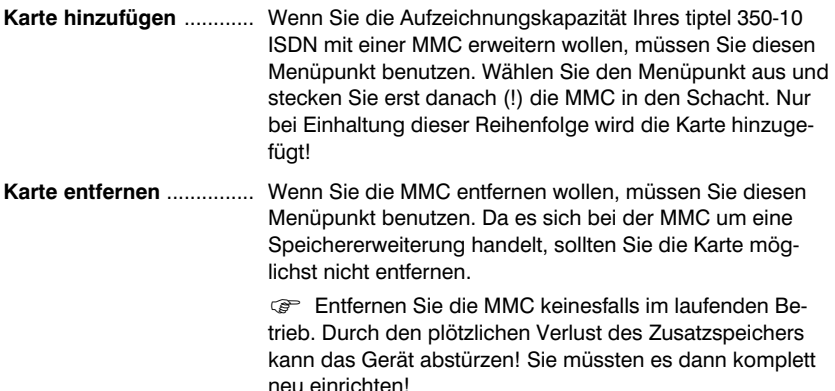

 Auf der MMC befindliche Daten (Logbuch, Ansagen, Aufzeichnungen) stehen anschließend nicht mehr zur Verfügung! Die MMC kann jedoch, z.B. nach der Übertragung des Anruffilters auf ein anderes Gerät, mit "Karte hinzufügen" wieder aktiviert werden. Die auf ihr gespeicherten Daten stehen dann trotzdem zur Verfügung.

#### Servicemenü

Taste **Menü** drücken. In der Anzeige erscheint das Hauptmenü.

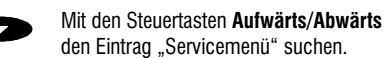

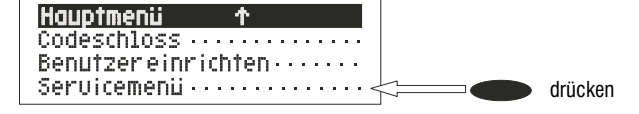

Auswahltaste neben "Servicemenü" drücken.

Die Anzeige zeigt das Servicemenü. In der ersten Zeile rechts steht die aktuelle Programmversion.

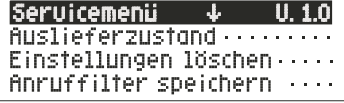

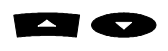

 Mit den Steuertasten **Aufwärts/Abwärts** die gewünschte Funktion suchen.

**Auswahltaste** neben der gewünschten Funktion drücken und den Anweisungen auf der Anzeige folgen.

In der Anzeige erscheinen alle Funktionen des Servicemenüs.

# Speichererweiterung

Sie können den Speicher Ihres tiptel 350-10 ISDN problemlos erweitern. Dazu befindet sich ein Kartenleser (Slot) für MultiMedia-Karten (MMC) an der linken Gehäuseunterseite.

Es werden MMCs mit verschiedener Speicherkapazität angeboten. Die folgende Tabelle bietet Ihnen einen Anhaltspunkt, welche Kartengröße Sie benötigen, um eine bestimmte Aufzeichnungskapazität zu erhalten.

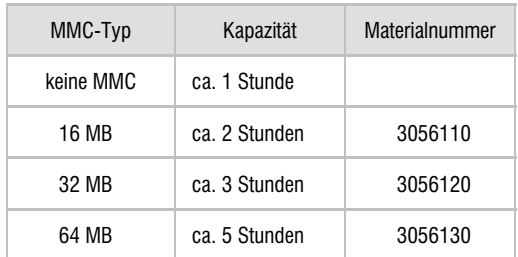

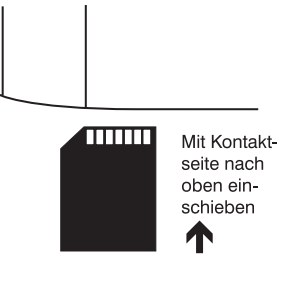

- Die angegebenen Zeiten verstehen sich als Brutto-Kapazität. Ansagen, eingerichtete Voiceboxen (ca. 50 s pro Voicebox) und durchgeführte Firmware-Updates (Backup-Datei ca. 2 Min.) reduzieren die zur Verfügung stehende Zeit für Aufzeichnungen. Wählen Sie im Zweifelsfall die nächstgrößere MMC.
- Benutzen Sie unbedingt den Menüpunkt "Karte hinzufügen" im Servicemenü!

 Entfernen Sie die MMC niemals im laufenden Betrieb. Alle Daten auf dieser Karte gehen dabei verloren (Ansagen, Aufzeichnungen, Logbuch). Benutzen Sie unbedingt den Menüpunkt "Karte entfernen" im Servicemenü! Bevor Sie die Karte entfernen, sollten Sie sich alle Aufzeichnungen vorher sichern (Wiedergabe aller Aufzeichnungen, S. 53). Auch die Ansagen können während der Wiedergabe (Kontrolle der Ansagen, S. 50) über den Audio-Ausgang auf ein externes Gerät (z.B. Cassettendeck) überspielt werden.

 Beachten Sie bitte, dass eine Aufzeichnung (Diktat oder Ansage) bei Vorhandensein einer MMC auch auf dieser gespeichert wird. Die maximale Aufzeichnungszeit ist durch die Speicherkapazität der MMC begrenzt. Ist diese voll, wird die Aufzeichnung beendet und auf den internen Speicher des Gerätes zurückgeschaltet. Dort können dann weitere Aufzeichnungen gemacht werden. Eine speicherübergreifende Aufzeichnung ist nicht möglich!

# Allgemeine Hinweise

# Service

Sie haben ein modernes Produkt der TIPTEL AG erworben, welches in Ratingen bei Düsseldorf entwickelt und hergestellt wurde. Unsere hochmoderne Fertigung sichert gleich bleibend höchste Qualität. Dies bestätigt unsere Zertifizierung nach DIN EN ISO 9001.

Sollten trotzdem einmal Probleme auftreten oder haben Sie Fragen zur Bedienung des Gerätes, wenden Sie sich bitte an Ihren Fachhändler. Dieser ist innerhalb der Gewährleistungszeit Ihr Ansprechpartner. Die TIPTEL AG hat für den technischen Support des Fachhandels eine spezielle Rufnummer eingerichtet, so dass dieser Sie qualifiziert beraten kann.

Sollte Ihnen Ihr Händler nicht weiterhelfen, können Sie sich auch direkt an die TIPTEL AG wenden. Erste Informationen erhalten Sie auf unseren unten genannten Internetseiten in der Rubrik Support unter "FAQ – Häufig gestellte Fragen". Außerdem erreichen Sie die erfahrenen Mitarbeiter unseres technischen Supports auch per eMail, Fax oder telefonisch während der angegebenen Zeiten:

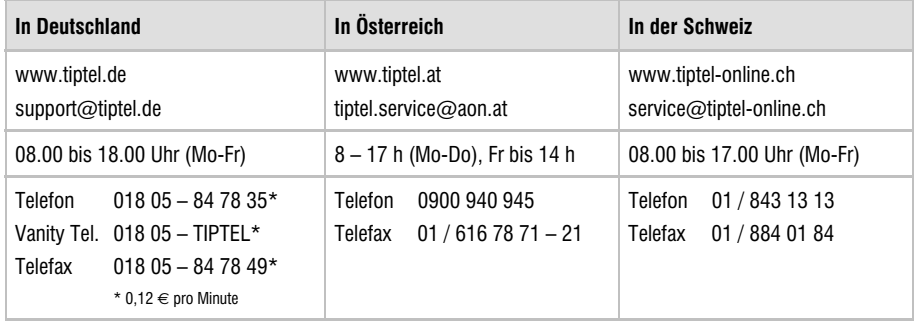

Fragen zum Telefonanschluss richten Sie bitte an Ihren Netzbetreiber.

# Gewährleistung

Ihre Ansprechstelle für Leistungen aus Gewährleistungsverpflichtungen ist der Fachhändler, bei dem Sie das Gerät erworben haben.

Die TIPTEL AG leistet für Material und Herstellung des Telekommunikationsendgerätes eine Gewährleistung von 2 Jahren ab der Übergabe.

Dem Käufer steht im Mangelfall zunächst nur das Recht auf Nacherfüllung zu. Die Nacherfüllung beinhaltet entweder die Nachbesserung oder die Lieferung eines Ersatzproduktes. Ausgetauschte Geräte oder Teile gehen in das Eigentum des Händlers über.

Bei Fehlschlagen der Nacherfüllung kann der Käufer entweder Minderung des Kaufpreises verlangen oder von dem Vertrag zurücktreten.

Der Käufer hat festgestellte Mängel dem Händler unverzüglich mitzuteilen. Der Nachweis des Gewährleistungsanspruchs ist durch eine ordnungsgemäße Kaufbestätigung (Kaufbeleg, ggf. Rechnung) zu erbringen.

Der Gewährleistungsanspruch erlischt, wenn durch den Käufer oder nicht autorisierte Dritte in das Gerät eingegriffen wird. Schäden, die durch unsachgemäße Behandlung, Bedienung, Aufbewahrung, sowie durch höhere Gewalt oder sonstige äußere Einflüsse entstehen, fallen nicht unter die Gewährleistung.

Die Gewährleistung umfasst keine Verbrauchsmaterialien (z. B. Batterien) und Mängel, die den Wert oder die Gebrauchstauglichkeit nur unerheblich beeinträchtigen.

Durch Transport entstandene Schäden sind bei dem Versandunternehmen geltend zu machen.

Hinweis zur Abwicklung:

Instandsetzungen erfolgen grundsätzlich nur im TIPTEL-Service. Durch unseren 48-Stunden-Instandsetzungsservice erhalten Sie ein Reparaturgerät oder Austauschgerät in der Regel nach 2 Arbeitstagen zuzüglich der üblichen Versandlaufzeiten zurück. Durch eine Gewährleistungsreparatur tritt weder für die ersetzten Teile noch für das Gerät eine Verlängerung der Gewährleistungszeit ein. Diese Gewährleistung ist nicht übertragbar und erlischt, wenn das Gerät in zweite Hand übergeht. Sie erlischt ebenfalls, wenn an dem Gerät von fremder Hand Eingriffe vorgenommen, oder die am Gerät befindliche Seriennummer entfernt oder unleserlich gemacht wurde. Das Gerät ist mit einem Gewährleistungssiegel versehen. Bitte achten Sie darauf, dass dieses nicht beschädigt wird, da sonst Ihr Gewährleistungsanspruch ebenfalls erlischt.

Ergänzend gelten die allgemeinen Geschäftsbedingungen der TIPTEL AG, die für Ihren Händler Vertragsbestandteil sind. Bei einer Beanstandung ist das defekte Produkt mit einer Fehlerbeschreibung und dem Kaufbeleg einzusenden. Zur Garantieabwicklung wenden Sie sich bitte an Ihren Fachhändler oder senden das Gerät direkt an folgende Anschrift:

In Deutschland In Österreich In der Schweiz **TIPTEL AG Tiptel GmbH Tiptel AG** Service Service Service Halskestraße 1 Tenschertstraße 8 Bahnstrasse 46 40880 Ratingen 1230 Wien 8105 Regensdorf

Im Garantiefall erfolgt der Rückversand auf Kosten der TIPTEL AG.

## Reinigung

Reinigen Sie das tiptel 350-10 ISDN nur mit einem weichen, leicht feuchten Tuch oder einem Antistatiktuch. Vermeiden Sie trockene oder nasse Tücher. Vermeiden Sie den Einsatz von Lösungs-, Putz- oder Scheuermitteln.

### Umweltverträglichkeit

Bei bestimmungsgemäßem Gebrauch kann kein Kontakt zu gesundheitsgefährdenden Stoffen entstehen. Das Gerät enthält keine Batterien. Die in diesem Gerät verarbeiteten Kunststoffe bestehen aus teilrecyceltem Granulat. Die Verpackungen enthalten keine Kunststoffe. Es wird ausschließlich Karton und Papier aus teilrecyceltem Material verwendet.

Hat Ihr tiptel 350-10 ISDN ausgedient, nimmt die TIPTEL AG das Gerät kostenlos zurück. Die Geräte werden fachgerecht zerlegt und dem Recycling zugeführt.

### Konformitätserklärung

Hiermit erklärt erklärt die Tiptel AG, dass das Gerät alle grundlegenden Anforderungen der europäischen Richtlinie 1999/5/EG erfüllt.

Weitere Details zur Konformitätserklärung finden Sie unter folgender Internet-Adresse:

http://www.tiptel.de

# CE-Zeichen

Dieses Gerät erfüllt die Anforderung der EU-Richtlinie: Richtlinie über Funkanlagen und Telekommunikationsendeinrichtungen und die gegenseitige Anerkennung ihrer Konformität. Die Konformität mit der o.a. Richtlinie wird durch das CE-Zeichen auf dem Gerät bestätigt.

## Liste der Grundeinstellungen (Auslieferzustand)

In der nachfolgenden Liste sehen Sie die Werkseinstellungen des tiptel 350-10 ISDN. Diese Voreinstellungen können Sie individuell ändern. Ein Rücksetzen in den Auslieferzustand kann jederzeit durch Aufrufen des Servicemenüs durchgeführt werden. Anruffliter, Logbuch, alle Aufzeichnungen und Benutzer werden gelöscht.

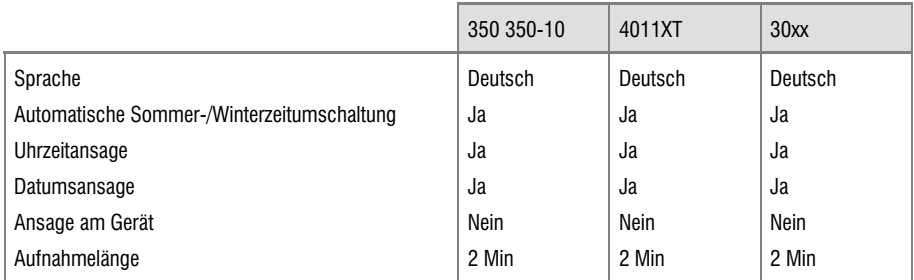

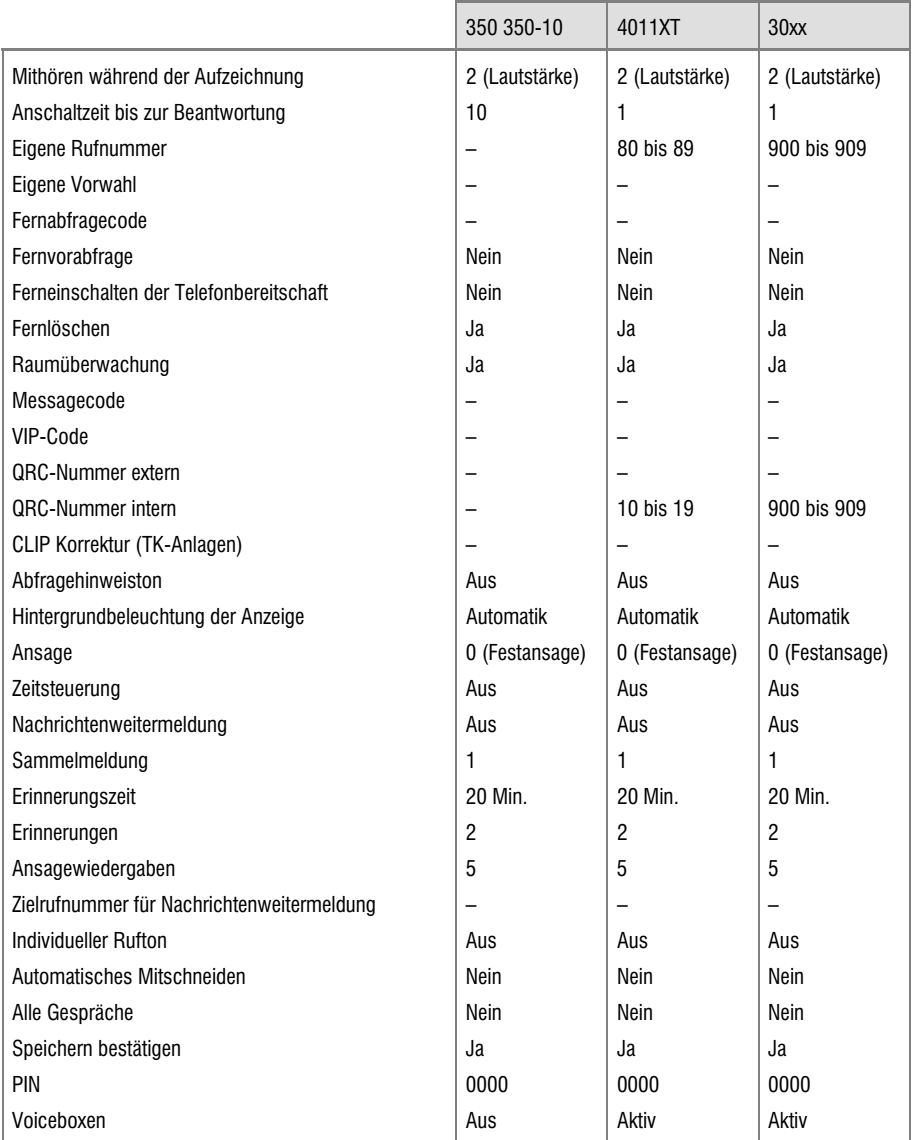

# Übersicht der akustischen Signale

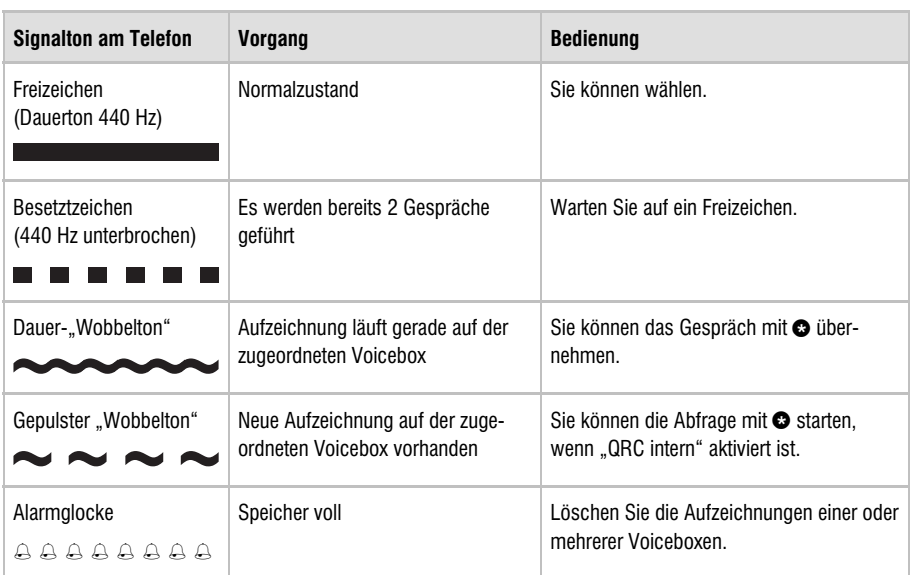

### Menüstruktur

Das Message Center tiptel 350-10 ISDN kann über ein Hauptmenü und weitere Untermenüs eingestellt werden. Die Einstellung in den verschiedenen Menüs erfolgt mit Hilfe der Steuertasten, der Tasten für die Hauptfunktionen und der Tasten für die Nebenfunktionen (Umschlagseite III).

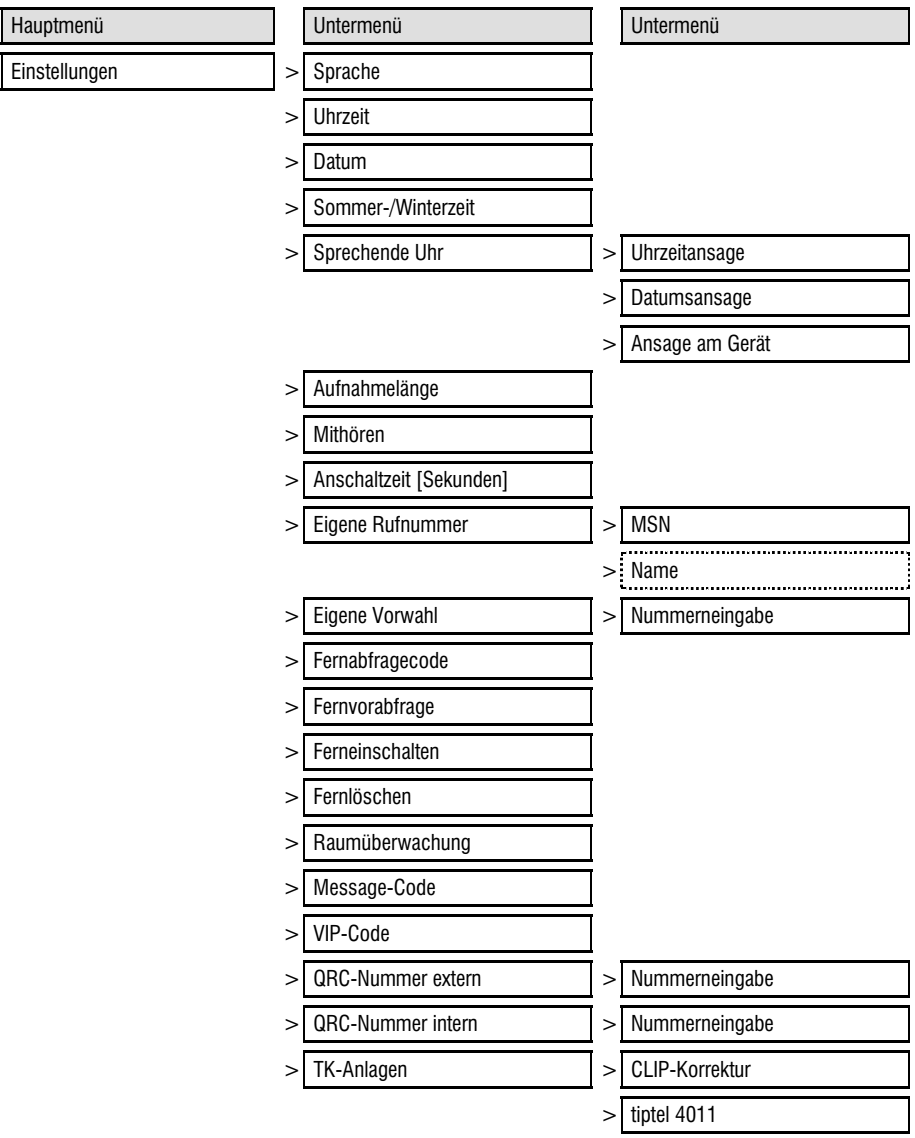

#### Allgemeine Hinweise

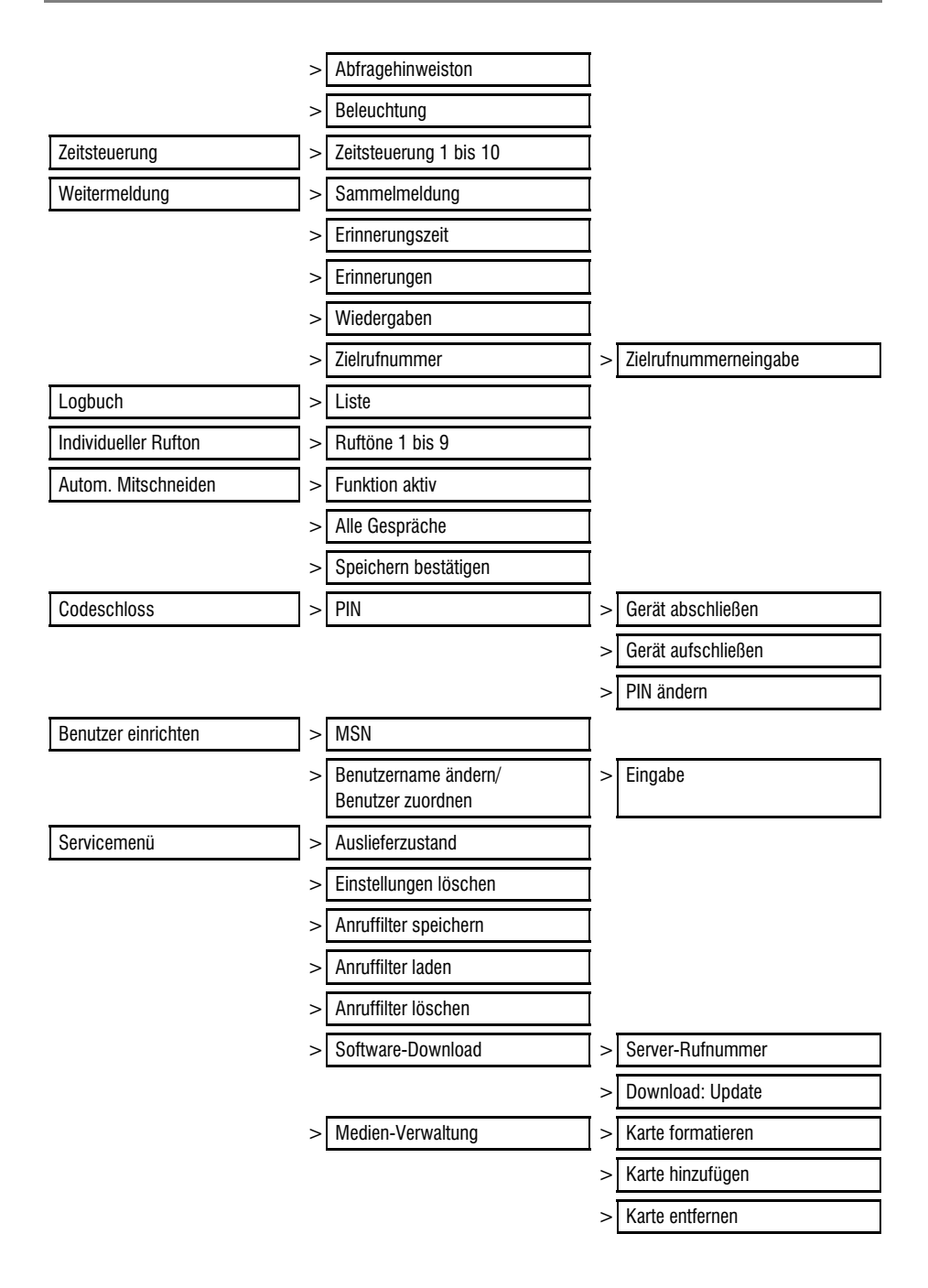

# Kombinationsmöglichkeiten der Ansage

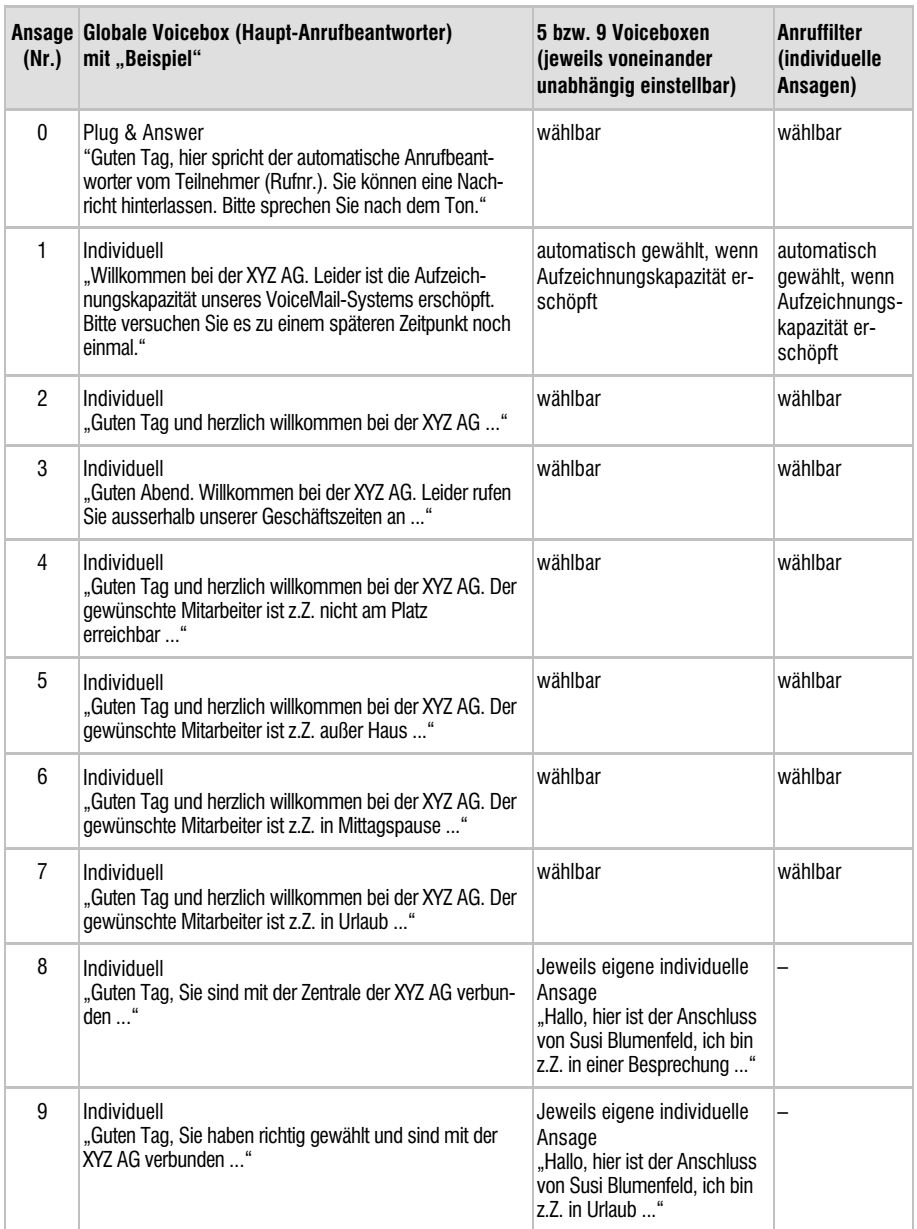

- Für Ansage 1 ist eine Nur-Ansage empfehlenswert. Damit schaltet das tiptel 350-10 ISDN bei erschöpfter Aufzeichnungskapazität automatisch auf diese Ansage um.
- Die Information "wählbar" bedeutet, dass in der betreffenden Voicebox die angegebene Ansage benutzt werden kann. Diese wird jedoch grundsätzlich im Haupt-Anrufbeantworter verwaltet (z.B. als Firmenansage). Ist die gewünschte Ansage noch nicht im Haupt-Anrufbeantworter aufgesprochen worden, kann sie auch nicht in einer Voicebox benutzt werden.

### Störungen und Selbsthilfe bei der Fehlersuche

Bei einem Stromausfall ist das Gerät nicht funktionsfähig. Die interne Uhr läuft jedoch weiter. Alle Einstellungen bleiben erhalten, so dass bei Wiederkehr der Netzspannung der alte Zustand wieder eingestellt wird.

Während des Stromausfalls werden externer und interner ISDN-Anschluss des tiptel 350-10 ISDN direkt miteinander verbunden, so dass Sie mit notspeisefähigen ISDN-Geräten weiter telefonieren können.

Wenn Ihr Gerät sich einmal nicht wie gewünscht verhält, versuchen Sie zunächst, sich mit Hilfe der nachfolgenden Tabelle selbst zu helfen.

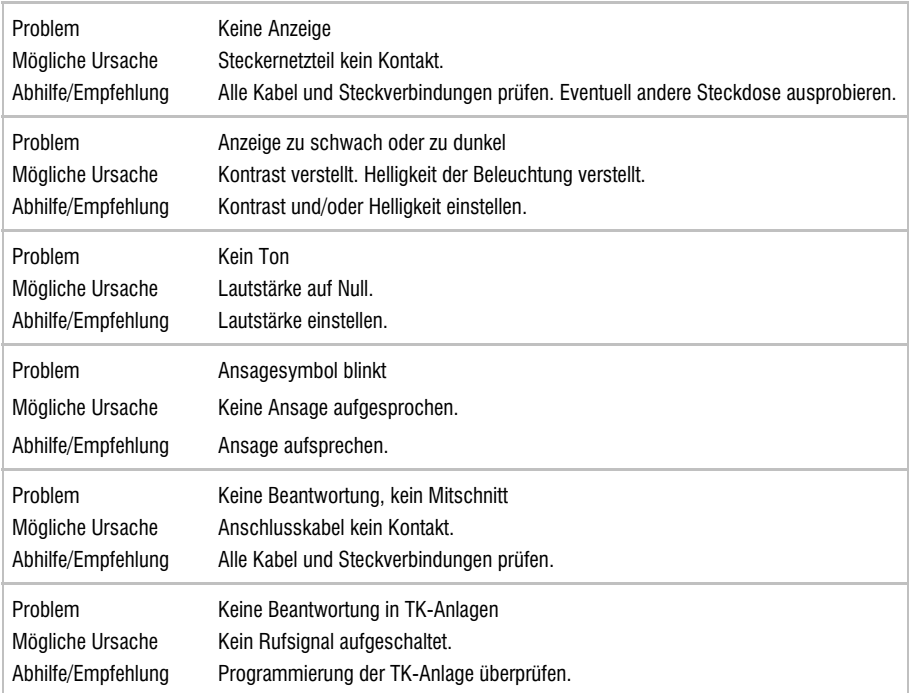

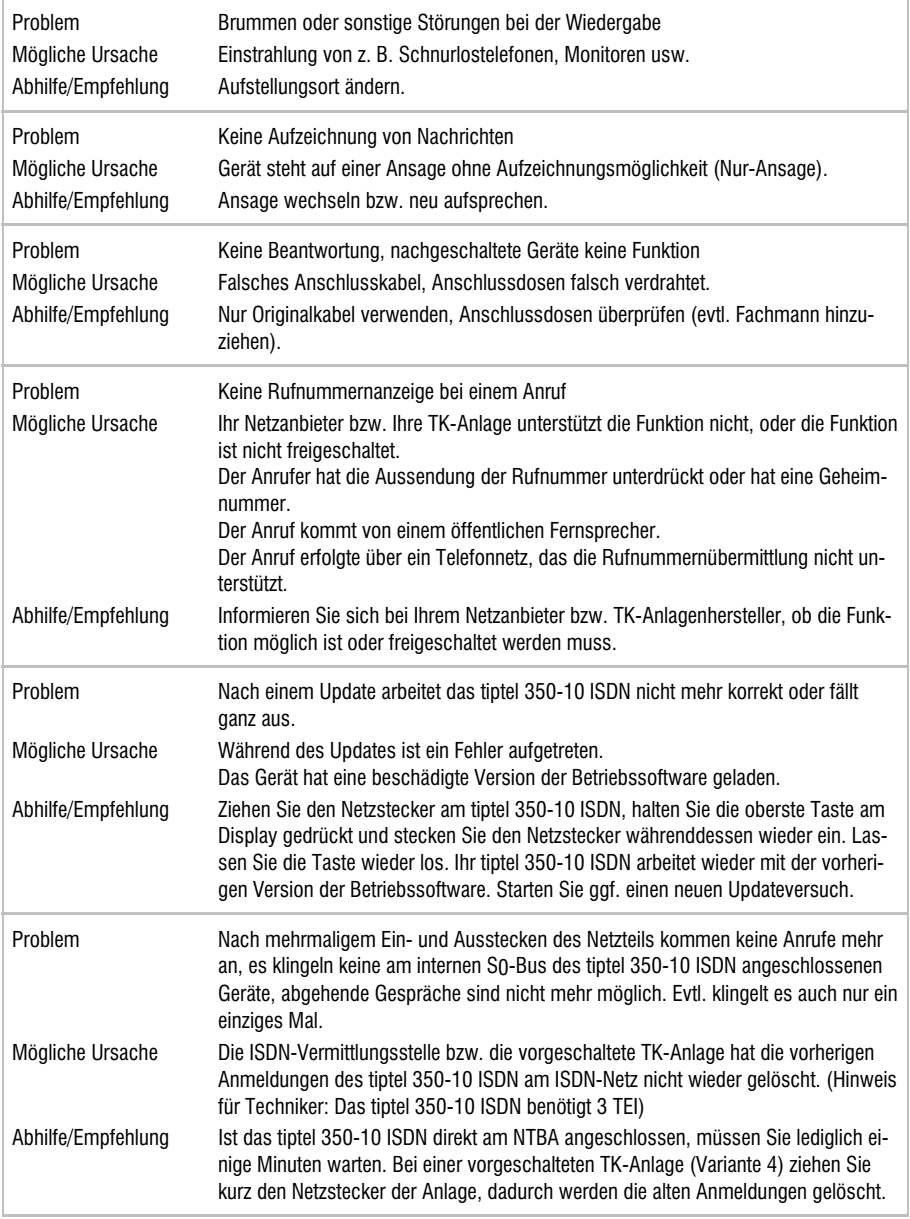

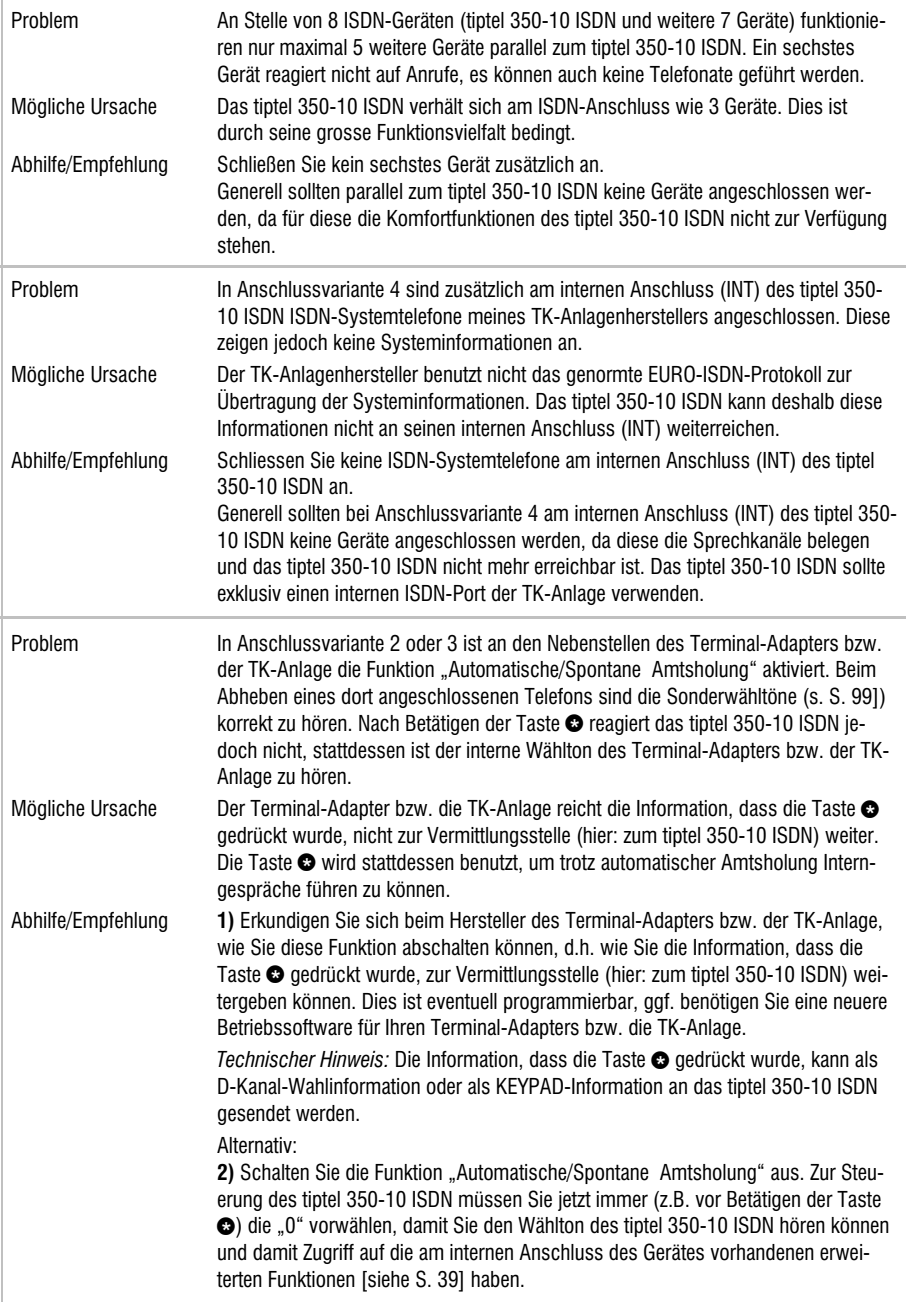

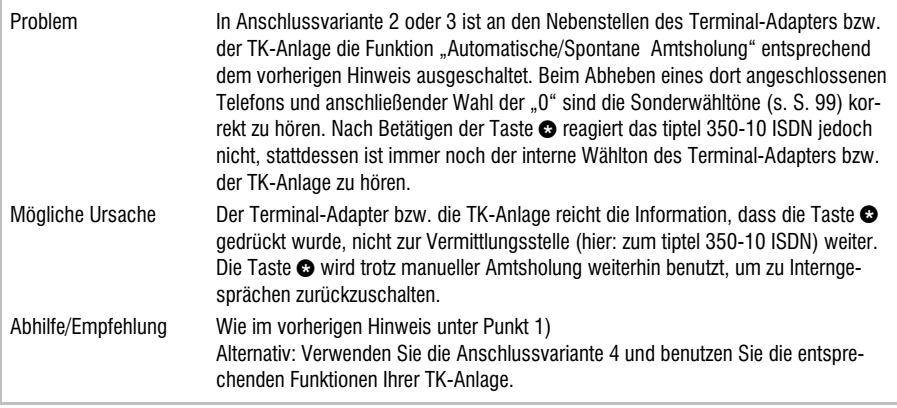

Besteht das Problem weiterhin, steht Ihnen unsere Hotline zur Verfügung. Weitere Angaben entnehmen Sie bitte dem Kapitel Service auf Seite 95.

## Technische Daten

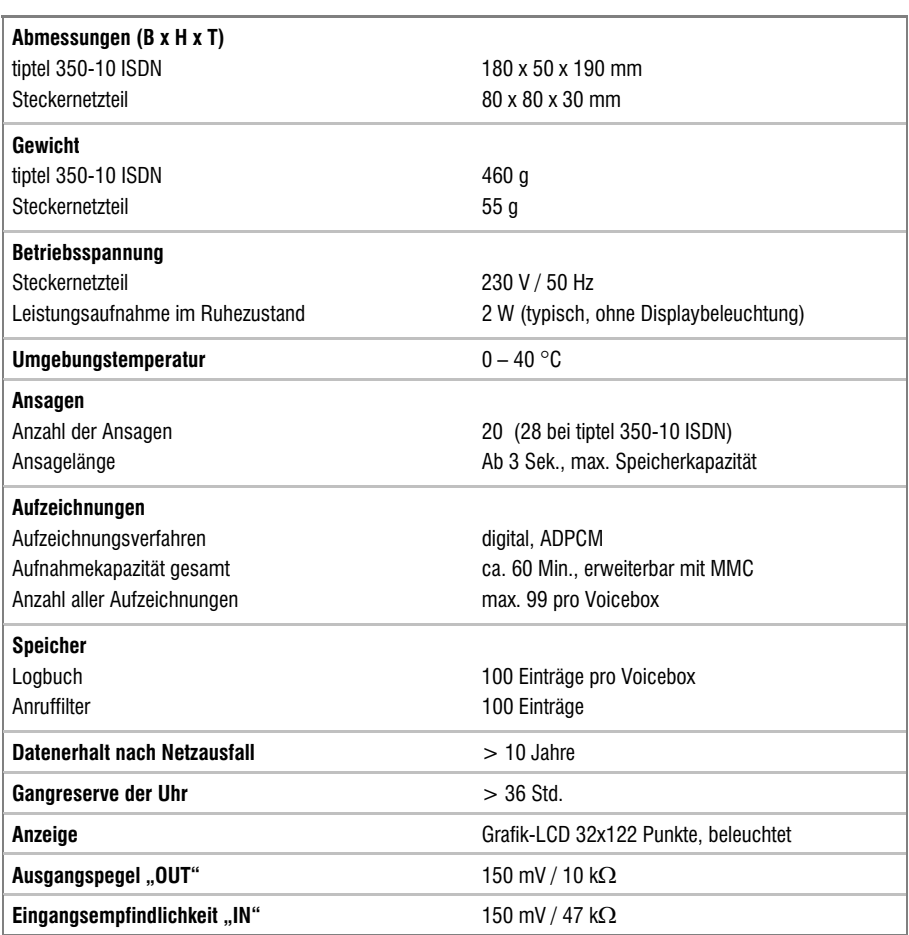

# **Glossar**

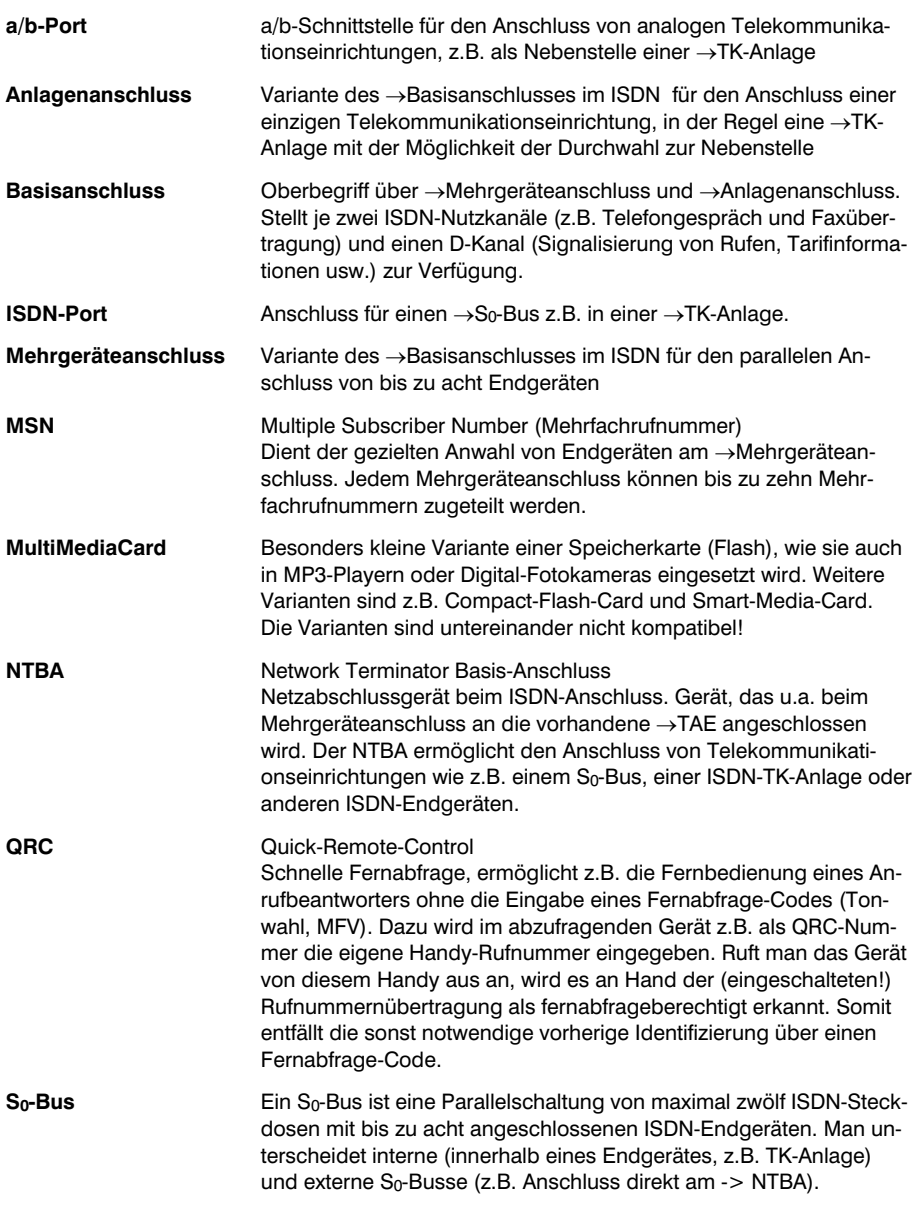
#### Allgemeine Hinweise

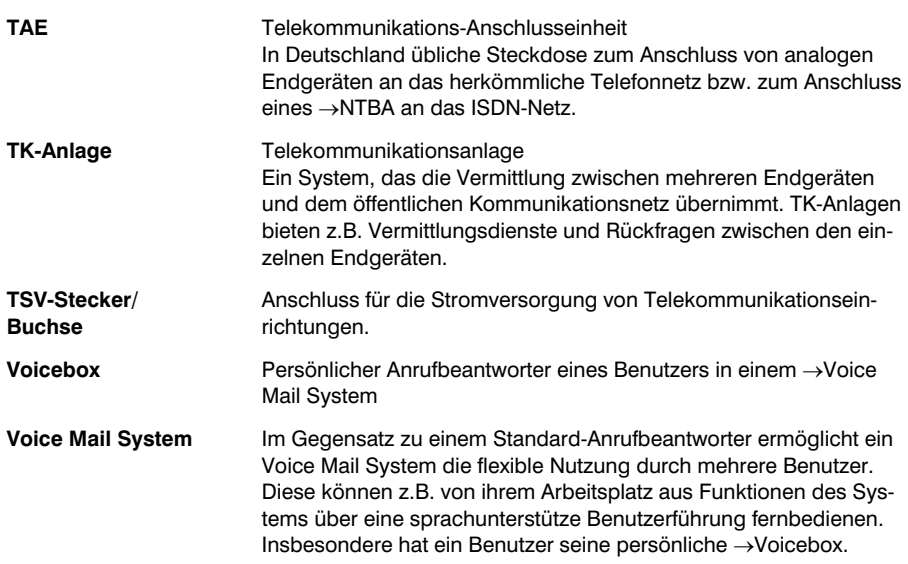

# **Stichwortverzeichnis**

### A

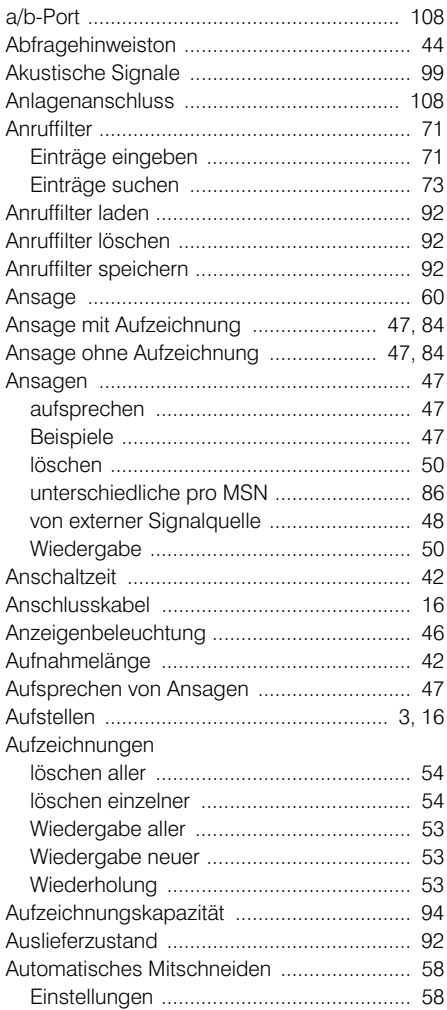

### B

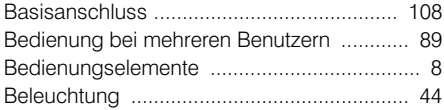

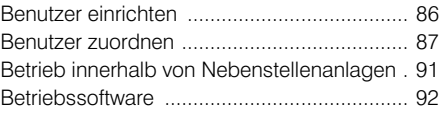

#### C

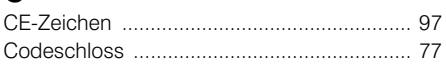

### D

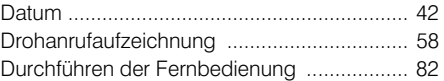

#### E

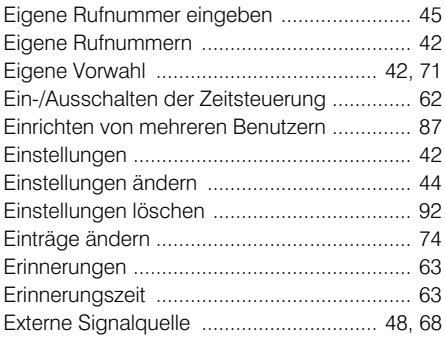

#### F

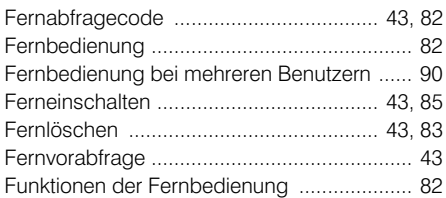

#### G

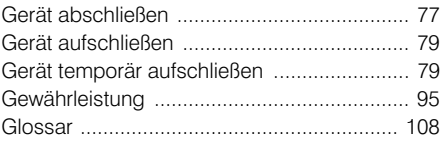

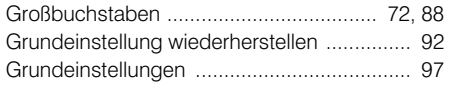

### H

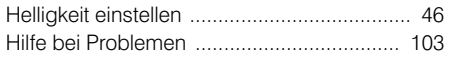

### I

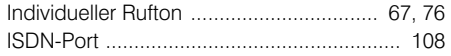

## K

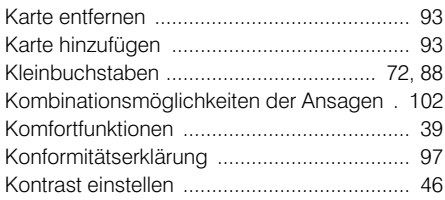

## L

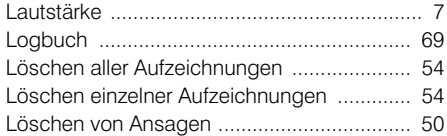

### M

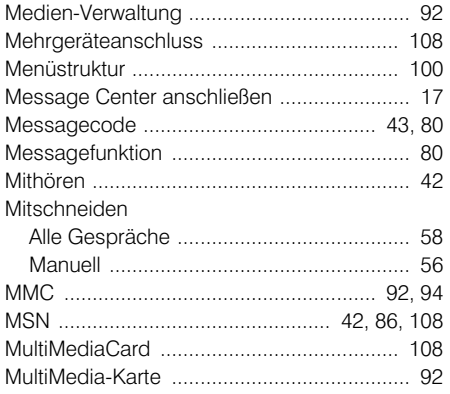

### N

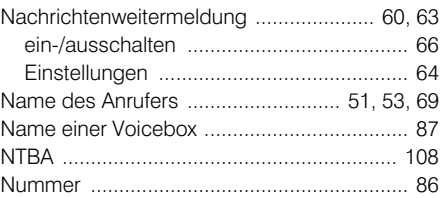

## O

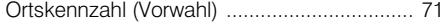

### P

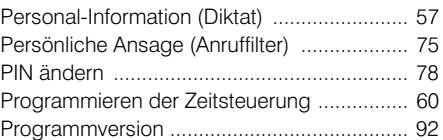

# $Q$

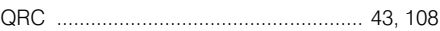

### R

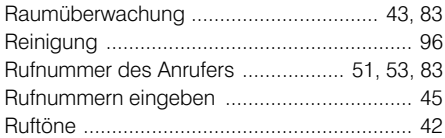

### S

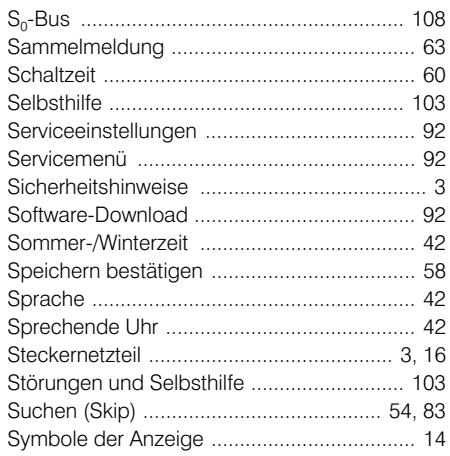

# T

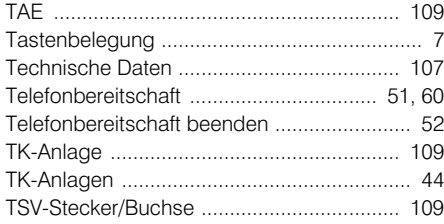

### U

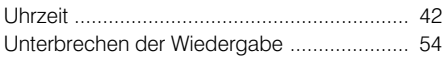

#### V

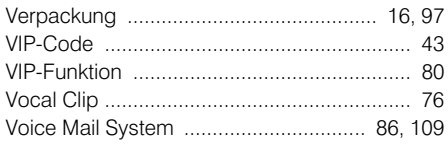

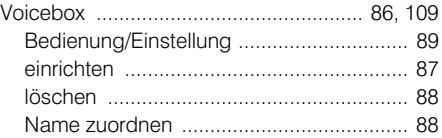

### W

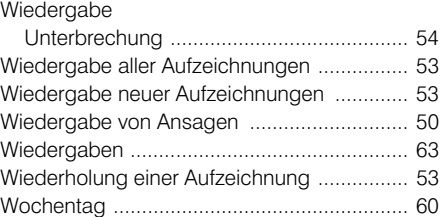

### Z

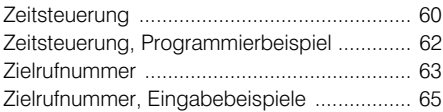

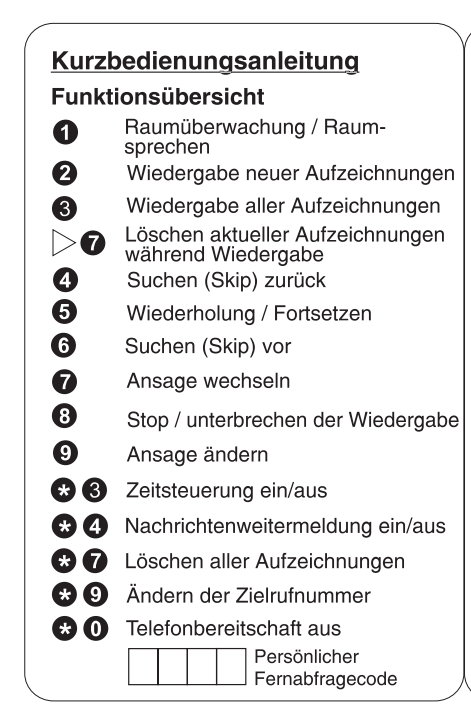

#### Durchführen der Fernbedienung

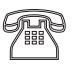

Das Gerät anrufen und Beginn der Ansage abwarten.

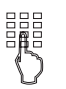

Fernabfragecode über die Tastatur des Telefons einaeben.

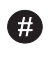

Zum Übernehmen der Eingabe Rautetaste drücken.

Gewünschte Funktion durch Eingabe der entsprechenden Ziffer starten.

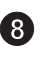

Zum Beenden einer Funktion Ziffer 8 drücken.

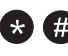

Fernbedienung mit Stern und Raute nacheinander gedrückt beenden.

#### **TIPTEL AG**

Halskestraße 1 D – 40880 Ratingen Tel:  $0 1805 - 847835*$ Vanity Tel: 0 18 05 – TIPTEL\* Fax: 0 18 05 – 84 78 49\* e-mail: support@tiptel.de Internet: www.tiptel.de \* 0,12 € pro Minute

#### **Tiptel GmbH**

Tenschertstraße 8 A – 1230 Wien Tel: 01 – 616 78 71 Fax: 01 – 616 78 71 – 22 e-mail: tiptel@aon.at Internet: www.tiptel.at

### **Tiptel AG**

Bahnstrasse 46 CH – 8105 Regensdorf Tel: 01 – 884 01 80 Fax: 01 – 843 13 23 e-mail: service@tiptel-online.ch (D) 08/2003 Internet: www.tiptel-online.ch 4931585